# Modicon TM3 Moduli di espansione Guida alla programmazione

03/2018

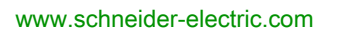

**Schneider** 

Questa documentazione contiene la descrizione generale e/o le caratteristiche tecniche dei prodotti qui contenuti. Questa documentazione non è destinata e non deve essere utilizzata per determinare l'adeguatezza o l'affidabilità di questi prodotti relativamente alle specifiche applicazioni dell'utente. Ogni utente o specialista di integrazione deve condurre le proprie analisi complete e appropriate del rischio, effettuare la valutazione e il test dei prodotti in relazione all'uso o all'applicazione specifica. Né Schneider Electric né qualunque associata o filiale deve essere tenuta responsabile o perseguibile per il cattivo uso delle informazioni ivi contenute. Gli utenti possono inviarci commenti e suggerimenti per migliorare o correggere questa pubblicazione.

Si accetta di non riprodurre, se non per uso personale e non commerciale, tutto o parte del presente documento su qualsivoglia supporto senza l'autorizzazione scritta di Schneider Electric. Si accetta inoltre di non creare collegamenti ipertestuali al presente documento o al relativo contenuto. Schneider Electric non concede alcun diritto o licenza per uso personale e non commerciale del documento o del relativo contenuto, ad eccezione di una licenza non esclusiva di consultazione del materiale "così come è", a proprio rischio. Tutti gli altri diritti sono riservati.

Durante l'installazione e l'uso di questo prodotto è necessario rispettare tutte le normative locali, nazionali o internazionali in materia di sicurezza. Per motivi di sicurezza e per assicurare la conformità ai dati di sistema documentati, la riparazione dei componenti deve essere effettuata solo dal costruttore.

Quando i dispositivi sono utilizzati per applicazioni con requisiti tecnici di sicurezza, occorre seguire le istruzioni più rilevanti.

Un utilizzo non corretto del software Schneider Electric (o di altro software approvato) con prodotti hardware Schneider Electric può costituire un rischio per l'incolumità del personale o provocare danni alle apparecchiature.

La mancata osservanza di queste indicazioni può costituire un rischio per l'incolumità del personale o provocare danni alle apparecchiature.

© 2018 Schneider Electric. Tutti i diritti riservati.

## Indice

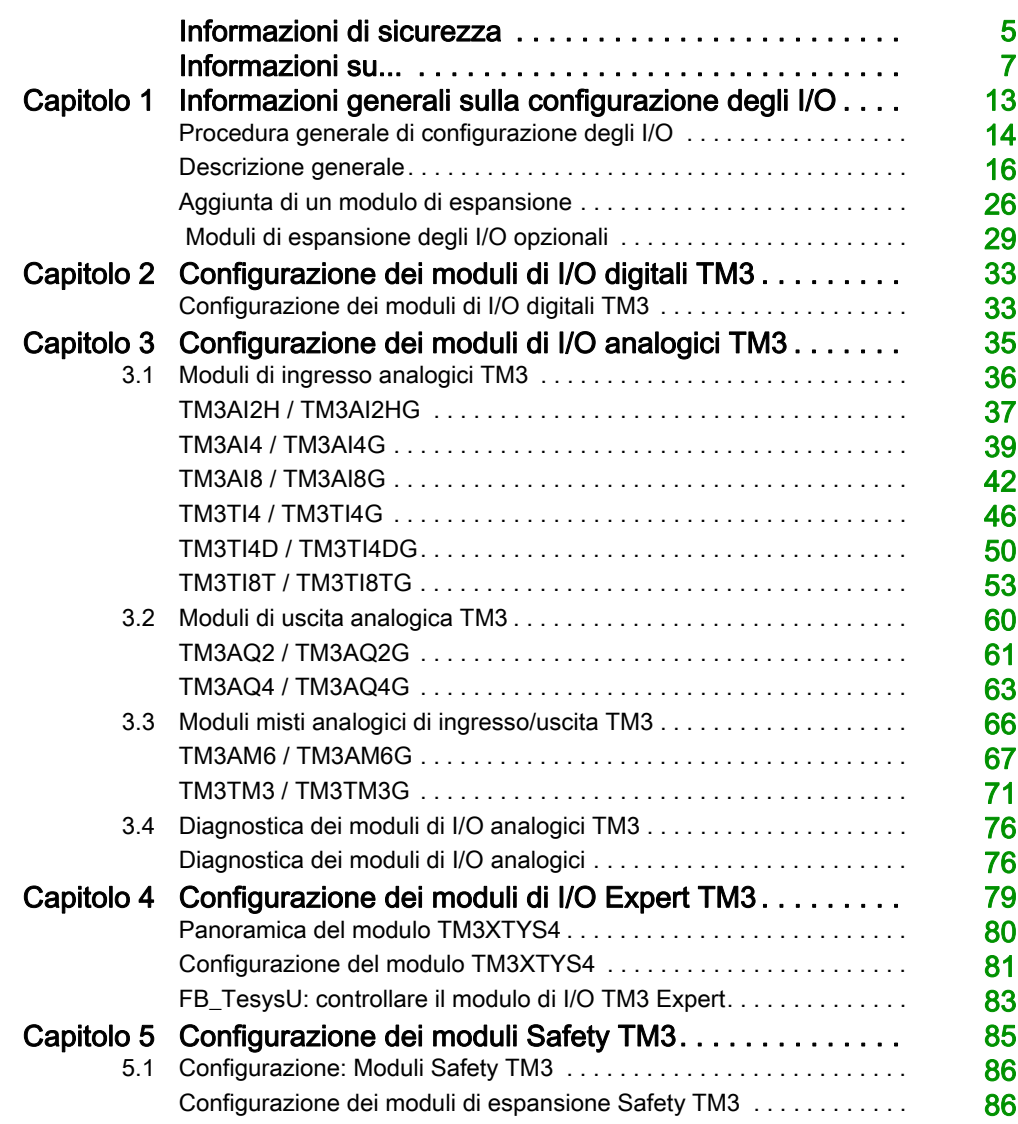

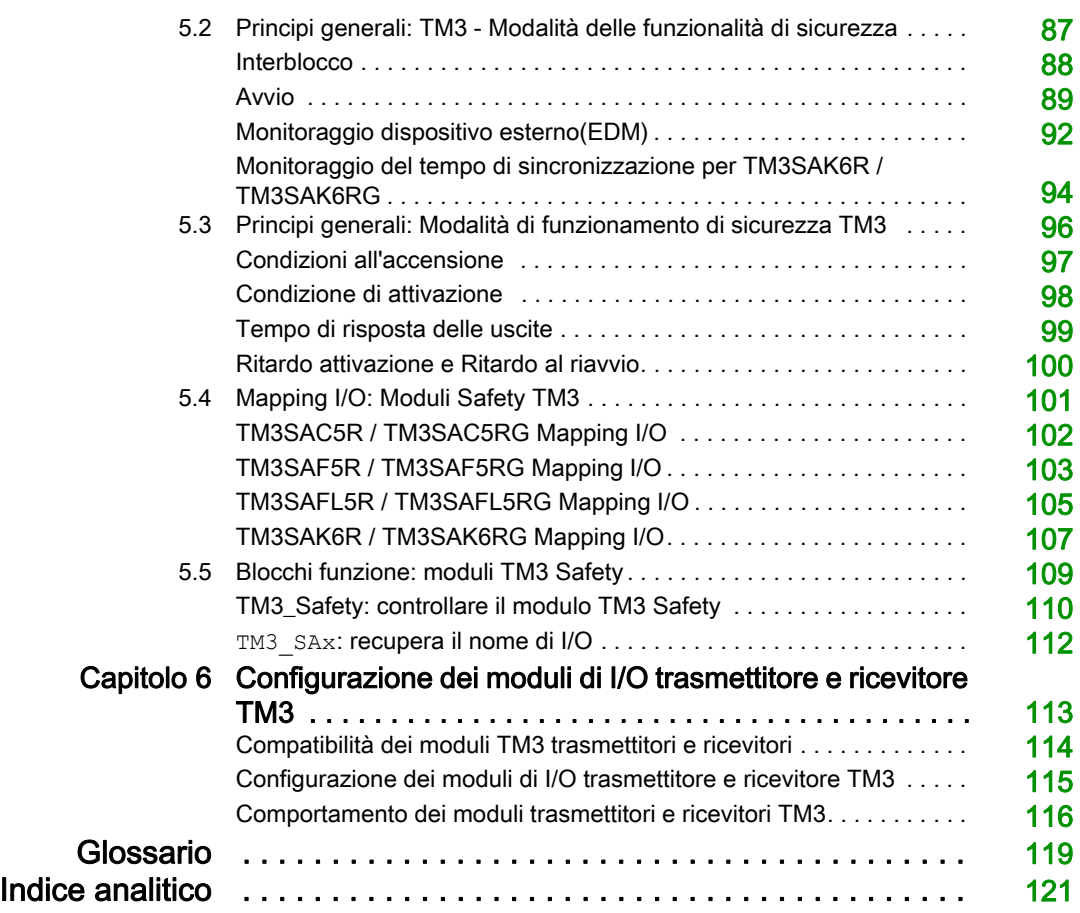

### <span id="page-4-0"></span>Informazioni di sicurezza

#### Informazioni importanti

#### **AVVISO**

Leggere attentamente queste istruzioni e osservare l'apparecchiatura per familiarizzare con i suoi componenti prima di procedere ad attività di installazione, uso, assistenza o manutenzione. I seguenti messaggi speciali possono comparire in diverse parti della documentazione oppure sull'apparecchiatura per segnalare rischi o per richiamare l'attenzione su informazioni che chiariscono o semplificano una procedura.

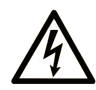

L'aggiunta di guesto simbolo a un'etichetta di "Pericolo" o "Avvertimento" indica che esiste un potenziale pericolo da shock elettrico che può causare lesioni personali se non vengono rispettate le istruzioni.

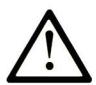

Questo simbolo indica un possibile pericolo. È utilizzato per segnalare all'utente potenziali rischi di lesioni personali. Rispettare i messaggi di sicurezza evidenziati da questo simbolo per evitare da lesioni o rischi all'incolumità personale.

### A PERICOLO

PERICOLO indica una situazione di potenziale rischio che, se non evitata, provoca la morte o gravi infortuni.

### A AVVERTIMENTO

AVVERTIMENTO indica una situazione di potenziale rischio che, se non evitata, può provocare morte o gravi infortuni.

### **ATTENZIONE**

ATTENZIONE indica una situazione di potenziale rischio che, se non evitata, può provocare ferite minori o leggere.

### **AVVISO**

Un AVVISO è utilizzato per affrontare delle prassi non connesse all'incolumità personale.

#### NOTA

Manutenzione, riparazione, installazione e uso delle apparecchiature elettriche si devono affidare solo a personale qualificato. Schneider Electric non si assume alcuna responsabilità per qualsiasi conseguenza derivante dall'uso di questo materiale.

Il personale qualificato è in possesso di capacità e conoscenze specifiche sulla costruzione, il funzionamento e l'installazione di apparecchiature elettriche ed è addestrato sui criteri di sicurezza da rispettare per poter riconoscere ed evitare le condizioni a rischio.

### <span id="page-6-0"></span>Informazioni su...

#### In breve

#### Scopo del documento

Questo documento descrive la configurazione dei moduli di espansione TM3 per SoMachine. Per ulteriori informazioni, consultare i documenti separati forniti nella Guida in linea di SoMachine.

#### Nota di validità

Questo documento è stato aggiornato per la versione del add-on TM3TI4D per SoMachine V4.3.

#### Documenti correlati

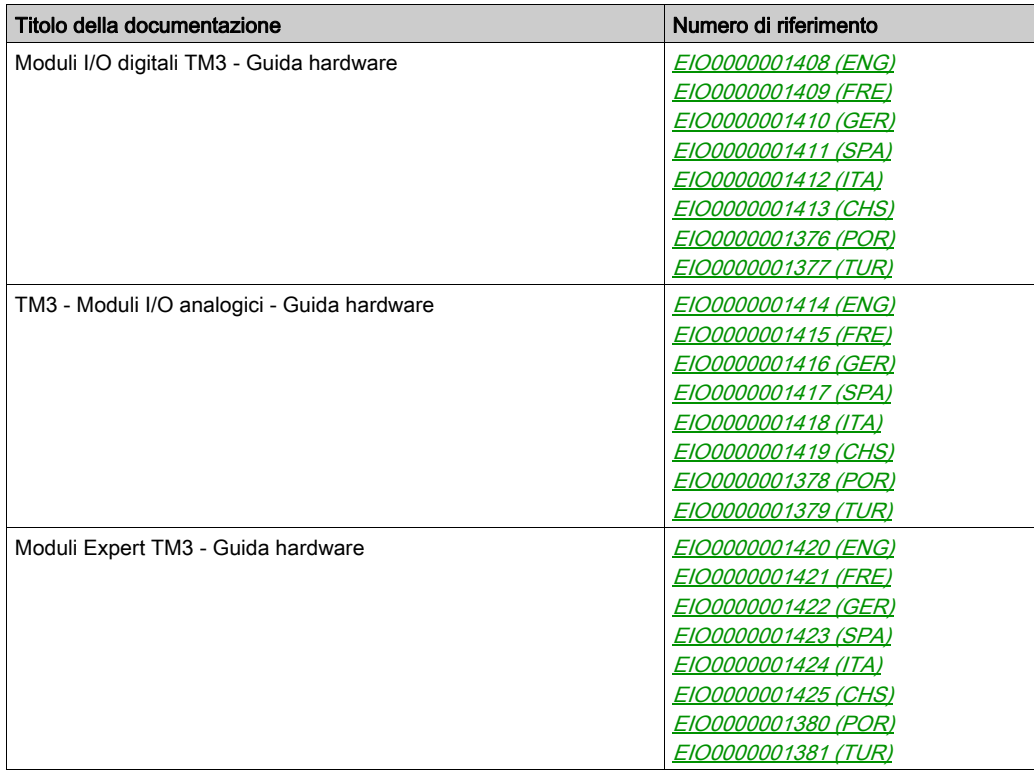

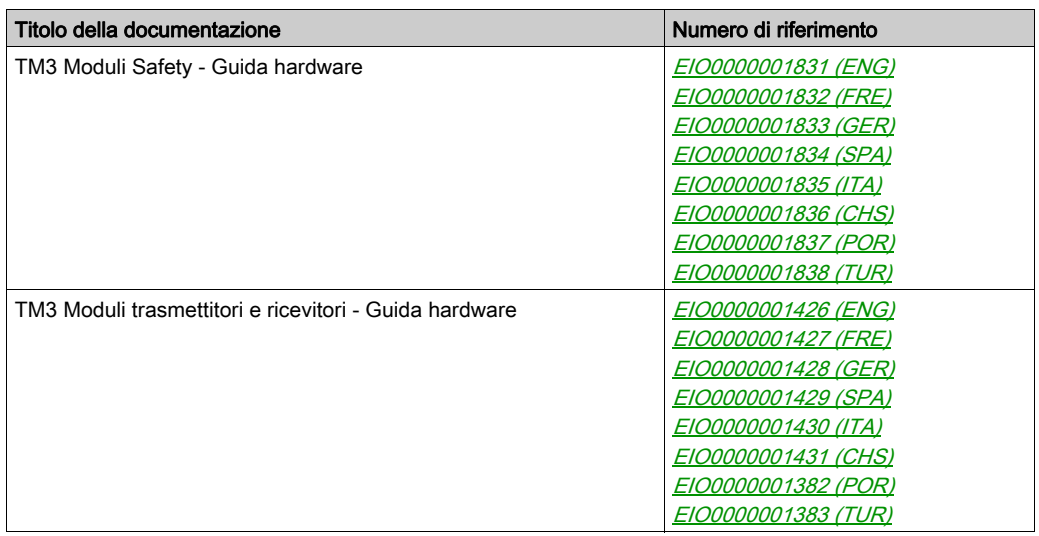

E' possibile scaricare queste pubblicazioni e tutte le altre informazioni tecniche dal sito https://www.schneider-electric.com/en/download

#### Informazioni relative al prodotto

### **A AVVERTIMENTO**

#### PERDITA DI CONTROLLO

- Il progettista degli schemi di controllo deve prendere in considerazione le potenziali modalità di errore dei vari percorsi di controllo e, per alcune funzioni di controllo particolarmente critiche, deve fornire i mezzi per raggiungere uno stato di sicurezza durante e dopo un errore di percorso. Esempi di funzioni di controllo critiche sono ad esempio l'arresto di emergenza e l'arresto di finecorsa, l'interruzione dell'alimentazione e il riavvio.
- Per le funzioni di controllo critiche occorre prevedere sequenze di controllo separate o ridondanti.
- Le sequenze di controllo del sistema possono includere link di comunicazione. È necessario tenere presente le possibili implicazioni di ritardi di trasmissione imprevisti o di errori del collegamento.
- $\bullet$  Osservare tutte le norme per la prevenzione degli incidenti e le normative di sicurezza locali.<sup>1</sup>
- Prima della messa in servizio dell'apparecchiatura, controllare singolarmente e integralmente il funzionamento di ciascun controller.

#### Il mancato rispetto di queste istruzioni può provocare morte, gravi infortuni o danni alle apparecchiature.

<sup>1</sup> Per ulteriori informazioni, fare riferimento a NEMA ICS 1.1 (ultima edizione), "Safety Guidelines for the Application, Installation, and Maintenance of Solid State Control" e a NEMA ICS 7.1 (ultima edizione), "Safety Standards for Construction and Guide for Selection, Installation, and Operation of Adjustable-Speed Drive Systems" o alla pubblicazione equivalente valida nel proprio paese.

### **A** AVVERTIMENTO

#### FUNZIONAMENTO ANOMALO DELL'APPARECCHIATURA

- Con questa apparecchiatura utilizzare esclusivamente il software approvato da Schneider Electric.
- Aggiornare il programma applicativo ogni volta che si cambia la configurazione dell'hardware fisico.

#### Il mancato rispetto di queste istruzioni può provocare morte, gravi infortuni o danni alle apparecchiature.

#### Terminologia derivata dagli standard

I termini tecnici, la terminologia, i simboli e le descrizioni corrispondenti in questo manuale o che compaiono nei o sui prodotti stessi, derivano in genere dai termini o dalle definizioni degli standard internazionali.

Nell'ambito dei sistemi di sicurezza funzionale, degli azionamenti e dell'automazione generale, questi includono anche espressioni come sicurezza, funzione di sicurezza, stato sicuro, anomalia, reset anomalie, malfunzionamento, guasto, errore, messaggio di errore, pericoloso, ecc.

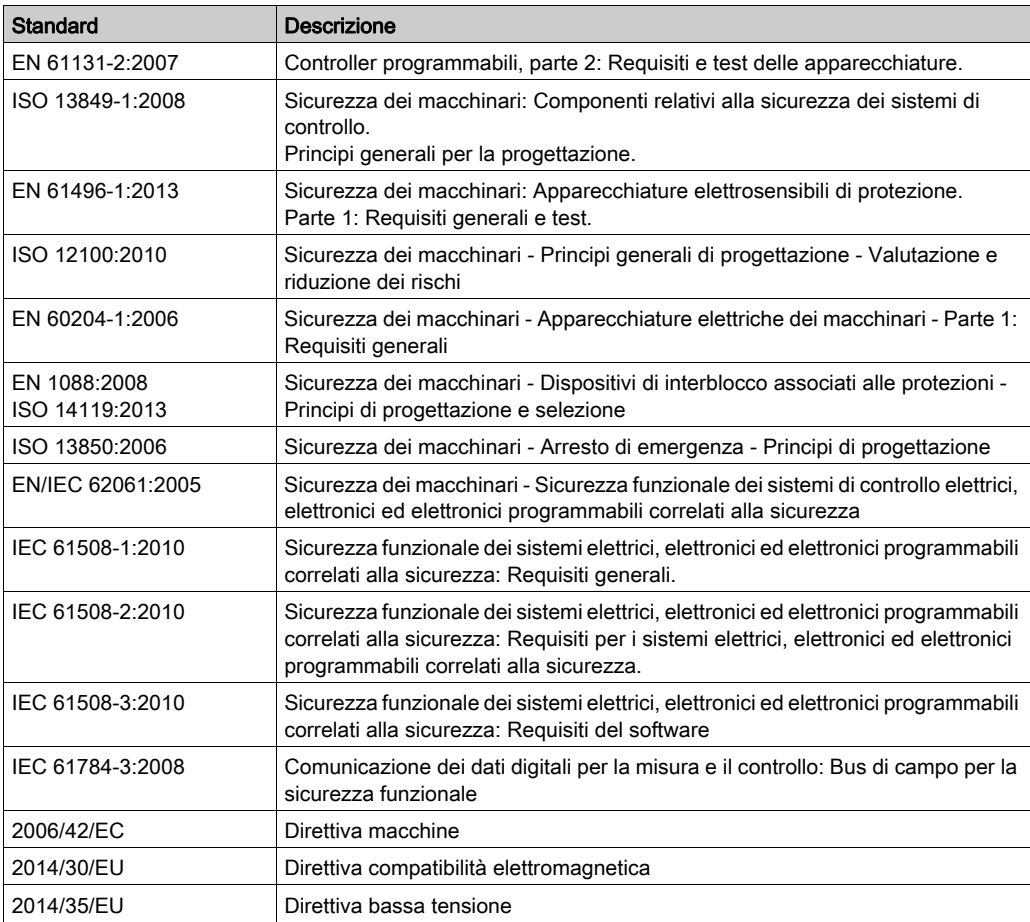

Tra gli altri, questi standard includono:

I termini utilizzati nel presente documento possono inoltre essere utilizzati indirettamente, in quanto provenienti da altri standard, quali:

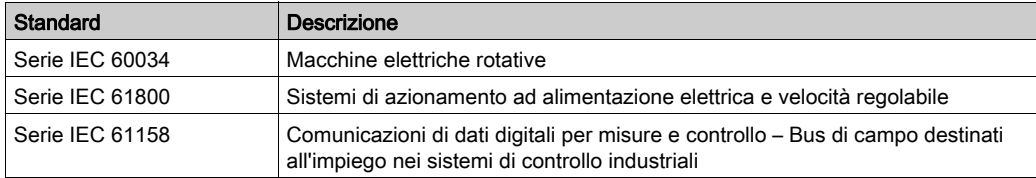

Infine, l'espressione *area di funzionamento* può essere utilizzata nel contesto di specifiche condizioni di pericolo e in questo caso ha lo stesso significato dei termini *area pericolosa* o zona di pericolo espressi nella Direttiva macchine (2006/42/EC) e ISO 12100:2010.

NOTA: Gli standard indicati in precedenza possono o meno applicarsi ai prodotti specifici citati nella presente documentazione. Per ulteriori informazioni relative ai singoli standard applicabili ai prodotti qui descritti, vedere le tabelle delle caratteristiche per tali codici di prodotti.

### <span id="page-12-0"></span>Capitolo 1 Informazioni generali sulla configurazione degli I/O

#### Introduzione

Questo capitolo fornisce informazioni generali sulla configurazione dei moduli di espansione TM3 per SoMachine.

#### Contenuto di questo capitolo

Questo capitolo contiene le seguenti sottosezioni:

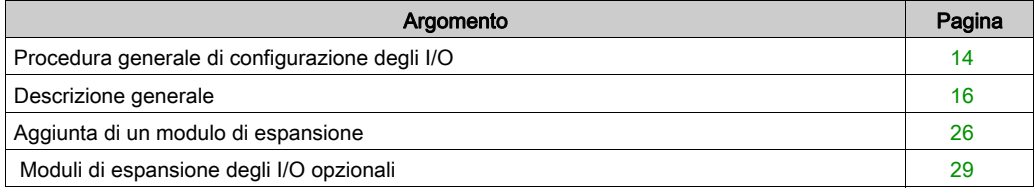

### <span id="page-13-1"></span><span id="page-13-0"></span>Procedura generale di configurazione degli I/O

#### Corrispondenza tra configurazione hardware e software

Gli I/O che possono essere integrati nel controller sono indipendenti dagli I/O aggiunti nel formato per moduli I/O di espansione. È importante che la configurazione degli I/O logici nel programma coincida con la configurazione degli I/O fisici dell'installazione. Se si aggiungono o si rimuovono I/O fisici nel bus di espansione degli I/O, oppure, a seconda del riferimento del controller, nel controller (sotto forma di cartucce), è indispensabile aggiornare la configurazione dell'applicazione. Questo vale anche per i dispositivi del bus di campo eventualmente presenti nell'installazione. Altrimenti, è possibile che il bus di campo o di espansione non funzioni più, mentre gli I/O integrati eventualmente presenti nel controller continuano a funzionare.

### **A** AVVERTIMENTO

#### FUNZIONAMENTO ANOMALO DELL'APPARECCHIATURA

Aggiornare la configurazione del programma ogni volta che si aggiunge o si elimina qualsiasi tipo di espansione degli I/O nel bus degli I/O o si aggiunge o si elimina un dispositivo nel bus di campo.

#### Il mancato rispetto di queste istruzioni può provocare morte, gravi infortuni o danni alle apparecchiature.

Utilizzare la funzione GetRightBusStatus regolarmente per monitorare lo stato del bus di espansione.

#### Presentazione della funzionalità opzionale per i moduli di espansione degli I/O

È possibile contrassegnare i moduli di espansione degli I/O come opzionali nella configurazione. La funzionalità Modulo opzionale fornisce una configurazione più flessibile grazie all'accettazione della definizione di moduli che non sono fisicamente collegati al logic controller. Quindi, una singola applicazione può supportare più configurazioni di moduli di espansione degli I/O, consentendo un più alto livello di scalabilità senza la necessità di mantenere più file di applicazione per la stessa applicazione.

Tenere presente le implicazioni e gli effetti della selezione dei moduli di I/O come opzionali nell'applicazione, sia che questi siano fisicamente assenti o presenti, quando la macchina o il processo è in esecuzione. Accertarsi di includere questa funzionalità nell'analisi dei rischi.

## A AVVERTIMENTO

#### FUNZIONAMENTO ANOMALO DELL'APPARECCHIATURA

Includere nell'analisi dei rischi tutte le variazioni delle configurazioni di I/O che è possibile realizzare contrassegnando i moduli di espansione di I/O come opzionali e in particolare la definizione dei moduli Safety TM3 (TM3S…) come moduli di I/O opzionali e stabilire se questa impostazione è accettabile in funzione dell'applicazione.

Il mancato rispetto di queste istruzioni può provocare morte, gravi infortuni o danni alle apparecchiature.

NOTA: Per ulteriori informazioni su questa funzionalità, consultare Moduli di espansione degli I/O opzionali (vedi [pagina](#page-28-1) 29).

#### <span id="page-15-1"></span><span id="page-15-0"></span>Descrizione generale

#### Introduzione

La gamma di moduli di espansione TM3 include:

- Moduli digitali, classificati nel seguente modo:
	- O Moduli di ingresso (vedi [pagina](#page-15-2) 16)
	- o Moduli di uscita (vedi [pagina](#page-16-0) 17)
	- o Moduli misti di ingresso/uscita (vedi [pagina](#page-18-0) 19)
- Moduli analogici, classificati come di seguito:
	- O Moduli di ingresso (vedi [pagina](#page-19-0) 20)
	- o Moduli di uscita (vedi [pagina](#page-20-0) 21)
	- o Moduli misti di ingresso/uscita (vedi [pagina](#page-21-0) 22)
- Moduli Expert (vedi [pagina](#page-22-0) 23)
- Moduli Safety (Sicurezza) (vedi [pagina](#page-22-1) 23)
- Moduli trasmettitori e ricevitori (vedi [pagina](#page-24-0) 25)

#### <span id="page-15-3"></span><span id="page-15-2"></span>Moduli di ingresso digitali TM3

La seguente tabella mostra i moduli di espansione di ingresso digitale TM3, con il tipo di canale corrispondente, corrente/tensione nominale e tipo di morsettiera. Per informazioni sulla configurazione di questi moduli, fare riferimento alla sezione TM3 Configurazione dei moduli di I/O digitali (vedi [pagina](#page-32-0) 33).

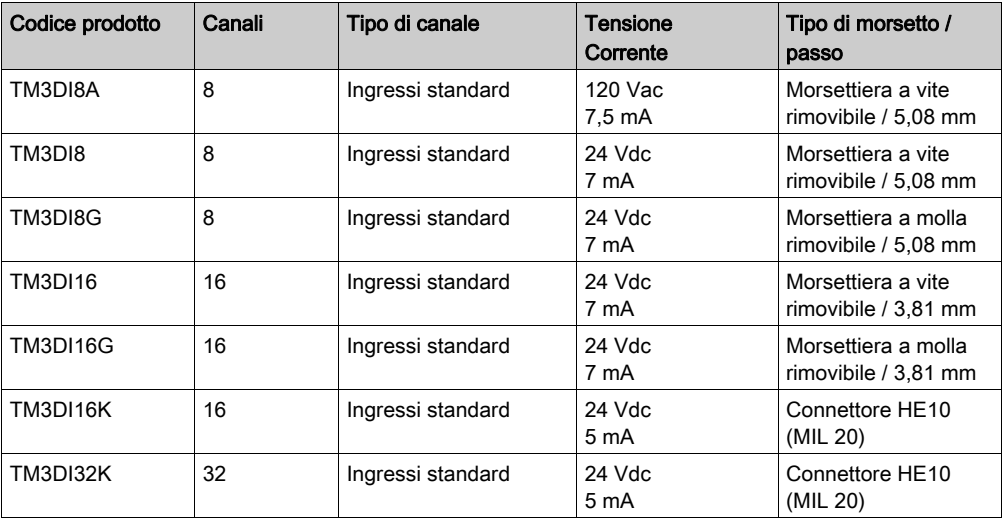

#### <span id="page-16-1"></span><span id="page-16-0"></span>Moduli di uscita digitali TM3

La seguente tabella mostra i moduli di uscita digitale TM3, con il tipo di canale corrispondente, corrente/tensione nominale e tipo di morsettiera. Per informazioni sulle configurazione di questi moduli, fare riferimento alla sezione Configurazione dei moduli di I/O digitali TM3 (vedi [pagina](#page-32-0) 33).

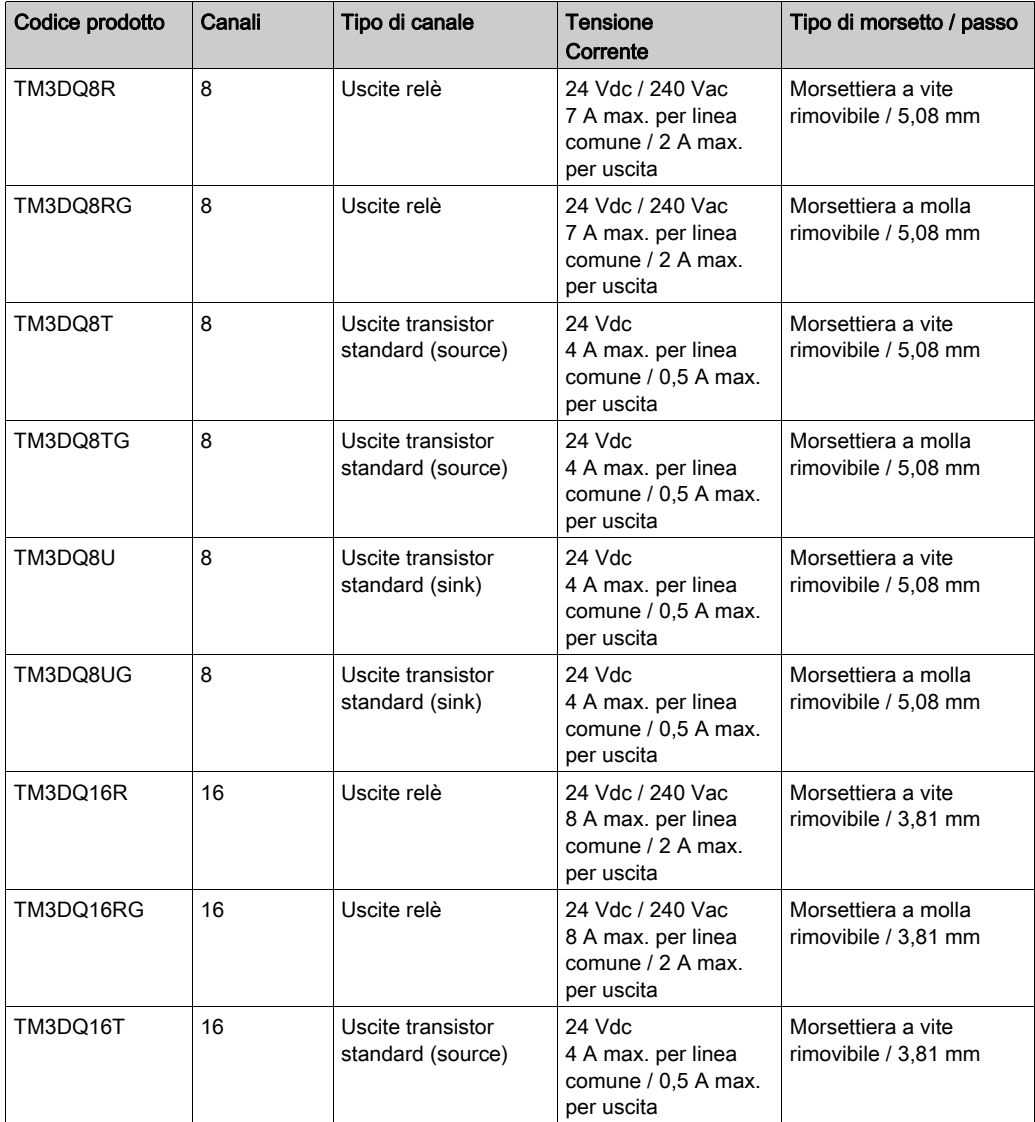

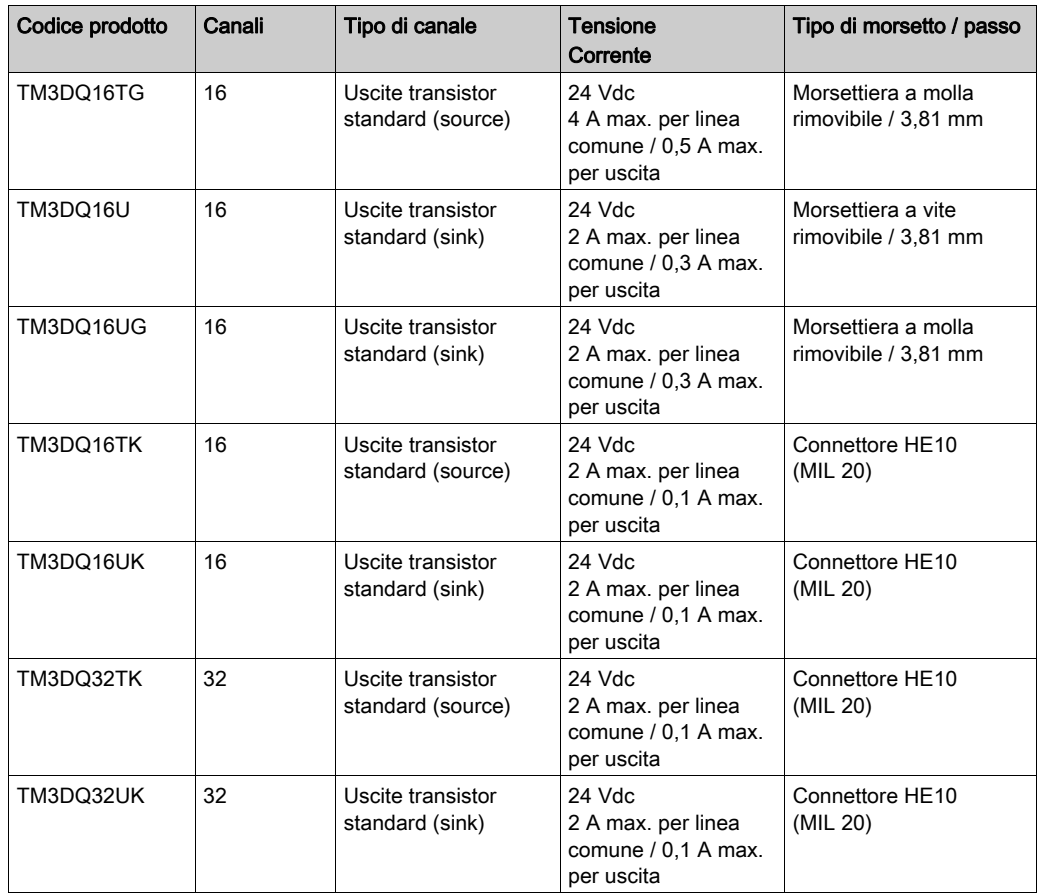

#### <span id="page-18-1"></span><span id="page-18-0"></span>Moduli di ingresso/uscita digitali misti TM3

La seguente tabella mostra i moduli di I/O misti TM3, con il tipo di canale corrispondente, corrente/tensione nominale e tipo di morsettiera. Per informazioni sulle configurazione di questi moduli, fare riferimento alla sezione Configurazione dei moduli di I/O digitali TM3 (vedi [pagina](#page-32-0) 33).

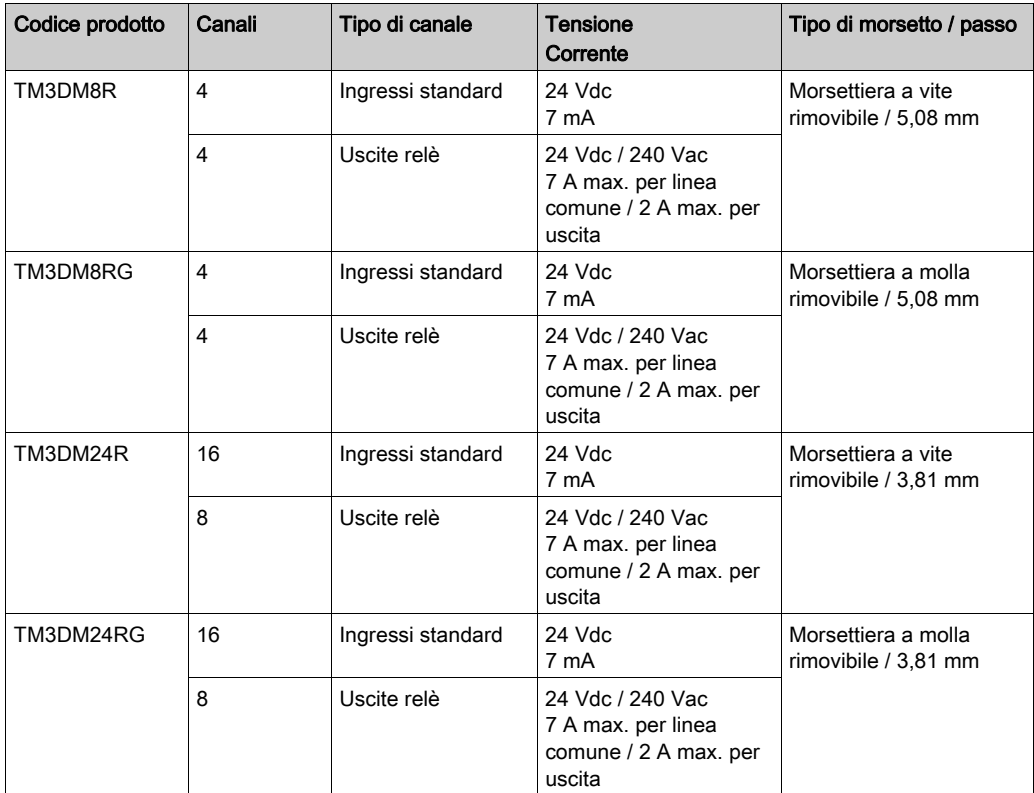

#### <span id="page-19-1"></span><span id="page-19-0"></span>Moduli di ingresso analogico TM3

TM3La seguente tabella mostra i moduli di espansione degli ingressi analogici con il tipo di canale, tensione/corrente e tipo di morsettiera corrispondenti. Per informazione sulla configurazione di questi moduli, fare riferimento alla sezione TM3 Configurazione dei moduli di ingresso analogici (vedi [pagina](#page-35-0) 36).

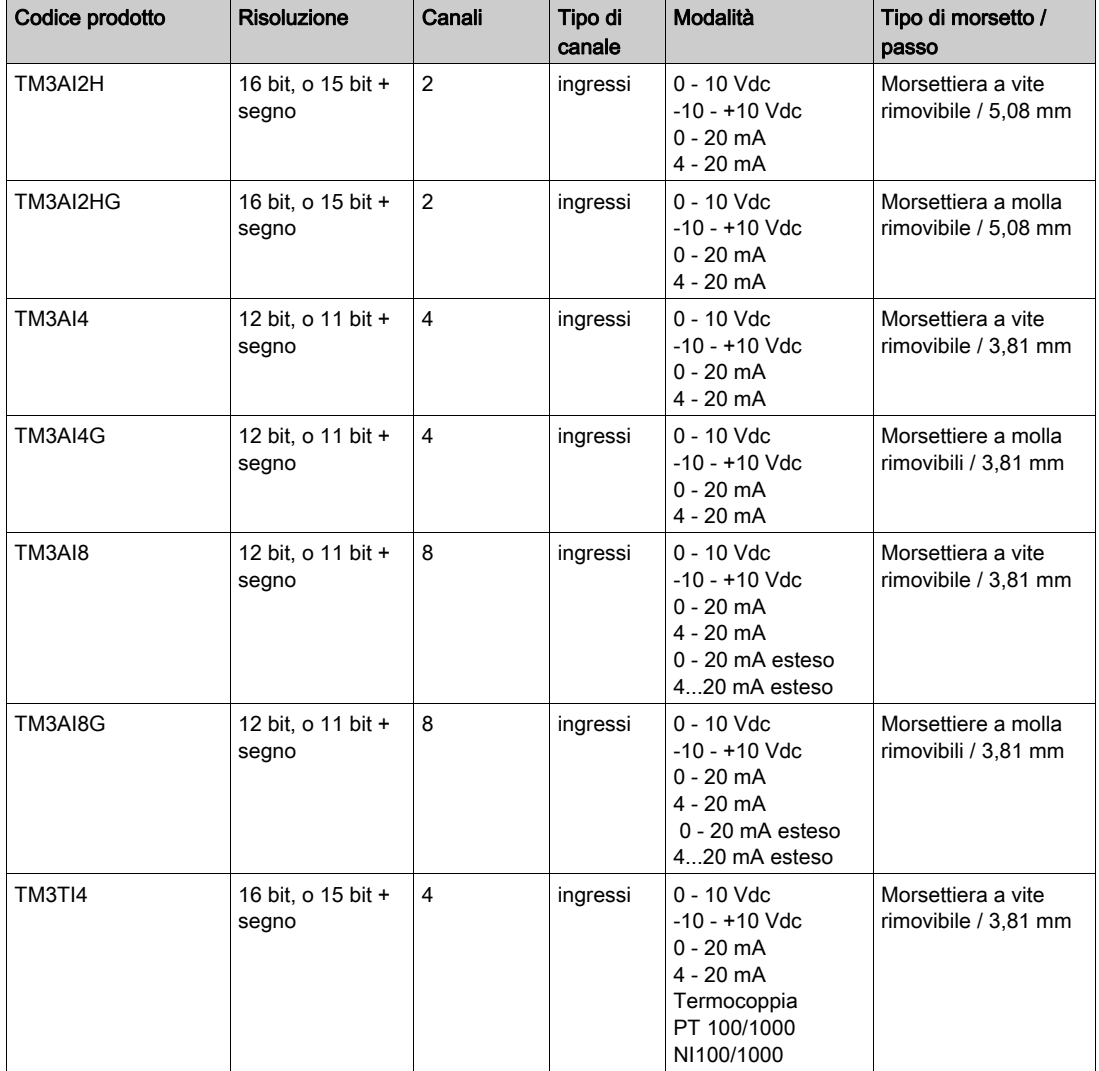

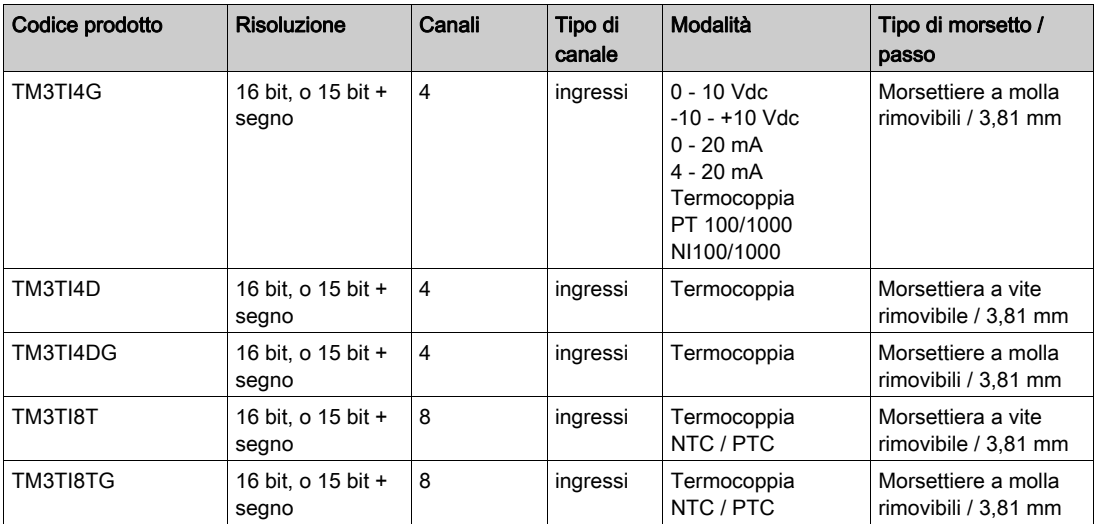

#### <span id="page-20-1"></span><span id="page-20-0"></span>Moduli di uscita analogica TM3

TM3La seguente tabella mostra i moduli di uscita analogici con il tipo di canale, tensione/corrente e tipo di morsettiera. Per informazione sulla configurazione di questi moduli, fare riferimento alla sezione TM3 Configurazione dei moduli di uscita analogici (vedi [pagina](#page-59-0) 60).

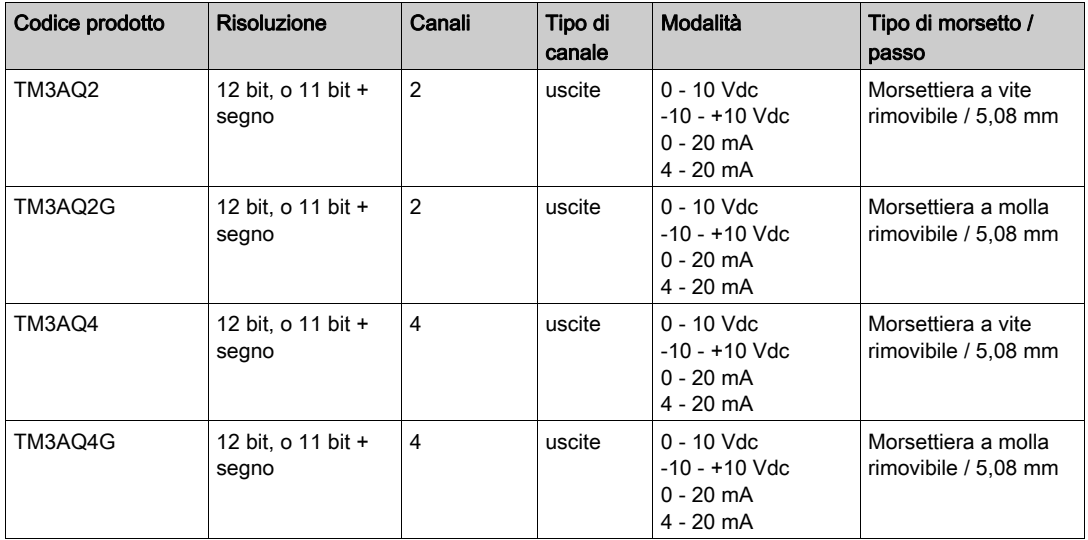

#### <span id="page-21-1"></span><span id="page-21-0"></span>Moduli di ingresso/uscita misti analogici TM3

TM3La seguente tabella mostra i moduli di I/O misti analogici, con il tipo di canale corrispondente, tensione/corrente nominale e tipo di morsettiera. Per informazioni sulle configurazione di questi moduli, fare riferimento alla sezione TM3Configurazione dei moduli di I/O analogici misti (vedi [pagina](#page-65-0) 66).

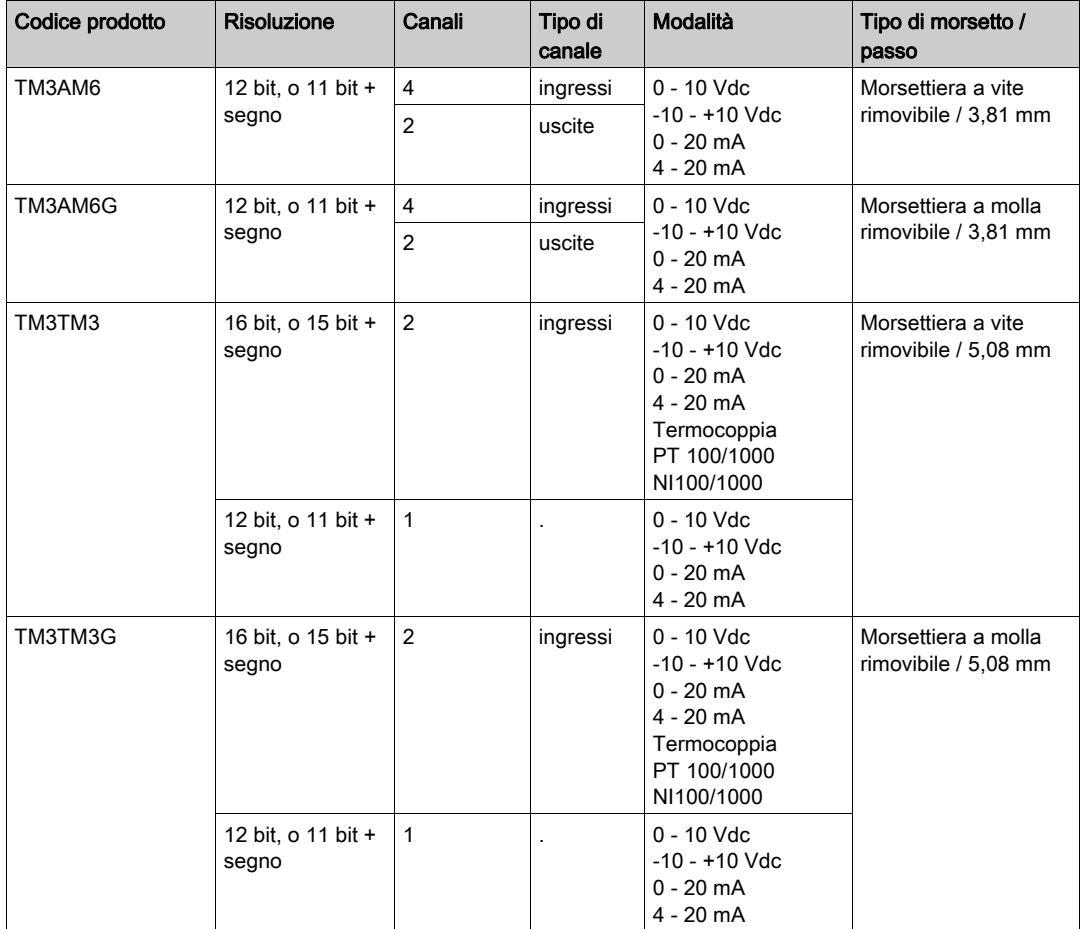

#### <span id="page-22-0"></span>Moduli Expert TM3

La seguente tabella mostra i moduli di espansione Expert TM3, con il tipo di canale corrispondente, corrente/tensione nominale e tipo di morsettiera. Per informazioni sulle configurazione di questi moduli, fare riferimento alla sezione Configurazione dei moduli di I/O Expert TM3 (vedi [pagina](#page-78-0) 79).

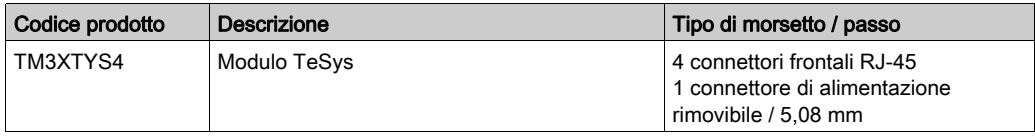

#### <span id="page-22-1"></span>Moduli Safety TM3

Questa tabella riporta i moduli TM3 safety. Di tali moduli (vedi Modicon TM3, Moduli Safety, Guida hardware) sono indicati il corrispondente tipo di canale, tensione/corrente nominali e tipo di terminale:

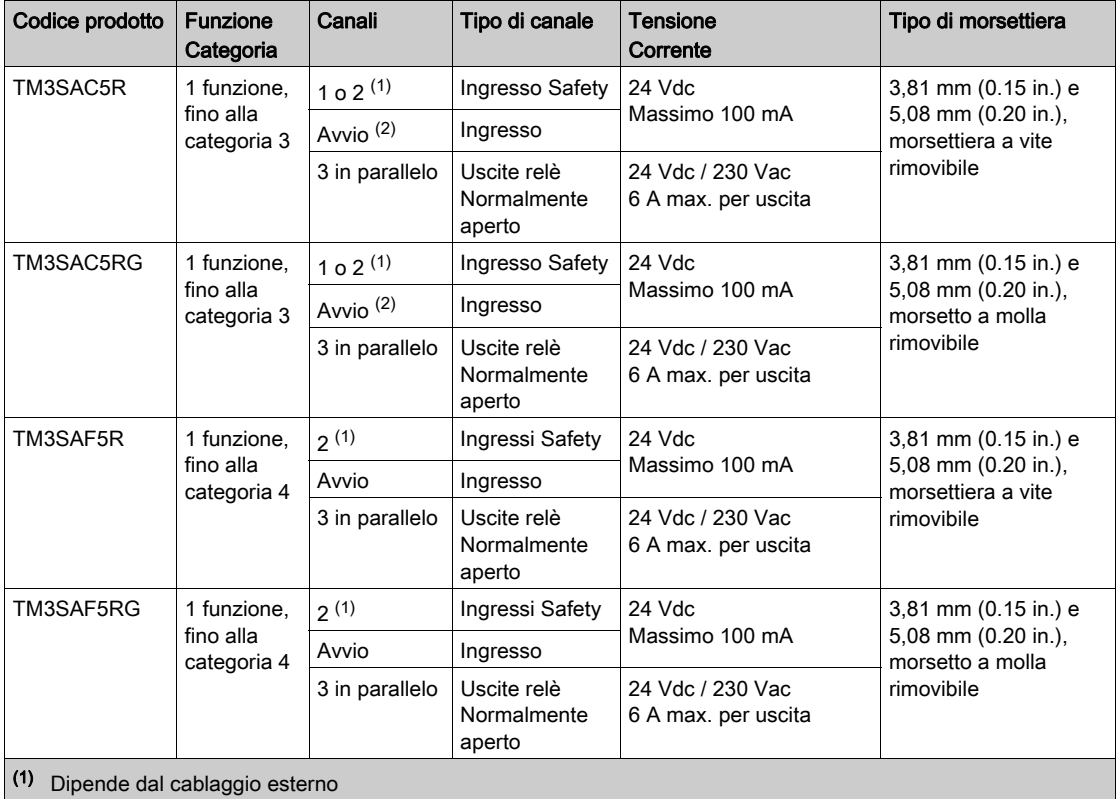

(2) Avvio non monitorato

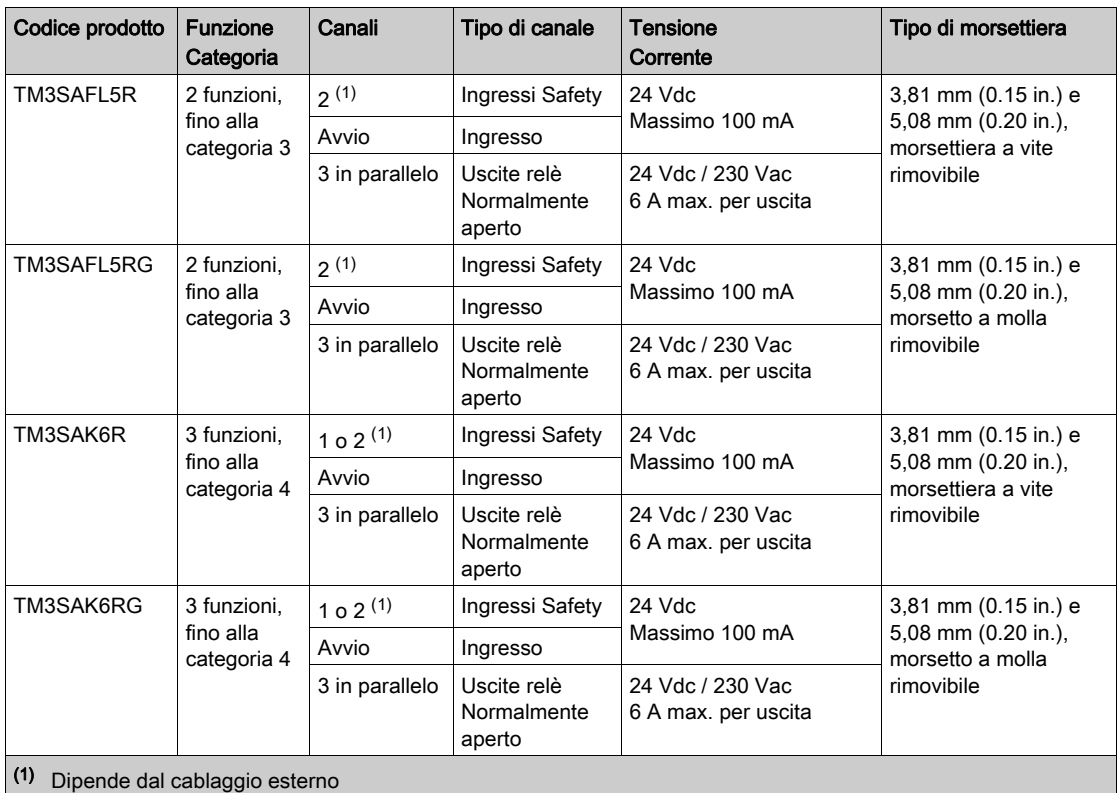

(2) Avvio non monitorato

Per maggiori informazioni sui metodi utilizzati relativi alla sicurezza funzionale applicati ai moduli TM3 Safety, fare riferimento alle sezioni Modalità delle funzionalitàTM3 Safety (vedi [pagina](#page-86-0) 87) e alle Modalità operativeTM3 Safety (vedi [pagina](#page-95-0) 96).

#### <span id="page-24-0"></span>Moduli trasmettitore e Ricevitore TM3

La seguente tabella mostra i moduli di espansione trasmettitore e ricevitore TM3 con il tipo di morsettiera corrispondente. Per informazioni sulle configurazione di questi moduli, fare riferimento alla sezione Configurazione dei moduli di I/O trasmettitore e ricevitore TM3 (vedi [pagina](#page-112-0) 113).

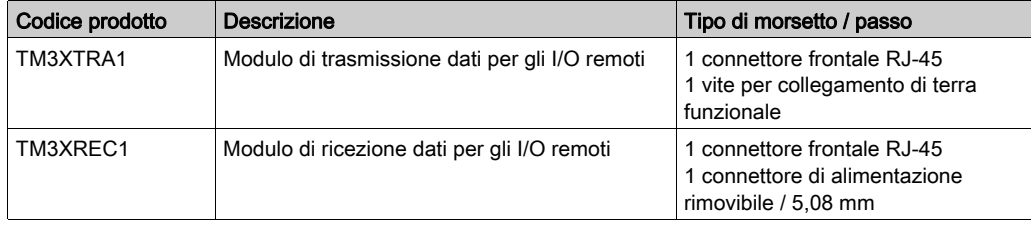

#### <span id="page-25-1"></span><span id="page-25-0"></span>Aggiunta di un modulo di espansione

#### Aggiunta di un modulo

Per aggiungere un modulo di espansione nel controller, selezionare il modulo di espansione nel Catalogo hardware e trascinarlo nella struttura dispositivi su uno dei nodi evidenziati.

Per maggiori informazioni sull'aggiunta di un dispositivo nel progetto, vedere:

- Uso del metodo di trascinamento *(vedi SoMachine, Guida alla programmazione)*
- Uso del Menu contestuale o pulsante Più (vedi SoMachine, Guida alla programmazione)

#### <span id="page-25-2"></span>Configurazione di I/O

Il Mapping I/O di un modulo di espansione viene eseguito nella scheda Mapping I/O di configurazione del modulo di espansione.

Questa tabella descrive come configurare un modulo di espansione:

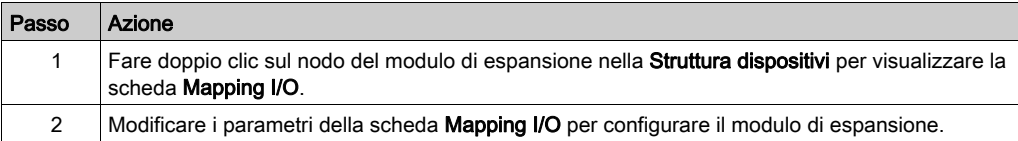

#### Descrizione della scheda Mapping I/O

Questa figura mostra la scheda Mapping I/O:

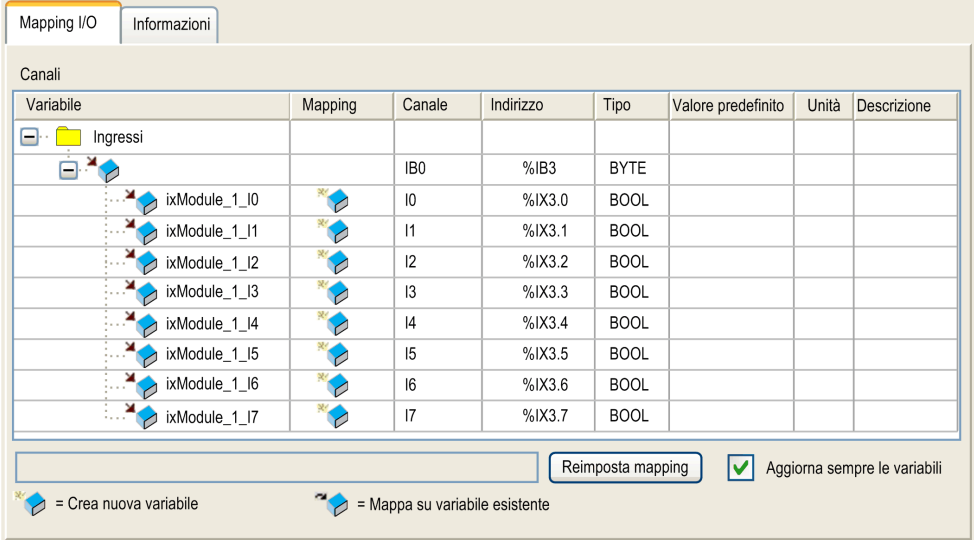

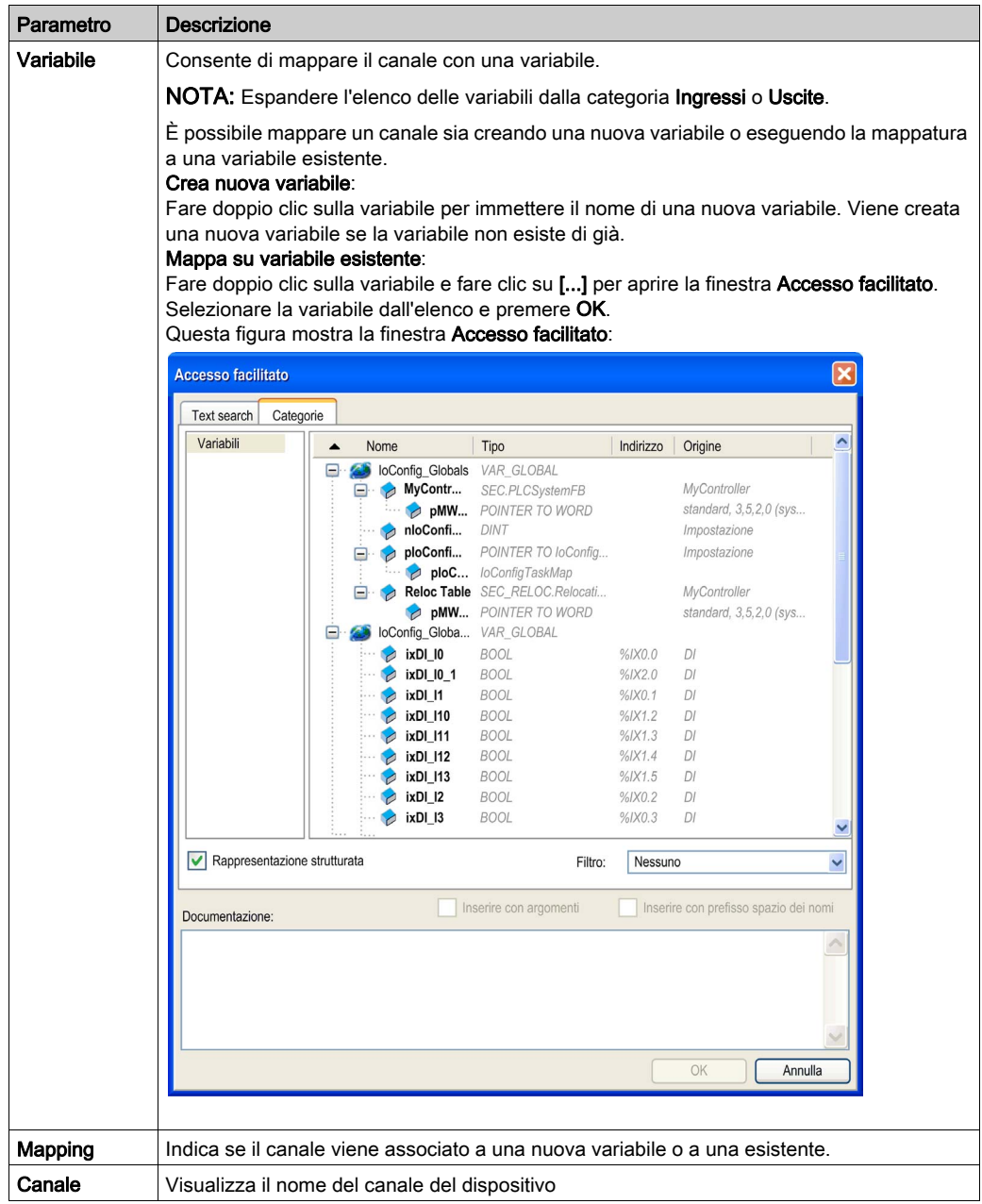

Questa tabella descrive ogni parametro della Mapping I/O :

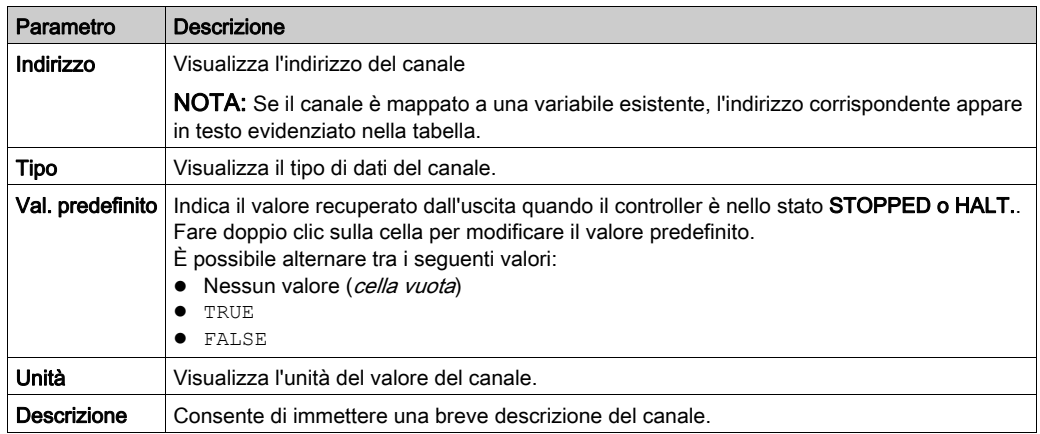

#### <span id="page-28-1"></span><span id="page-28-0"></span>Moduli di espansione degli I/O opzionali

#### Presentazione

È possibile contrassegnare i moduli di espansione degli I/O come opzionali nella configurazione. La funzionalità Modulo opzionale fornisce una configurazione più flessibile grazie all'accettazione della definizione di moduli che non sono fisicamente collegati al logic controller. Quindi, una singola applicazione può supportare più configurazioni di moduli di espansione degli I/O, consentendo un più alto livello di scalabilità senza la necessità di mantenere più file di applicazione per la stessa applicazione.

Senza la funzionalità **Modulo opzionale**, quando il logic controller avvia il bus di espansione degli I/O (a seguito di spegnimento/accensione, download dell'applicazione o comando di inizializzazione), confronta la configurazione definita nell'applicazione con i moduli di I/O fisici collegati al bus I/O. Tra le altre attività di diagnostica effettuate, se il logic controller determina che vi sono moduli di I/O definiti nella configurazione non presenti fisicamente sul bus I/O, viene rilevato un errore e il bus I/O non si avvia.

Con la funzionalità Modulo opzionale, il logic controller ignora i moduli di espansione degli I/O mancanti contrassegnati come opzionali, consentendo così al logic controller di avviare il bus di espansione degli I/O.

Il logic controller avvia il bus di espansione degli I/O al momento della configurazione (a seguito di spegnimento/accensione, download dell'applicazione o comando di inizializzazione) anche se i moduli di espansione opzionali non sono collegati fisicamente al logic controller.

È possibile contrassegnare come opzionali i seguenti tipi di moduli:

- Moduli di espansione degli I/O TM3
- $\bullet$  Moduli di espansione degli I/O TM2

NOTA: Moduli trasmittenti/riceventi TM3 (TM3XTRA1 e TM3XREC1) e cartucce TMC4 non possono essere contrassegnati come opzionali.

Tenere presente le implicazioni e gli effetti della selezione dei moduli di I/O come opzionali nell'applicazione, sia che questi siano fisicamente assenti o presenti, quando la macchina o il processo è in esecuzione. Accertarsi di includere questa funzionalità nell'analisi dei rischi.

### **A** AVVERTIMENTO

#### FUNZIONAMENTO ANOMALO DELL'APPARECCHIATURA

Includere nell'analisi dei rischi tutte le variazioni delle configurazioni di I/O che è possibile realizzare contrassegnando i moduli di espansione di I/O come opzionali e in particolare la definizione dei moduli Safety TM3 (TM3S…) come moduli di I/O opzionali e stabilire se questa impostazione è accettabile in funzione dell'applicazione.

#### Il mancato rispetto di queste istruzioni può provocare morte, gravi infortuni o danni alle apparecchiature.

#### Indicazione di un modulo di espansione degli I/O come opzionale

Per aggiungere un modulo e contrassegnarlo come opzionale nella configurazione:

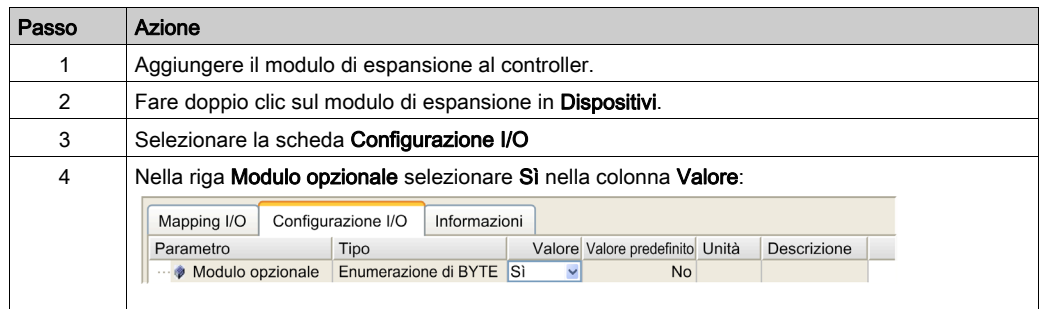

#### Codici ID interni condivisi

I logic controller identificano i moduli di espansione tramite un semplice code ID interno. Questo codice ID non è specifico ad ogni modello, ma identifica la struttura del modulo di espansione. Pertanto, modelli diversi possono condividere lo stesso codice ID.

Non è possibile avere due moduli con lo stesso codice ID dichiarato come opzionale senza che almeno sia presente un modulo obbligatorio posizionato tra di loro.

Questa tabella raggruppa i modelli di modulo che condividono lo stesso codice ID interno:

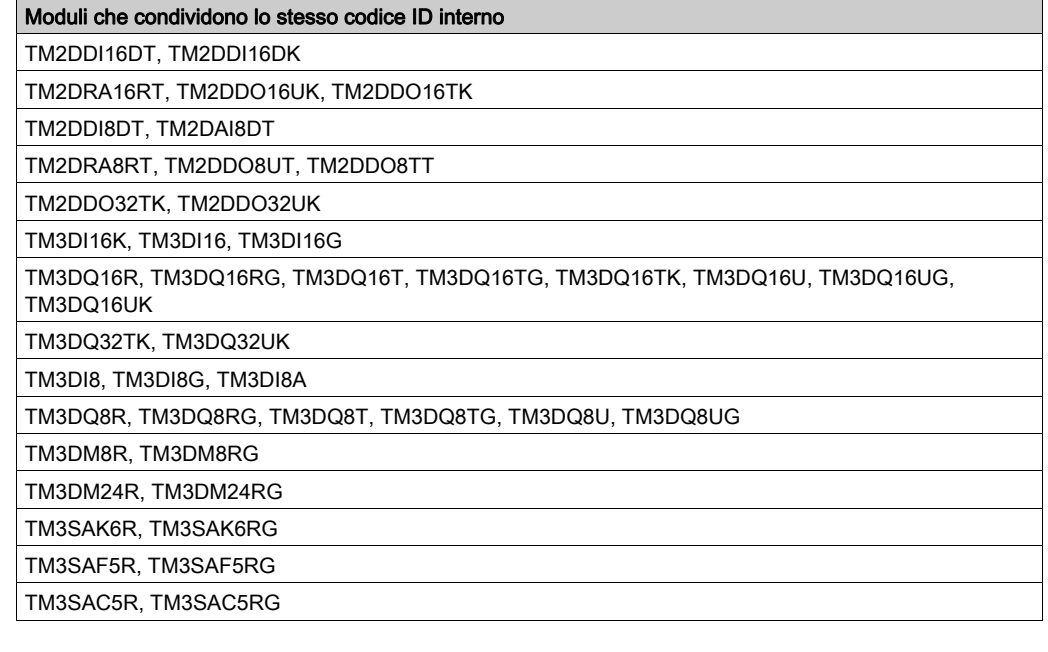

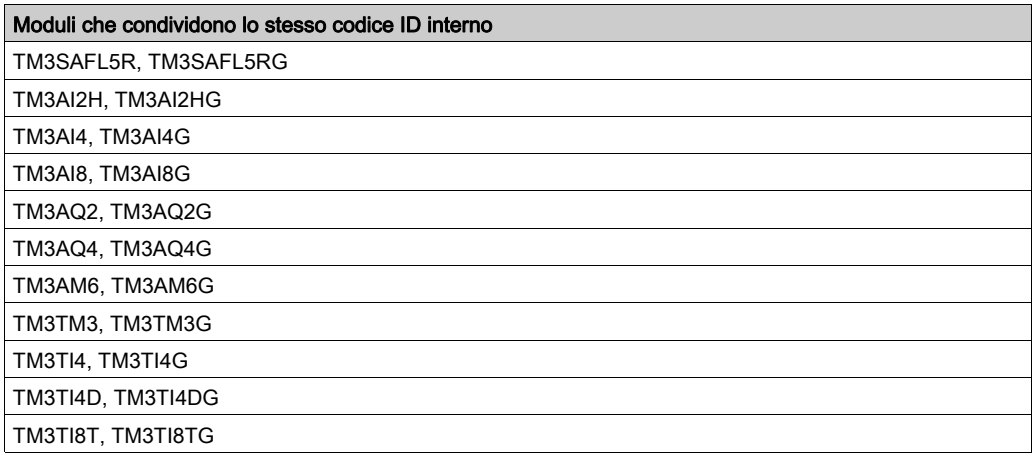

### <span id="page-32-0"></span>Capitolo 2 Configurazione dei moduli di I/O digitali TM3

#### <span id="page-32-1"></span>Configurazione dei moduli di I/O digitali TM3

#### Introduzione

La gamma dei moduli di espansione di I/O digitali TM3 include:

- Moduli di ingresso digitale TM3 (vedi [pagina](#page-15-3) 16)
- Moduli di uscita digitale TM3 (vedi [pagina](#page-16-1) 17)
- Moduli misti digitali di ingresso/uscita TM3 (vedi [pagina](#page-18-1) 19)

#### Configurazione dei moduli

Fare riferimento a I/O Configuration (vedi [pagina](#page-25-2) 26) per informazioni dettagliate sulla configurazione dei moduli di espansione degli I/O digitali SoMachine.

### <span id="page-34-0"></span>Capitolo 3 Configurazione dei moduli di I/O analogici TM3

#### Introduzione

Questo capitolo descrive la configurazione dei moduli di I/O analogici TM3.

La gamma di moduli di espansione degli I/O analogici TM3 include:

- Moduli di ingresso analogico (vedi [pagina](#page-19-1) 20) TM3
- Moduli di uscita analogica (vedi [pagina](#page-20-1) 21) TM3
- Moduli misti analogici di ingresso/uscita (vedi [pagina](#page-21-1) 22) TM3

#### Contenuto di questo capitolo

Questo capitolo contiene le seguenti sezioni:

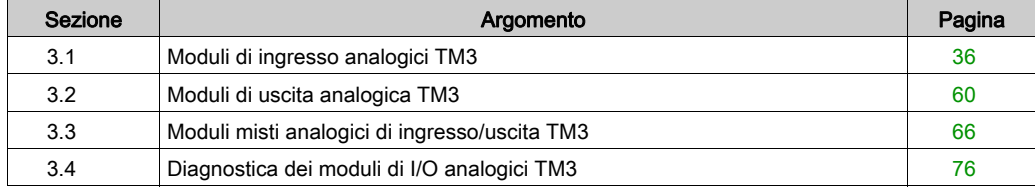

### <span id="page-35-1"></span><span id="page-35-0"></span>Sezione 3.1 Moduli di ingresso analogici TM3

#### Contenuto di questa sezione

Questa sezione contiene le seguenti sottosezioni:

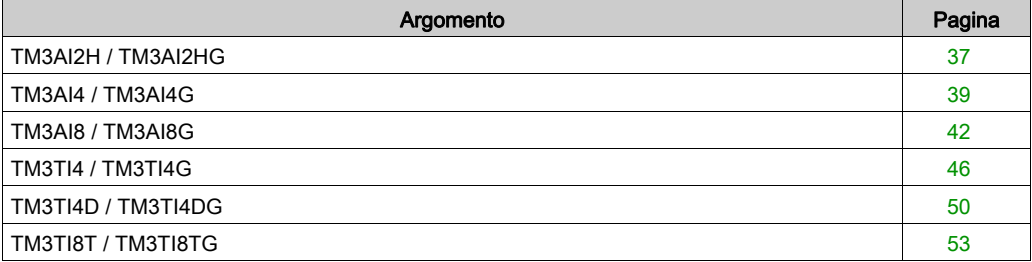
## TM3AI2H / TM3AI2HG

#### Introduzione

Il modulo di espansione TM3AI2H (morsettiera a vite) / TM3AI2HG (morsettiera a molla) è caratterizzato da 2 canali di ingresso analogico con una risoluzione a 16 bit.

I tipi d'ingresso dei canali sono:

- $0 10V$
- $-10 +10$  V
- $0 20$  mA
- $-4 20$  mA

Per informazioni sui codici diagnostici prodotti da ogni tipo di ingresso, consultare Diagnostica dei moduli I/O analogici (vedi [pagina](#page-75-0) 76).

Per ulteriori informazioni sull'hardware, vedere TM3AI2H / TM3AI2HG (vedi Modicon TM3, Moduli di I/O analogici, Guida hardware).

NOTA: Se il canale analogico è stato cablato fisicamente per un segnale di tensione e si configura il canale per un segnale di corrente in SoMachine, si possono causare danni al circuito analogico.

# AVVISO

### APPARECCHIATURA NON FUNZIONANTE

Verificare che il cablaggio fisico del circuito analogico sia compatibile con la configurazione software per il canale analogico.

Per ciascuno ingresso è possibile definire:

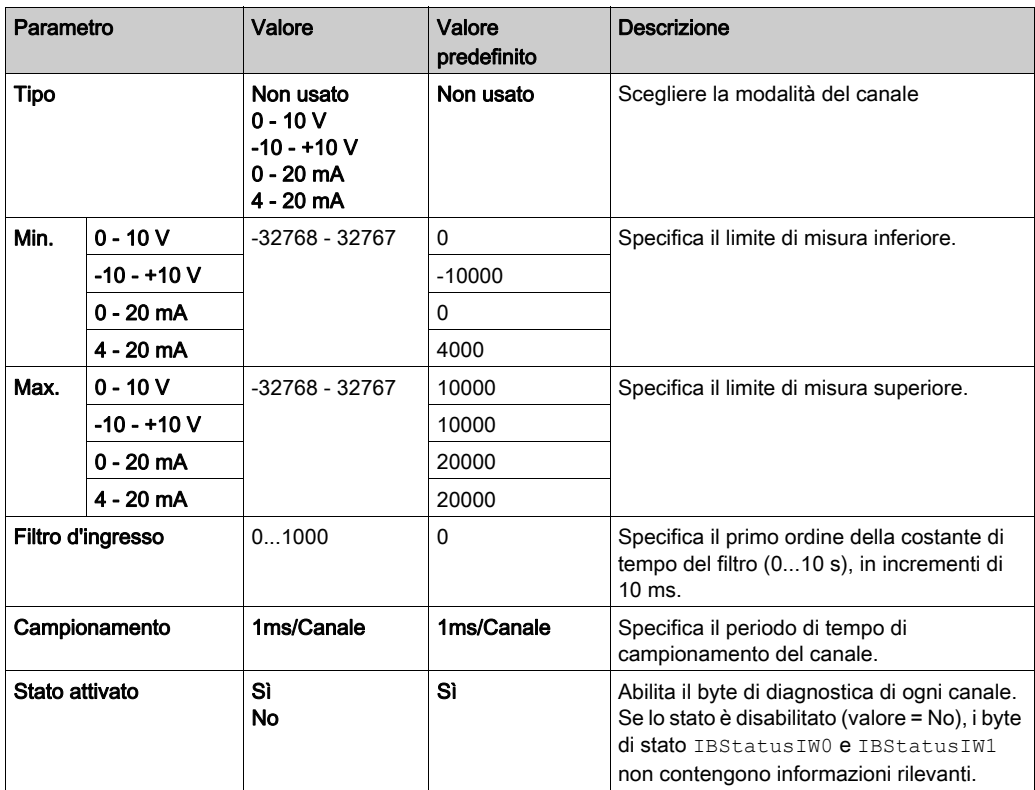

### Scheda Mapping I/O

È possibile definire e assegnare un nome alle variabili nella scheda Mapping I/O. In questa scheda vengono fornite anche informazioni aggiuntive, quali l'indirizzamento topologico.

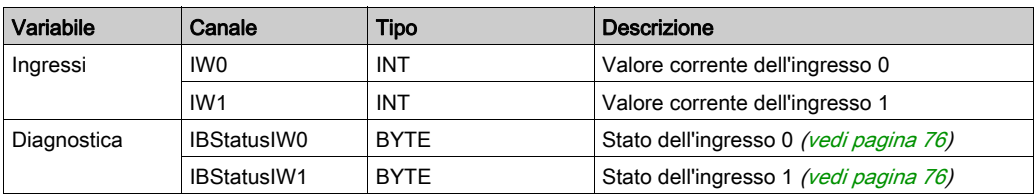

Questa tabella descrive la scheda Mapping I/O:

## TM3AI4 / TM3AI4G

### Introduzione

Il modulo di espansione TM3AI4 (morsettiera a vite) / TM3AI4G (morsettiera a molla) è caratterizzato da 4 canali di ingresso analogico con una risoluzione a 12 bit.

I tipi d'ingresso dei canali sono:

- $0 10V$
- $-10 +10$  V
- $0 20$  mA
- $-4 20$  mA

Per informazioni sui codici diagnostici prodotti da ogni tipo di ingresso, consultare Diagnostica dei moduli I/O analogici (vedi [pagina](#page-75-0) 76).

Per ulteriori informazioni sull'hardware, vedere TM3AI4 / TM3AI4G (vedi Modicon TM3, Moduli di I/O analogici, Guida hardware).

NOTA: Se il canale analogico è stato cablato fisicamente per un segnale di tensione e si configura il canale per un segnale di corrente in SoMachine, si possono causare danni al circuito analogico.

# AVVISO

## APPARECCHIATURA NON FUNZIONANTE

Verificare che il cablaggio fisico del circuito analogico sia compatibile con la configurazione software per il canale analogico.

Per ciascuno ingresso è possibile definire:

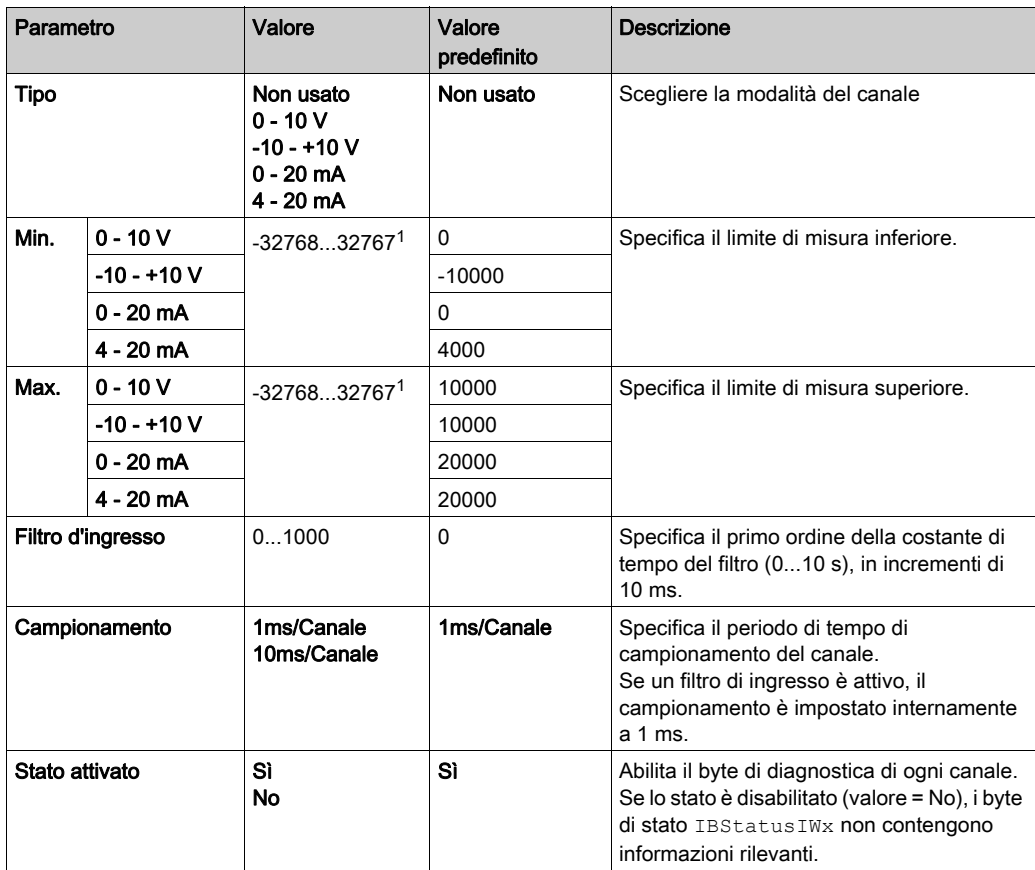

 $1$  I dati a 12 bit (da 0 a 4095) elaborati nel modulo di I/O analogico possono essere convertiti linearmente in un valore compreso tra -32768 e 32767.

È possibile definire e assegnare un nome alle variabili nella scheda Mapping I/O. In questa scheda vengono fornite anche informazioni aggiuntive, quali l'indirizzamento topologico.

Questa tabella descrive la scheda Mapping I/O:

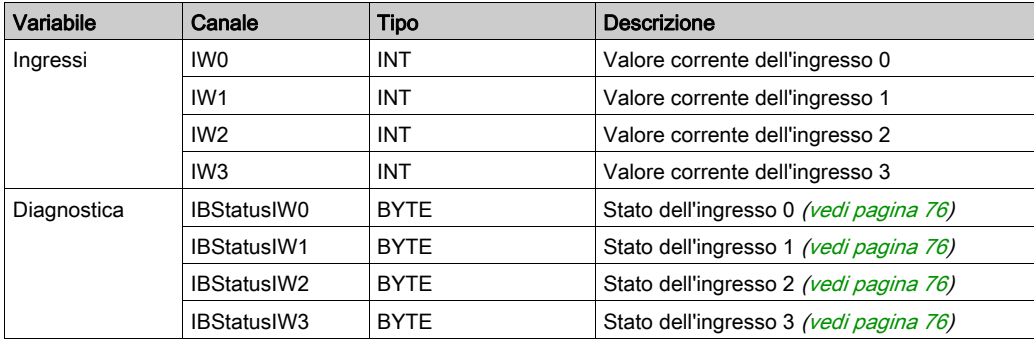

## TM3AI8 / TM3AI8G

#### Introduzione

Il modulo di espansione TM3AI8 (morsettiera a vite) / TM3AI8G (morsettiera a molla) è caratterizzato da 8 canali di ingresso analogico con una risoluzione a 12 bit.

I tipi d'ingresso dei canali sono:

- $0 10V$
- $-10 +10$  V
- $0 20$  mA
- $-4 20$  mA
- $\bullet$  0 20 mA esteso
- $\bullet$  4...20 mA esteso

Per informazioni sui codici diagnostici prodotti da ogni tipo di ingresso, consultare Diagnostica dei moduli I/O analogici (vedi [pagina](#page-75-0) 76).

Per ulteriori informazioni sull'hardware, vedere TM3AI8 / TM3AI8G (vedi Modicon TM3, Moduli di I/O analogici, Guida hardware).

NOTA: Se il canale analogico è stato cablato fisicamente per un segnale di tensione e si configura il canale per un segnale di corrente in SoMachine, si possono causare danni al circuito analogico.

# AVVISO

## APPARECCHIATURA NON FUNZIONANTE

Verificare che il cablaggio fisico del circuito analogico sia compatibile con la configurazione software per il canale analogico.

Per ciascuno ingresso è possibile definire:

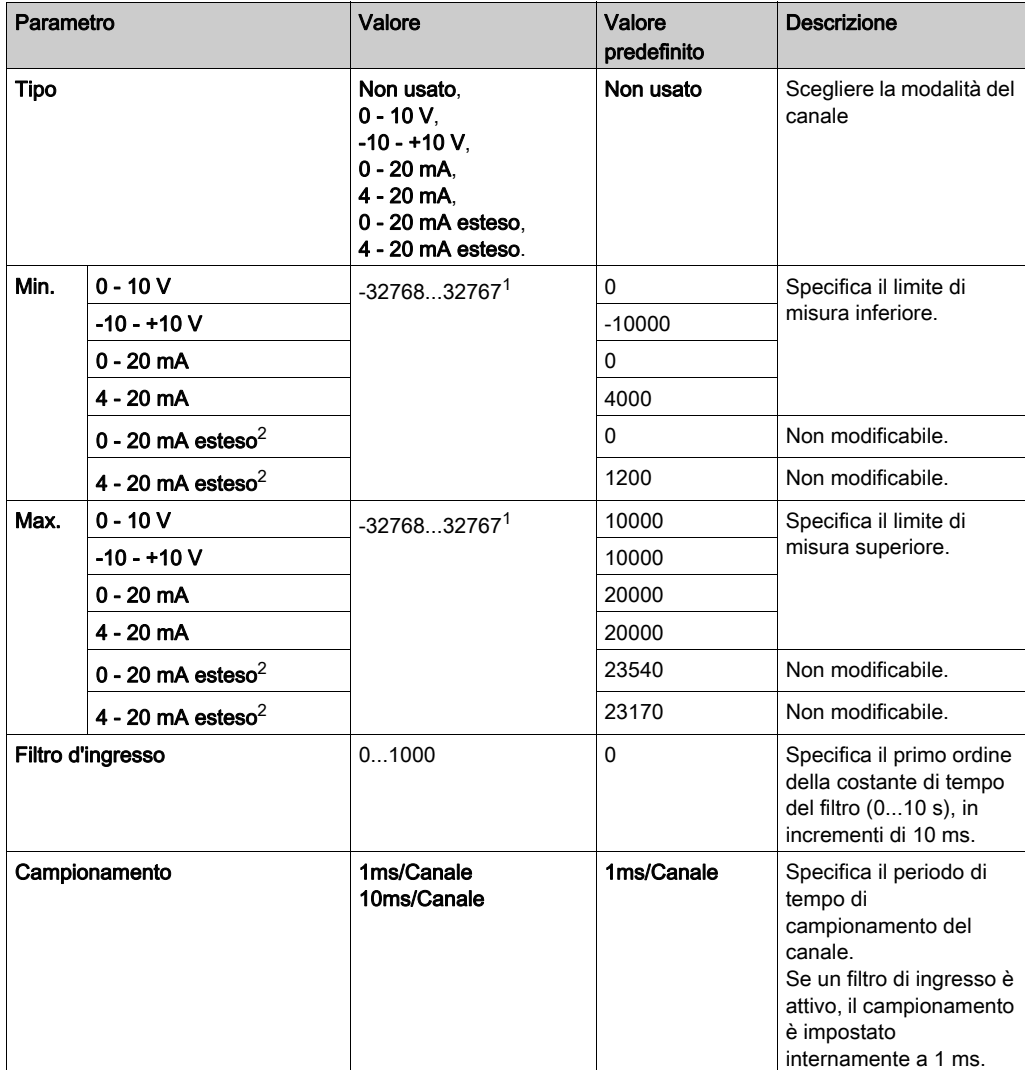

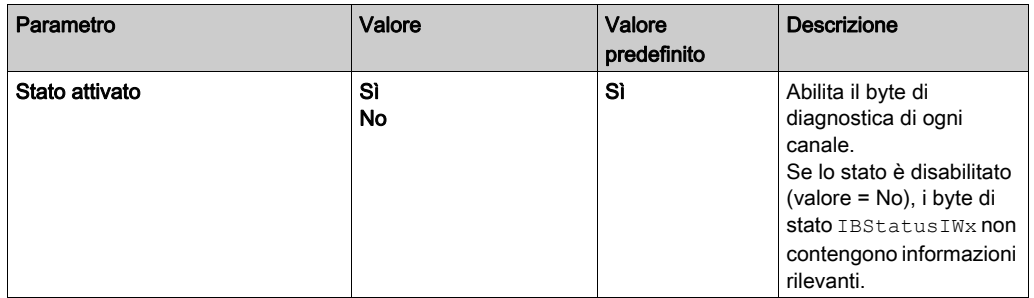

1 I dati a 12 bit (da 0 a 4095) elaborati nel modulo di I/O analogico possono essere convertiti linearmente in un valore compreso tra -32768 e 32767.

2 I campi estesi sono supportati da moduli dalla versione di prodotto 03, versione firmware (SV) 1.4 e software di programmazione SoMachine V4.1 SP2.

È possibile definire e assegnare un nome alle variabili nella scheda Mapping I/O. In questa scheda vengono fornite anche informazioni aggiuntive, quali l'indirizzamento topologico.

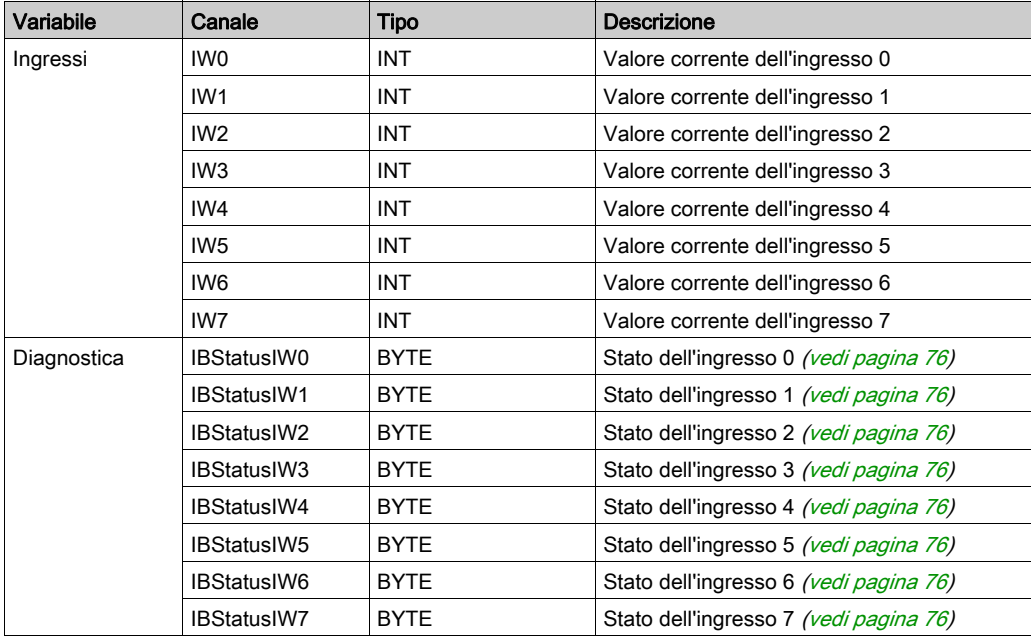

Questa tabella descrive la scheda Mapping I/O:

## TM3TI4 / TM3TI4G

#### Introduzione

Il modulo di espansione TM3TI4 (morsettiera a vite) / TM3TI4G (morsettiera a molla) è caratterizzato da 4 canali di ingresso analogico con una risoluzione a 16 bit.

I tipi d'ingresso dei canali sono:

- $0 10V$
- $-10 +10$  V
- $0 20$  mA
- $-4 20$  mA
- Termocoppia K
- **•** Termocoppia J
- **•** Termocoppia R
- Termocoppia S
- Termocoppia B
- **•** Termocoppia E
- Termocoppia T
- Termocoppia N
- Termocoppia C
- $\bullet$  PT100
- $•$  PT1000
- NI100
- $\bullet$  NI1000

Per informazioni sui codici diagnostici prodotti da ogni tipo di ingresso, consultare Diagnostica dei moduli I/O analogici *(vedi [pagina](#page-75-0) 76)*.

Per ulteriori informazioni sull'hardware, vedere TM3TI4 / TM3TI4G (vedi Modicon TM3, Moduli di I/O analogici, Guida hardware).

NOTA: Se il canale analogico è stato cablato fisicamente per un segnale di tensione e si configura il canale per un segnale di corrente in SoMachine, si possono causare danni al circuito analogico.

# AVVISO

### APPARECCHIATURA NON FUNZIONANTE

Verificare che il cablaggio fisico del circuito analogico sia compatibile con la configurazione software per il canale analogico.

Per ciascuno ingresso è possibile definire:

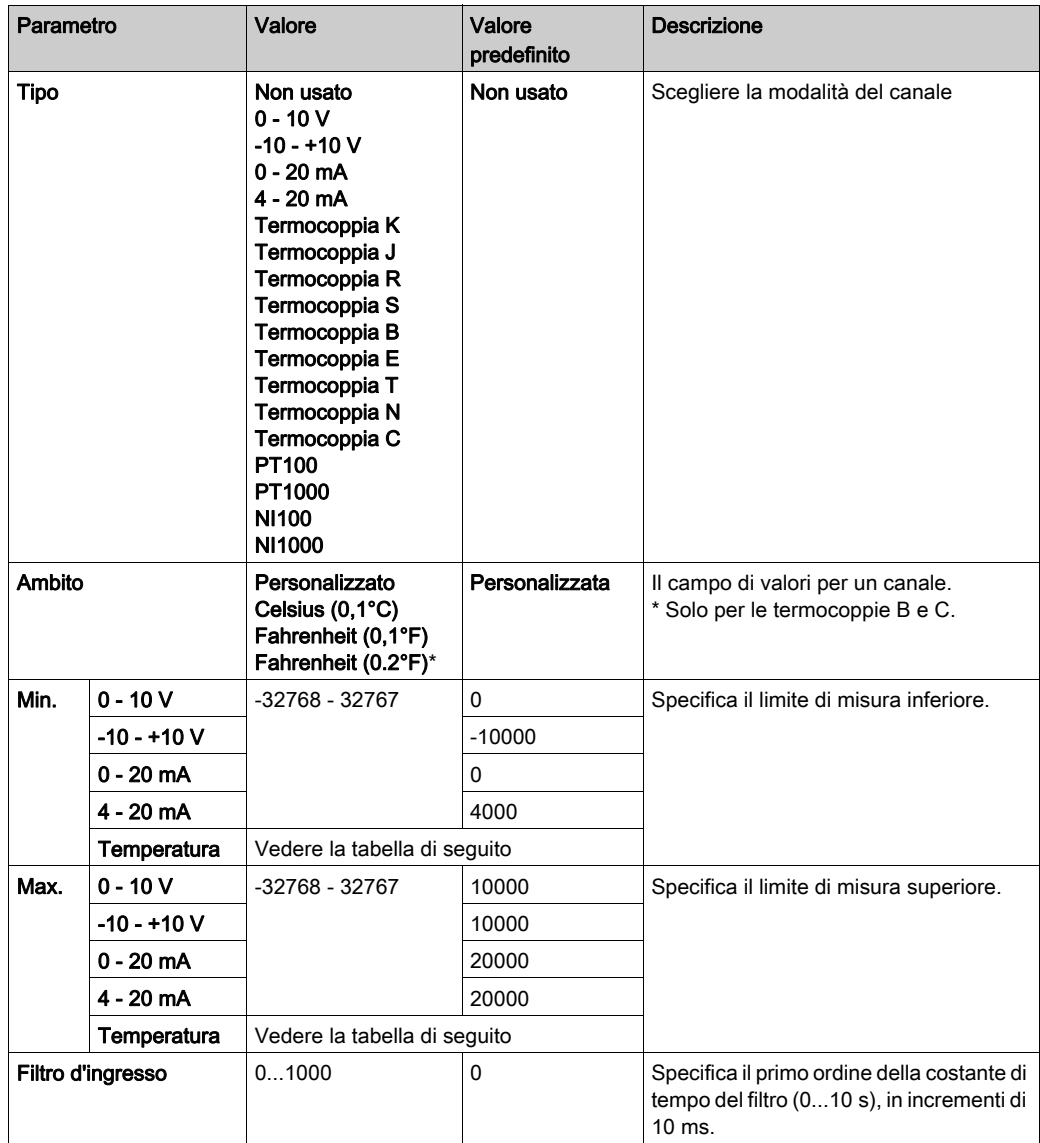

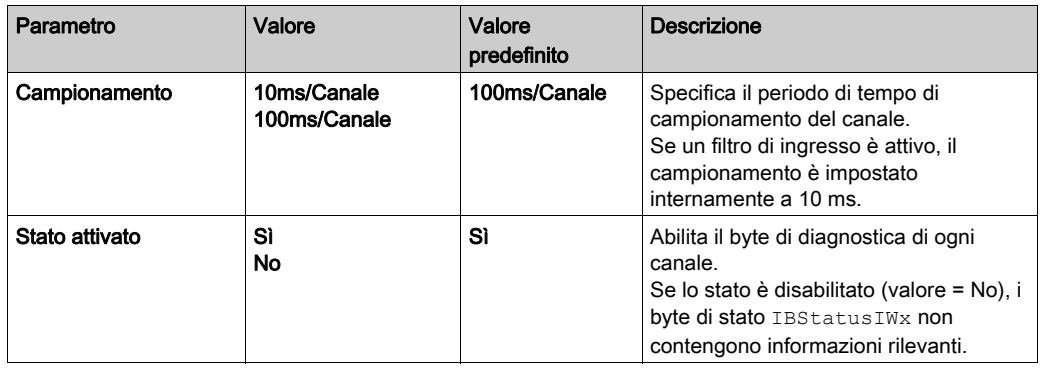

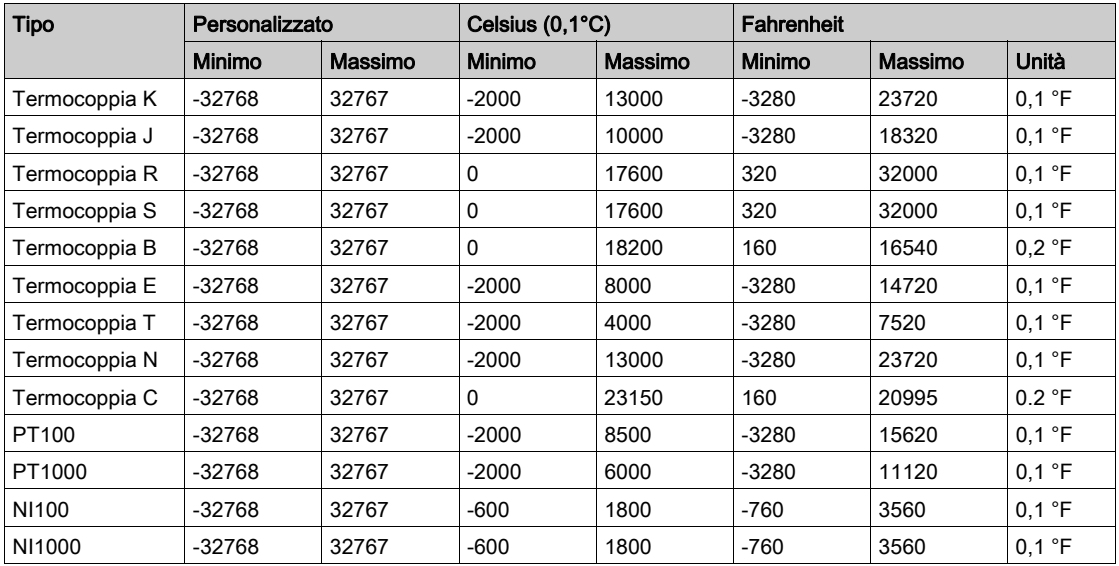

È possibile definire e assegnare un nome alle variabili nella scheda Mapping I/O. In questa scheda vengono fornite anche informazioni aggiuntive, quali l'indirizzamento topologico.

Questa tabella descrive la scheda Mapping I/O:

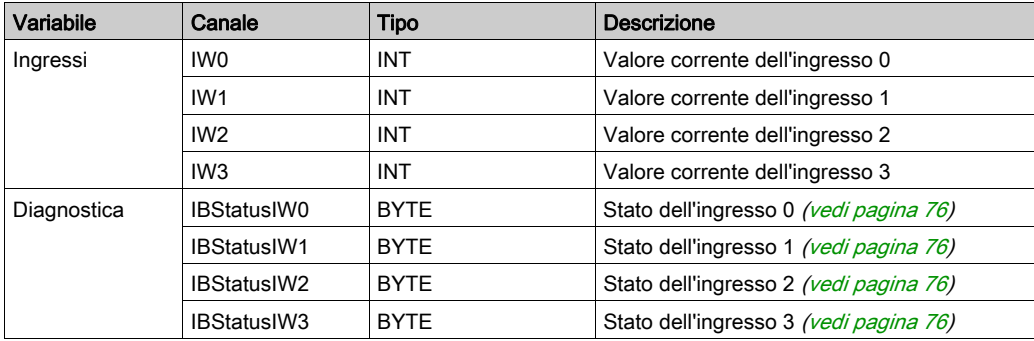

## TM3TI4D / TM3TI4DG

#### Introduzione

Il modulo di espansione TM3TI4D (morsettiera a vite) / TM3TI4DG (morsettiera a molla) è caratterizzato da 4 canali di ingresso analogico con una risoluzione a 16 bit.

I tipi d'ingresso dei canali sono:

- **•** Termocoppia K
- Termocoppia J
- **•** Termocoppia R
- Termocoppia S
- Termocoppia B
- **•** Termocoppia E
- Termocoppia T
- Termocoppia N
- Termocoppia C

Per informazioni sui codici diagnostici prodotti da ogni tipo di ingresso, consultare Diagnostica dei moduli I/O analogici (vedi [pagina](#page-75-0) 76).

Per ulteriori informazioni sull'hardware, vedere TM3TI4D / TM3TI4DG.

#### Configurazione del modulo

Per ciascuno ingresso è possibile definire:

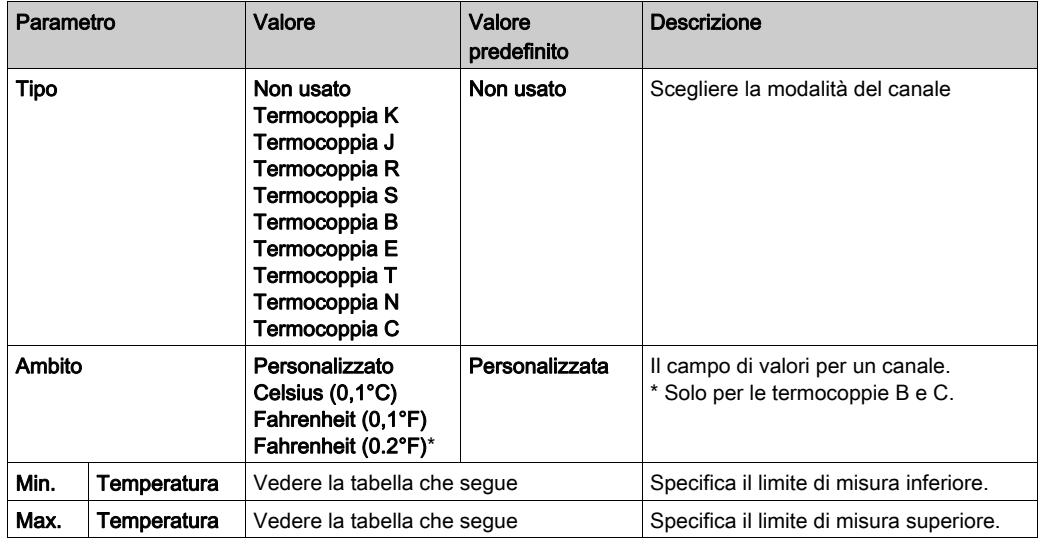

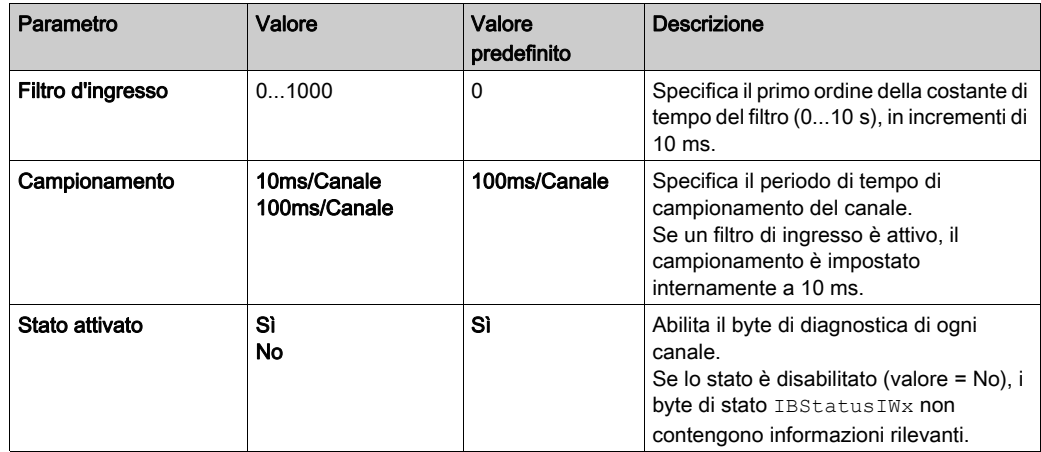

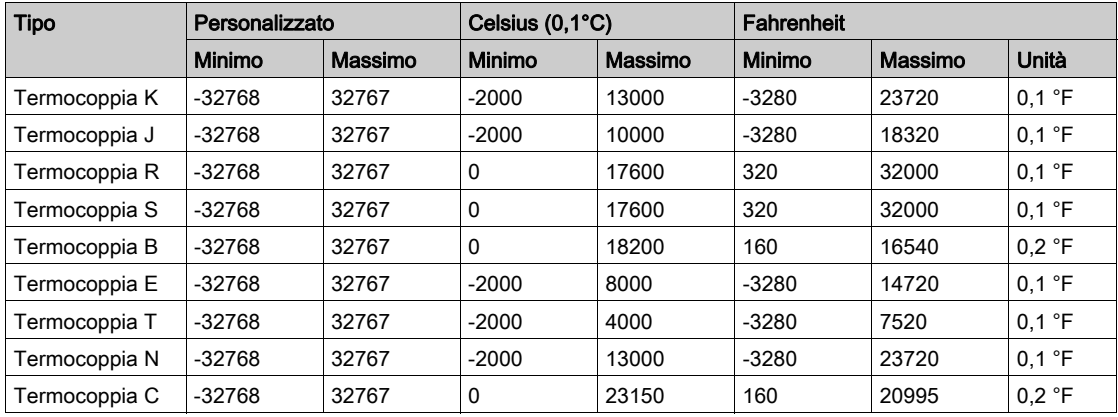

È possibile definire e assegnare un nome alle variabili nella scheda Mapping I/O. In questa scheda vengono fornite anche informazioni aggiuntive, quali l'indirizzamento topologico.

Questa tabella descrive la scheda Mapping I/O:

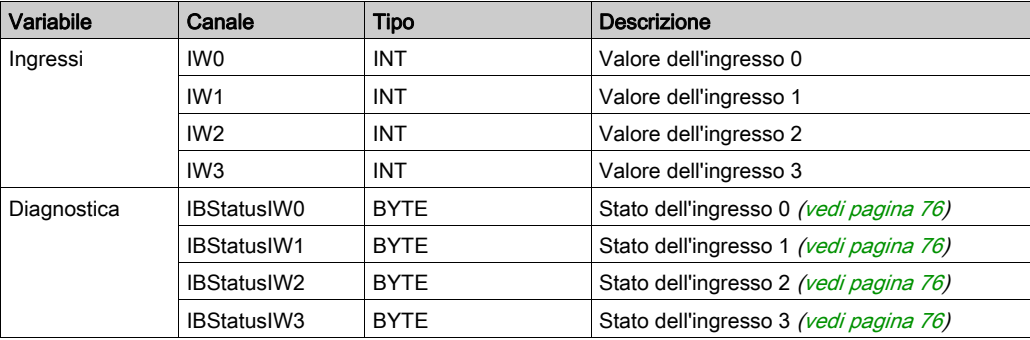

## TM3TI8T / TM3TI8TG

#### Introduzione

Il modulo di espansione TM3TI8T (morsettiera a vite) / TM3TI8TG (morsettiera a molla) è caratterizzato da 8 canali di ingresso analogico con una risoluzione a 16 bit.

I tipi d'ingresso dei canali sono:

- **•** Termocoppia K
- Termocoppia J
- Termocoppia R
- Termocoppia S
- Termocoppia B
- **•** Termocoppia E
- Termocoppia T
- Termocoppia N
- Termocoppia C
- **C** Termistore NTC
- **Termistore PTC**
- Ohmmetro

Per informazioni sui codici diagnostici prodotti da ogni tipo di ingresso, consultare Diagnostica dei moduli I/O analogici (vedi [pagina](#page-75-0) 76).

Per ulteriori informazioni sull'hardware, vedere TM3TI8T / TM3TI8TG (vedi Modicon TM3, Moduli di I/O analogici, Guida hardware).

NOTA: Se il canale analogico è stato cablato fisicamente per un segnale di tensione e si configura il canale per un segnale di corrente in SoMachine, si possono causare danni al circuito analogico.

# AVVISO

## APPARECCHIATURA NON FUNZIONANTE

Verificare che il cablaggio fisico del circuito analogico sia compatibile con la configurazione software per il canale analogico.

Per ogni ingresso, è possibile definire i seguenti parametri:

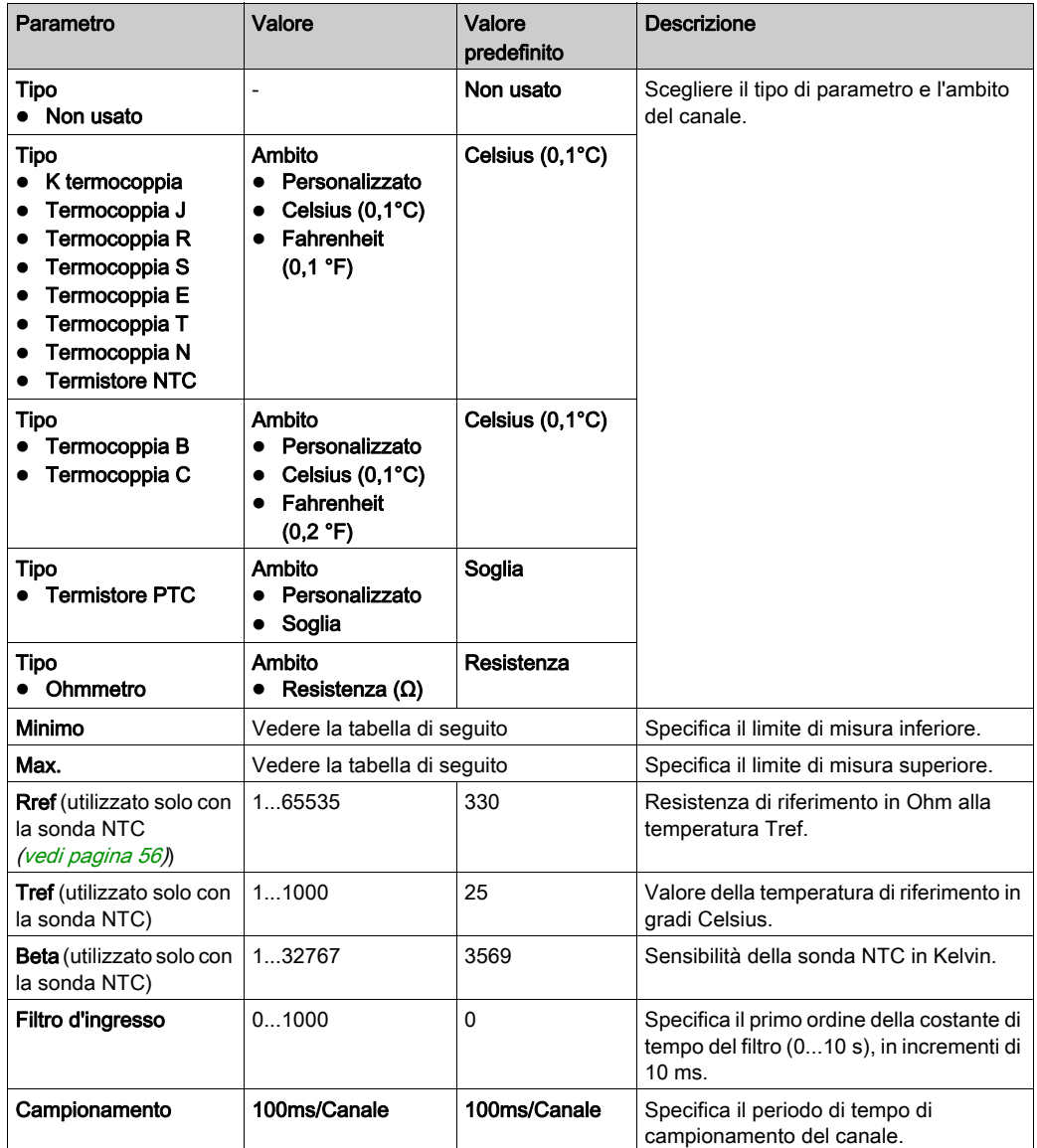

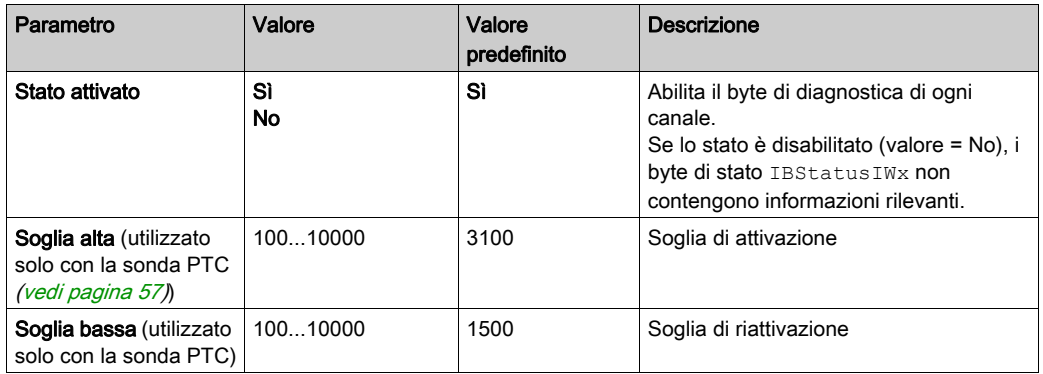

La seguente tabella indica i possibili valori per il tipo di termocoppia selezionato:

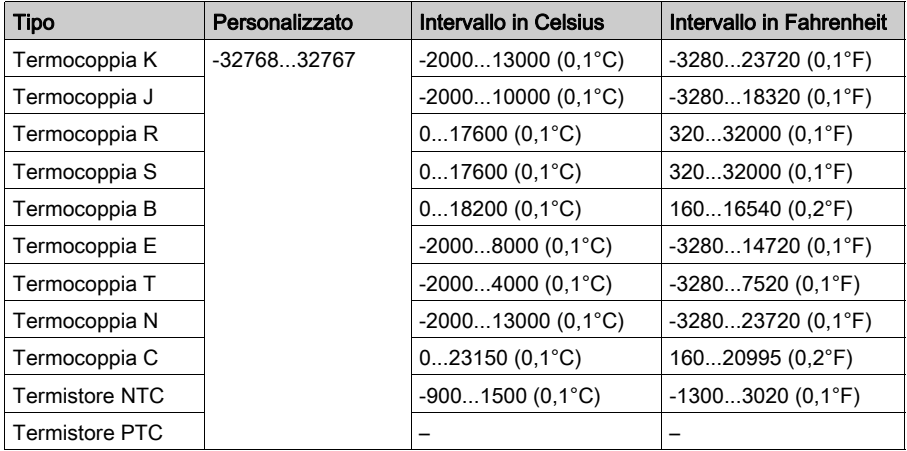

### <span id="page-55-0"></span>Termistore NTC

La temperatura (Tm) varia in relazione alla resistenza (r) in base all'equazione seguente:

$$
Tm(r) = \frac{1}{\frac{1}{T} + \frac{1}{B} \ln\left[\frac{r}{R}\right]}
$$

Dove:

- Tm = temperatura misurata dalla sonda in gradi Kelvin
- r = valore fisico della resistenza misurato in Ohm
- R = resistenza di riferimento misurata in Ohm alla temperatura T
- T = temperatura di riferimento in gradi Kelvin
- $\bullet$  B = sensibilità della sonda NTC in gradi Kelvin

R,T e B devono essere superiori o uguali a 1.

NOTA: 25 °C = 77 °F = 298.15 K

## <span id="page-56-0"></span>Termistore PTC

La seguente tabella descrive il valore letto secondo la resistenza:

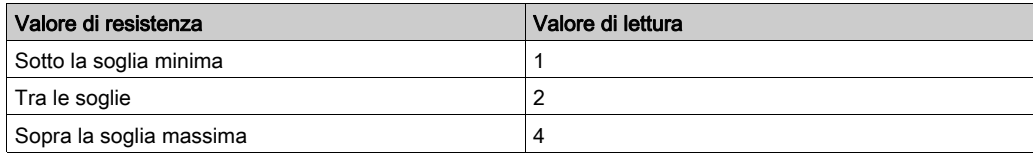

La seguente figura rappresenta il funzionamento delle soglie:

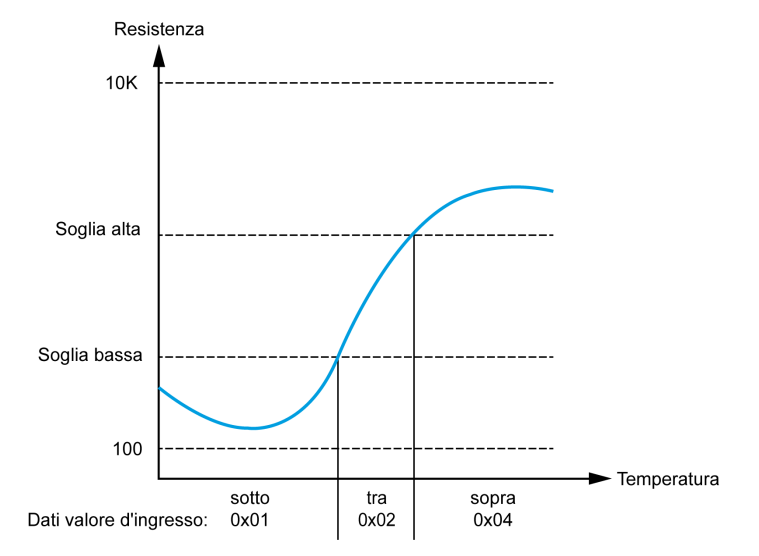

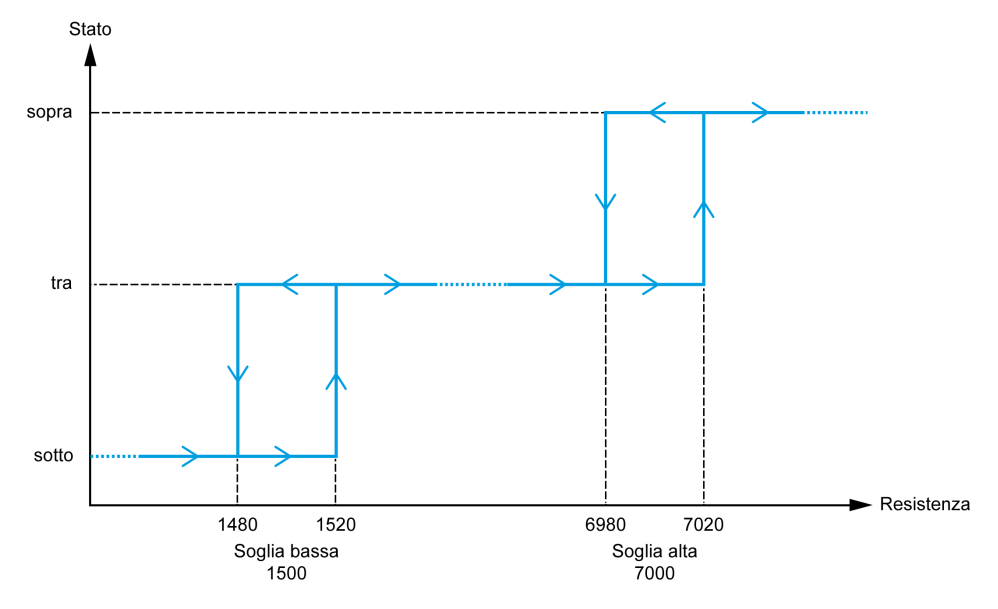

La seguente figura rappresenta un esempio di curva di isteresi:

## **Ohmmetro**

La seguente tabella descrive i valori minimo e massimo:

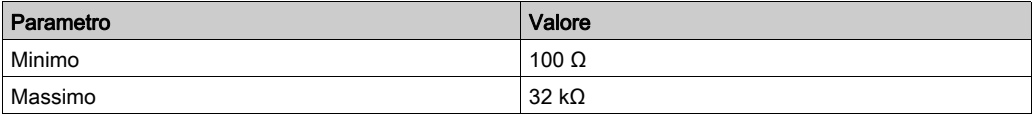

È possibile definire e assegnare un nome alle variabili nella scheda Mapping I/O. In questa scheda vengono fornite anche informazioni aggiuntive, quali l'indirizzamento topologico.

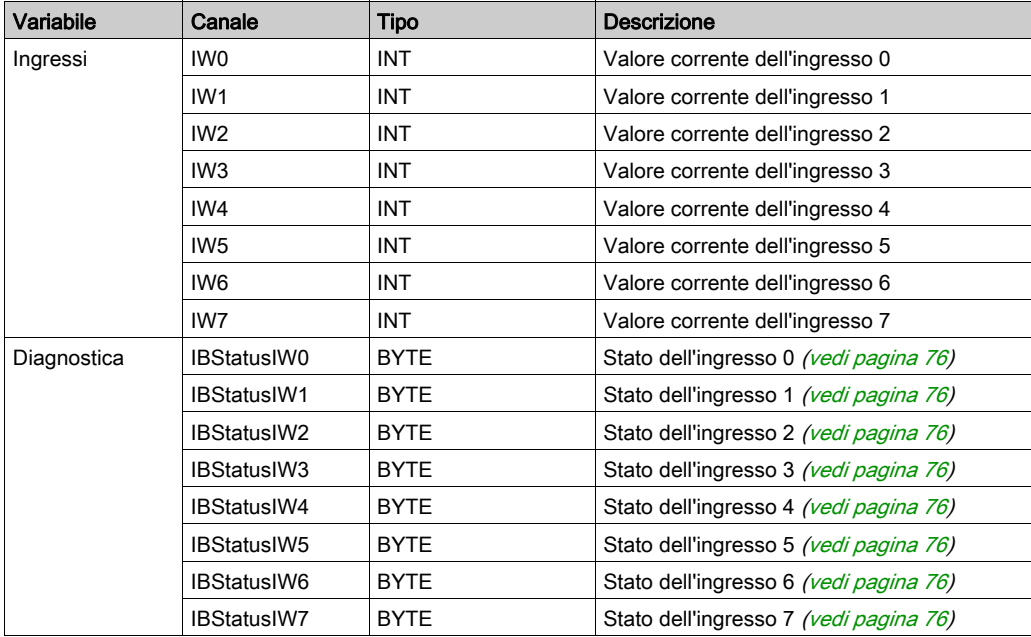

Questa tabella descrive la scheda Mapping I/O:

# Sezione 3.2 Moduli di uscita analogica TM3

## Contenuto di questa sezione

Questa sezione contiene le seguenti sottosezioni:

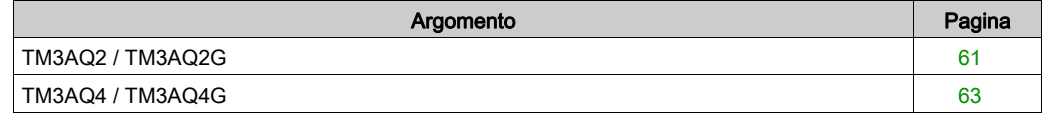

## <span id="page-60-0"></span>TM3AQ2 / TM3AQ2G

#### Introduzione

Il modulo di espansione TM3AQ2 (morsettiera a vite) / TM3AQ2G (morsettiera a molla) è caratterizzato da 2 canali di uscita analogici con una risoluzione a 12 bit.

I tipi d'uscita dei canali sono:

- $0 10V$
- $\bullet$  da -10 a +10 V
- $0.20 \text{ mA}$
- $-4 20$  mA

Per ulteriori informazioni sull'hardware, vedere TM3AQ2 / TM3AQ2G (vedi Modicon TM3, Moduli di I/O analogici, Guida hardware).

NOTA: Se il canale analogico è stato cablato fisicamente per un segnale di tensione e si configura il canale per un segnale di corrente in SoMachine, si possono causare danni al circuito analogico.

# AVVISO

### APPARECCHIATURA NON FUNZIONANTE

Verificare che il cablaggio fisico del circuito analogico sia compatibile con la configurazione software per il canale analogico.

Per ciascuna uscita, è possibile definire:

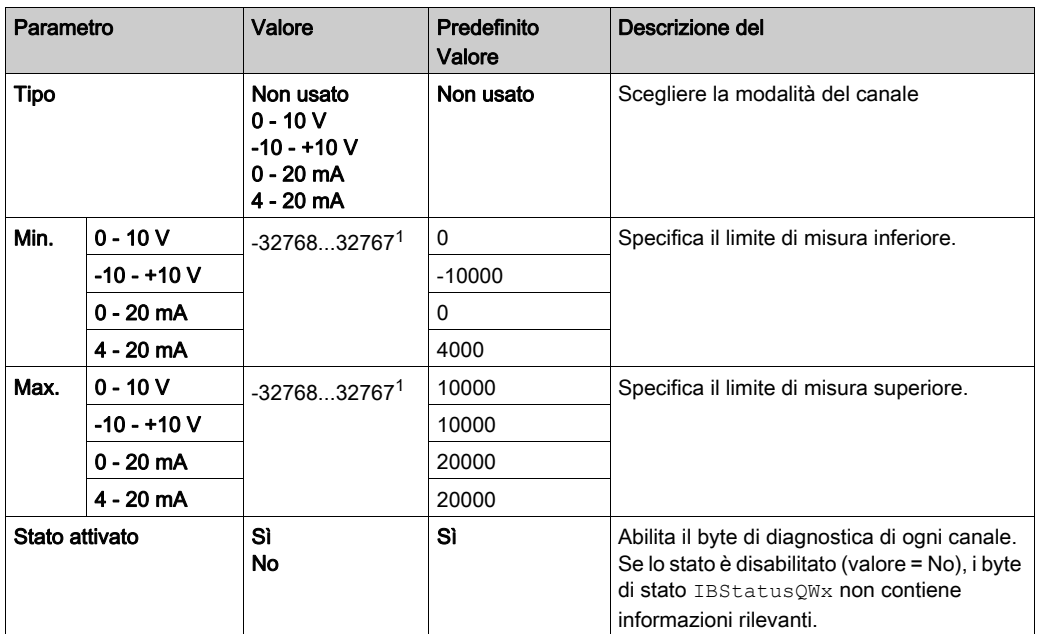

1 I dati a 12 bit (da 0 a 4095) elaborati nel modulo di I/O analogico possono essere convertiti linearmente a un valore compreso tra -32768 e 32767.

### Scheda Mapping I/O

Nella scheda Mapping I/O è possibile definire e assegnare un nome alle variabili. In questa scheda vengono fornite anche informazioni aggiuntive, quali l'indirizzamento topologico.

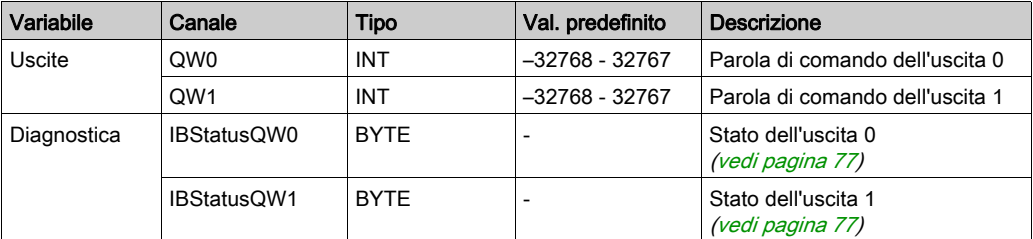

Questa tabella descrive la scheda Mapping I/O:

## <span id="page-62-0"></span>TM3AQ4 / TM3AQ4G

#### Introduzione

Il modulo di espansione TM3AQ4 (morsettiera a vite) / TM3AQ4G (morsettiera a molla) è caratterizzato da 4 canali di uscita analogici con una risoluzione a 12 bit.

I tipi d'uscita dei canali sono:

- $0 10V$
- $\bullet$  da -10 a +10 V
- $0.20 \text{ mA}$
- $-4 20$  mA

Per ulteriori informazioni sull'hardware, vedere TM3AQ4 / TM3AQ4G (vedi Modicon TM3, Moduli di I/O analogici, Guida hardware).

NOTA: Se il canale analogico è stato cablato fisicamente per un segnale di tensione e si configura il canale per un segnale di corrente in SoMachine, si possono causare danni al circuito analogico.

# AVVISO

### APPARECCHIATURA NON FUNZIONANTE

Verificare che il cablaggio fisico del circuito analogico sia compatibile con la configurazione software per il canale analogico.

Per ciascuna uscita, è possibile definire:

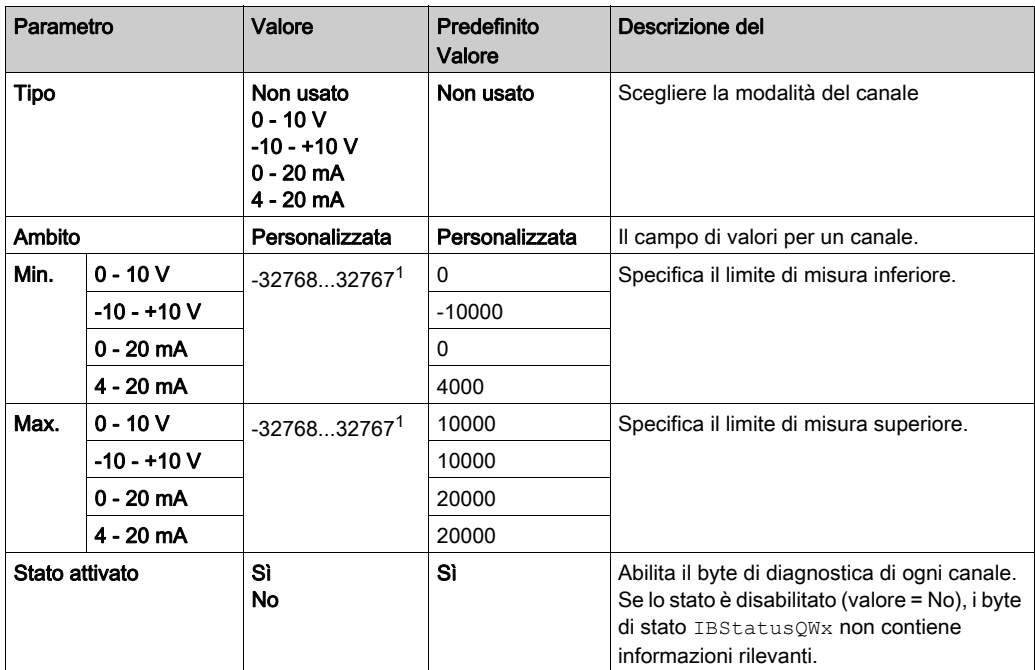

 $1$  I dati a 12 bit (da 0 a 4095) elaborati nel modulo di I/O analogico possono essere convertiti linearmente a un valore compreso tra -32768 e 32767.

Nella scheda Mapping I/O è possibile definire e assegnare un nome alle variabili. In questa scheda vengono fornite anche informazioni aggiuntive, quali l'indirizzamento topologico.

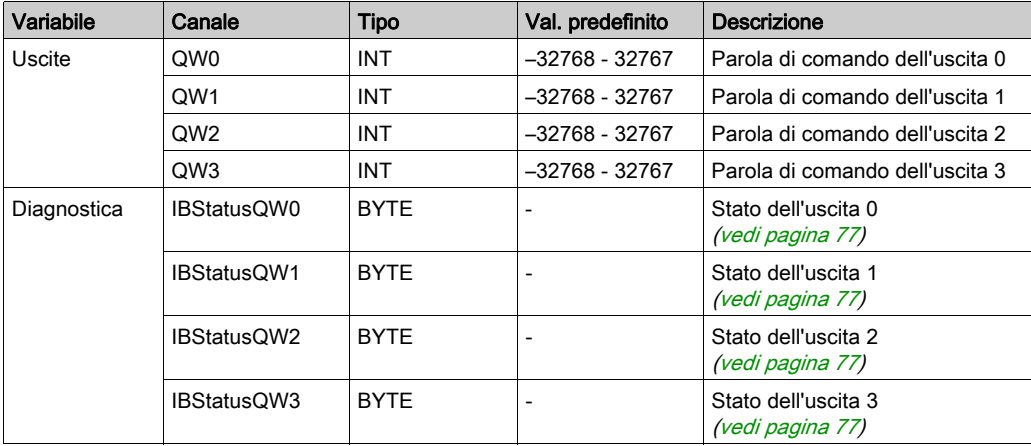

Questa tabella descrive la scheda Mapping I/O:

# Sezione 3.3 Moduli misti analogici di ingresso/uscita TM3

## Contenuto di questa sezione

Questa sezione contiene le seguenti sottosezioni:

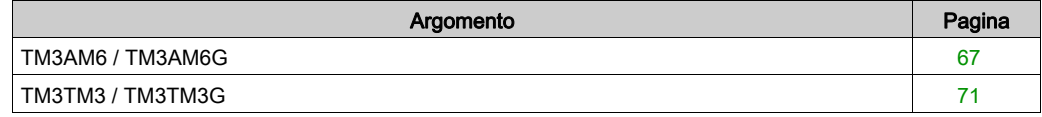

## <span id="page-66-0"></span>TM3AM6 / TM3AM6G

#### Introduzione

Il modulo di espansione TM3AM6 (morsettiera a vite) / TM3AM6G (morsettiera a molla) è caratterizzato da 4 canali di ingresso analogico e 2 canali di uscita analogica con una risoluzione a 12 bit.

I tipi d'ingresso dei canali sono:

- $0 10V$
- $-10 +10$  V
- $0 20$  mA
- $4 20$  mA

Per informazioni sui codici diagnostici prodotti da ogni tipo di ingresso, consultare Diagnostica dei moduli I/O analogici (vedi [pagina](#page-75-0) 76).

I tipi d'uscita dei canali sono:

- $0 10V$
- $-10 +10$  V
- $0 20$  mA
- $-4 20$  mA

Per ulteriori informazioni sull'hardware, vedere TM3AM6 / TM3AM6G (vedi Modicon TM3, Moduli di I/O analogici, Guida hardware).

NOTA: Se il canale analogico è stato cablato fisicamente per un segnale di tensione e si configura il canale per un segnale di corrente in SoMachine, si possono causare danni al circuito analogico.

## AVVISO

### APPARECCHIATURA NON FUNZIONANTE

Verificare che il cablaggio fisico del circuito analogico sia compatibile con la configurazione software per il canale analogico.

Per ciascuno ingresso è possibile definire:

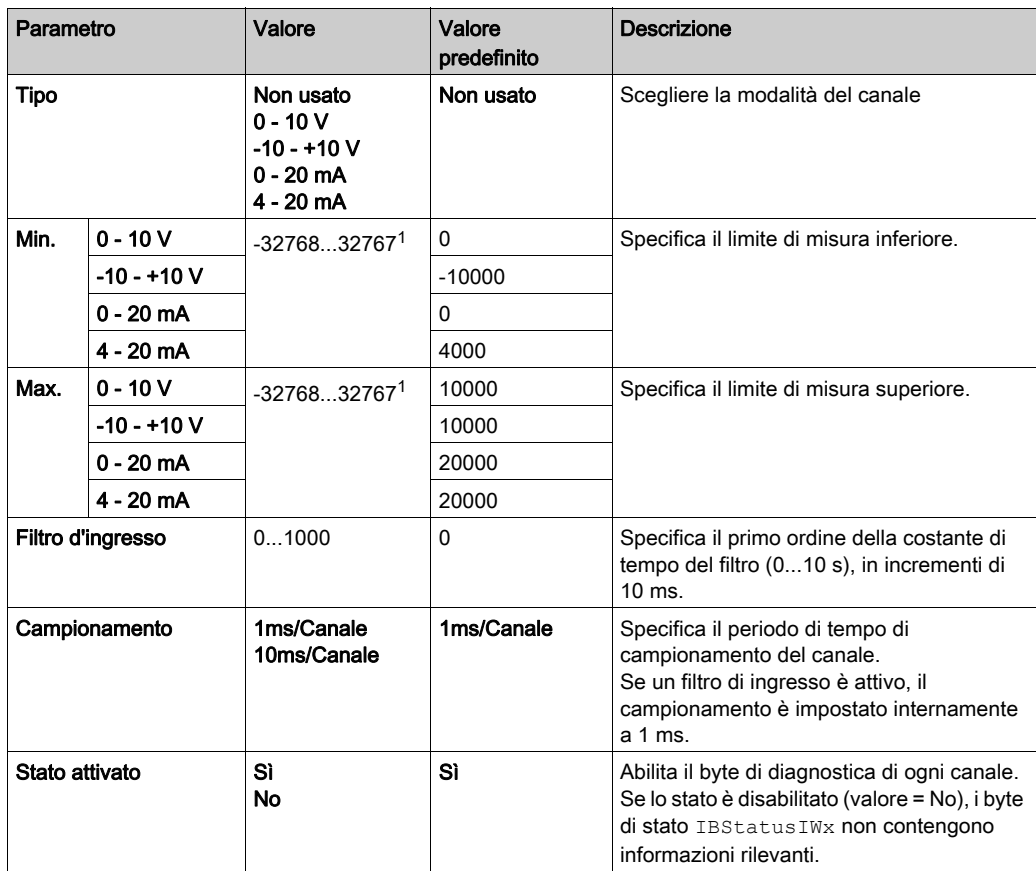

 $1$  I dati a 12 bit (da 0 a 4095) elaborati nel modulo di I/O analogico possono essere convertiti linearmente in un valore compreso tra -32768 e 32767.

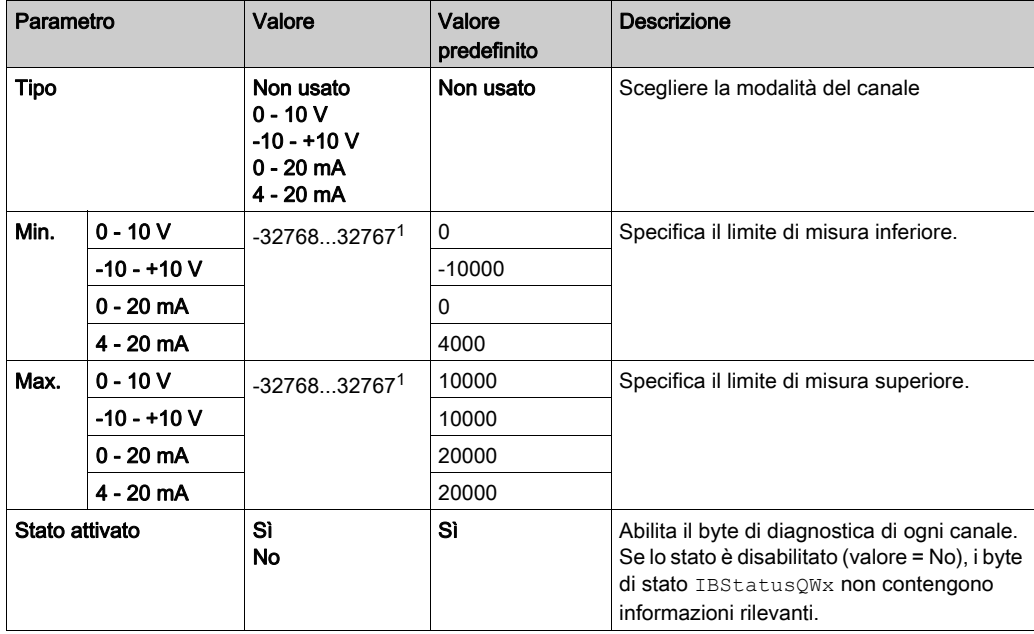

Per ciascuna uscita, è possibile definire:

 $1$ I dati a 12 bit (da 0 a 4095) elaborati nel modulo di I/O analogico possono essere convertiti linearmente in un valore compreso tra -32768 e 32767.

È possibile definire e assegnare un nome alle variabili nella scheda Mapping I/O. In questa scheda vengono fornite anche informazioni aggiuntive, quali l'indirizzamento topologico.

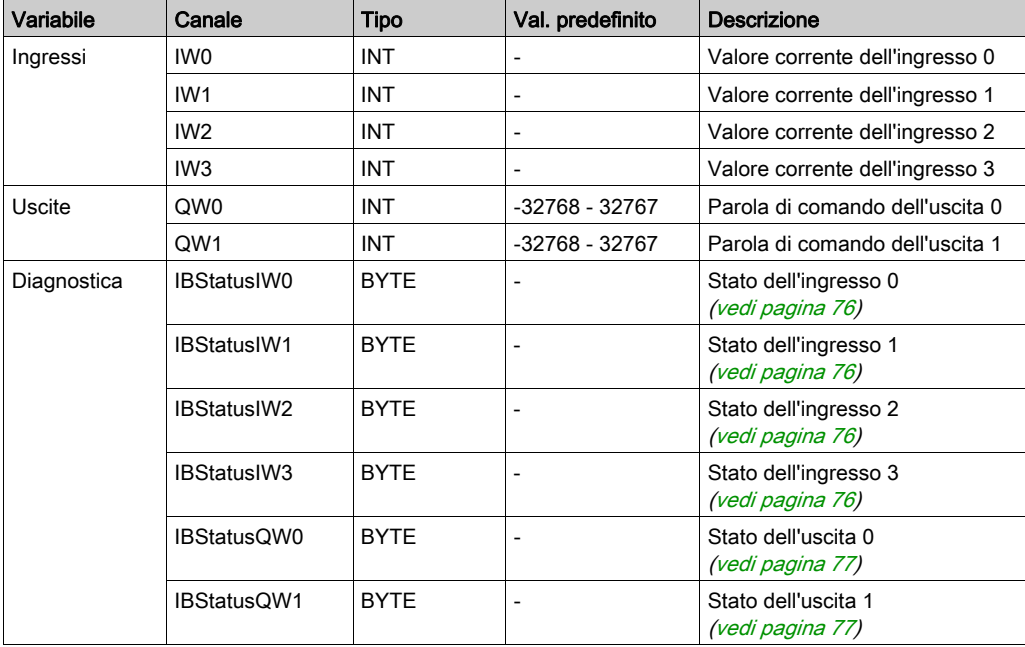

Questa tabella descrive la scheda Mapping I/O:

## <span id="page-70-0"></span>TM3TM3 / TM3TM3G

#### Introduzione

Il modulo di espansione TM3TM3 (morsettiera a vite) / TM3TM3G (morsettiera a molla) è caratterizzato da 2 canali di ingresso analogico con risoluzione a 16 bit e 1 uscita analogica con una risoluzione a 12 bit.

I tipi d'ingresso dei canali sono:

- $0 10V$
- $-10 +10$  V
- $0 20$  mA
- $-4 20$  mA
- **•** Termocoppia K
- Termocoppia J
- Termocoppia R
- **•** Termocoppia S
- Termocoppia B
- **•** Termocoppia E
- Termocoppia T
- **•** Termocoppia N
- Termocoppia C
- PT100
- PT1000
- $\bullet$  NI100
- NI1000

Per informazioni sui codici diagnostici prodotti da ogni tipo di ingresso, consultare Diagnostica dei moduli I/O analogici (vedi [pagina](#page-75-0) 76).

I tipi d'uscita dei canali sono:

- $0 10V$
- $-10 +10$  V
- $0 20$  mA
- $-4 20$  mA

Per ulteriori informazioni sull'hardware, vedere TM3TM3 / TM3TM3G (vedi Modicon TM3, Moduli di I/O analogici, Guida hardware).

NOTA: Se il canale analogico è stato cablato fisicamente per un segnale di tensione e si configura il canale per un segnale di corrente in SoMachine, si possono causare danni al circuito analogico.

# AVVISO

### APPARECCHIATURA NON FUNZIONANTE

Verificare che il cablaggio fisico del circuito analogico sia compatibile con la configurazione software per il canale analogico.

Il mancato rispetto di queste istruzioni può provocare danni alle apparecchiature.

#### Configurazione del modulo

Per ciascuno ingresso è possibile definire:

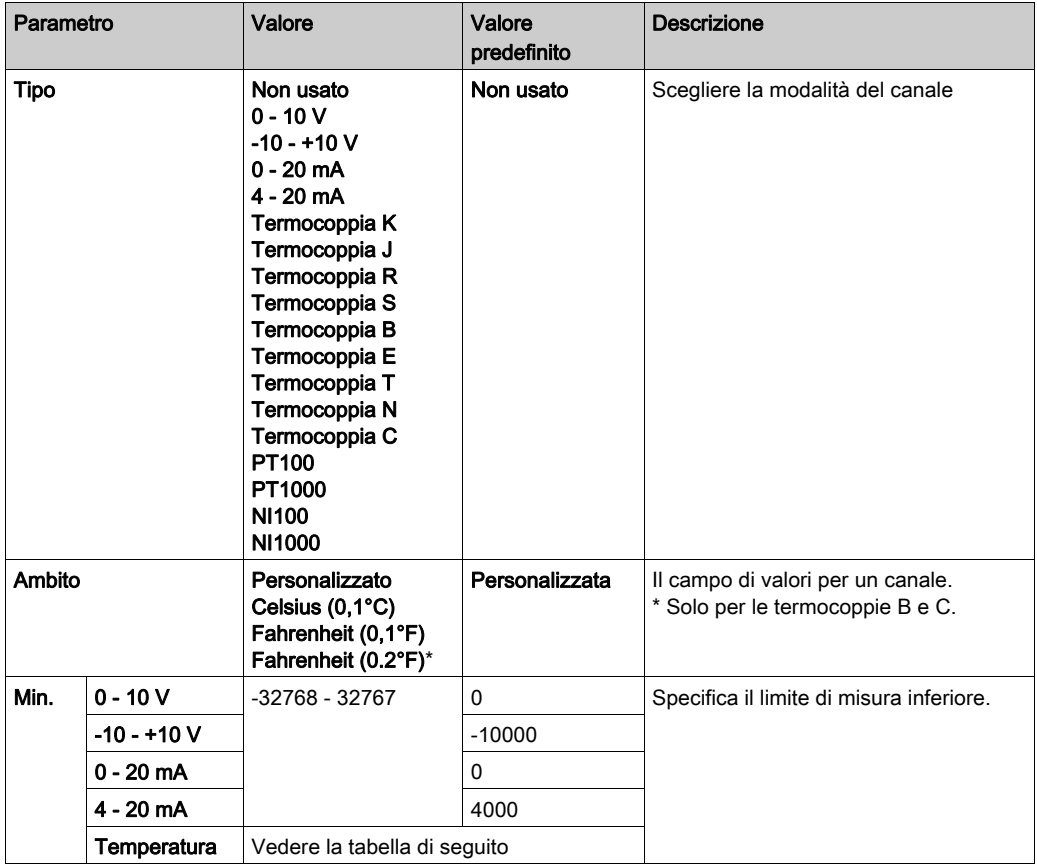
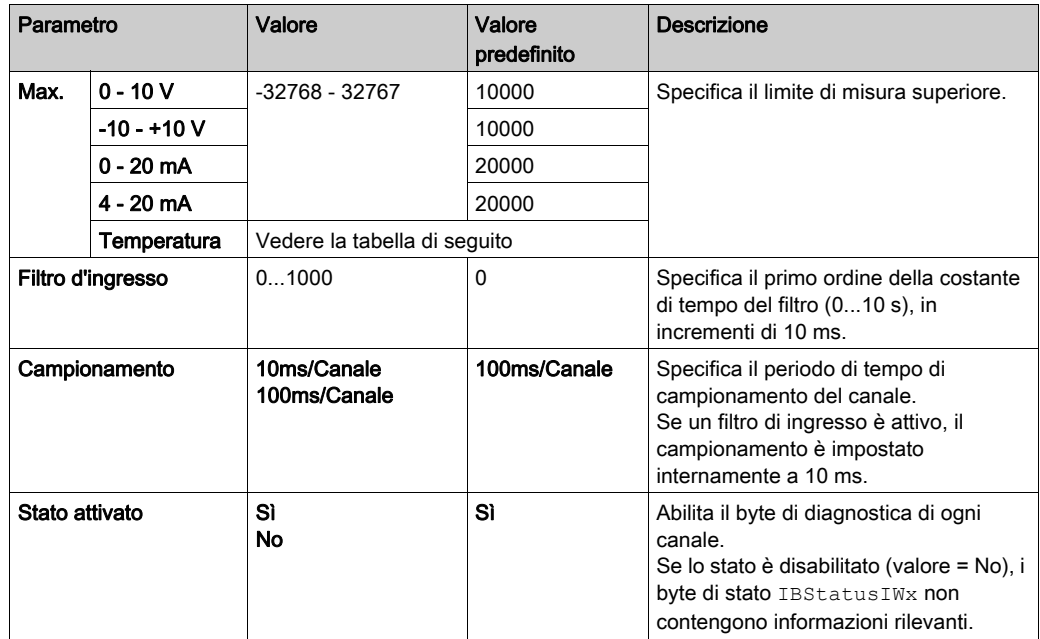

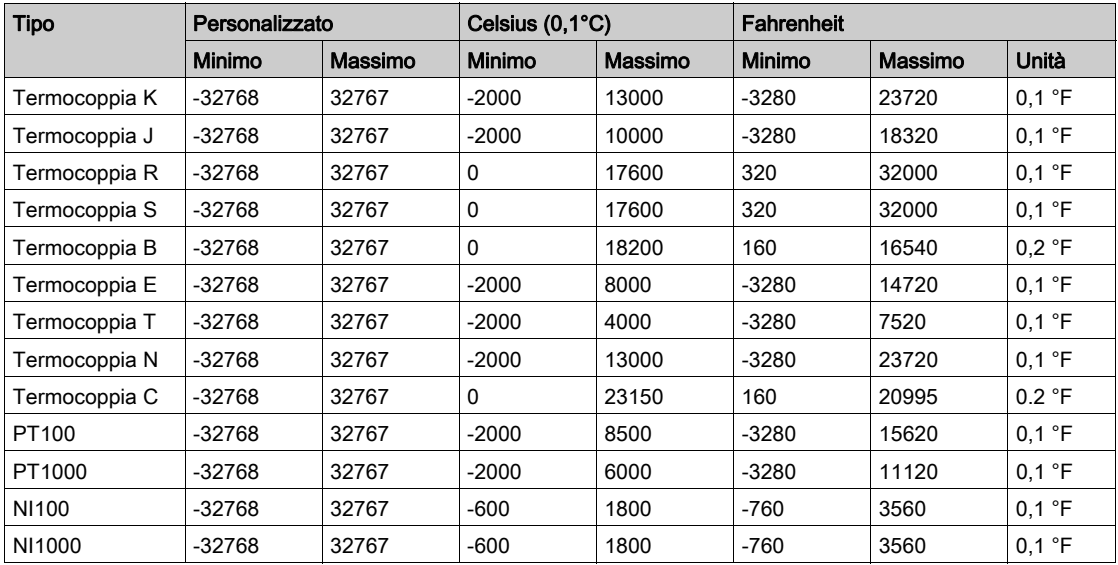

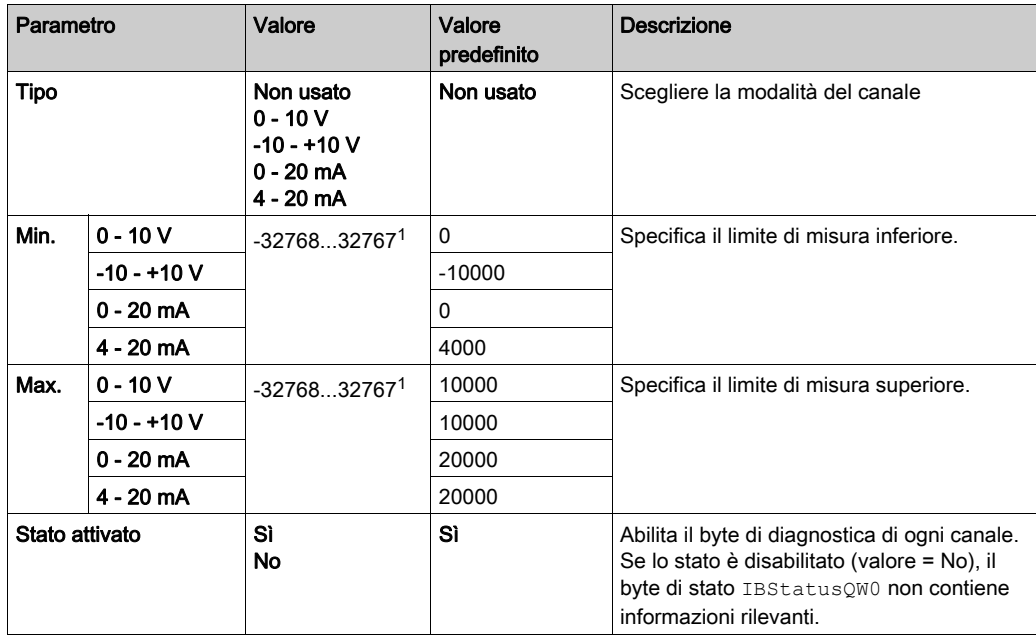

Per l'uscita, è possibile definire:

 $1$ I dati a 12 bit (da 0 a 4095) elaborati nel modulo di I/O analogico possono essere convertiti linearmente in un valore compreso tra -32768 e 32767.

### Scheda Mapping I/O

È possibile definire e assegnare un nome alle variabili nella scheda Mapping I/O. In questa scheda vengono fornite anche informazioni aggiuntive, quali l'indirizzamento topologico.

Questa tabella descrive la scheda Mapping I/O:

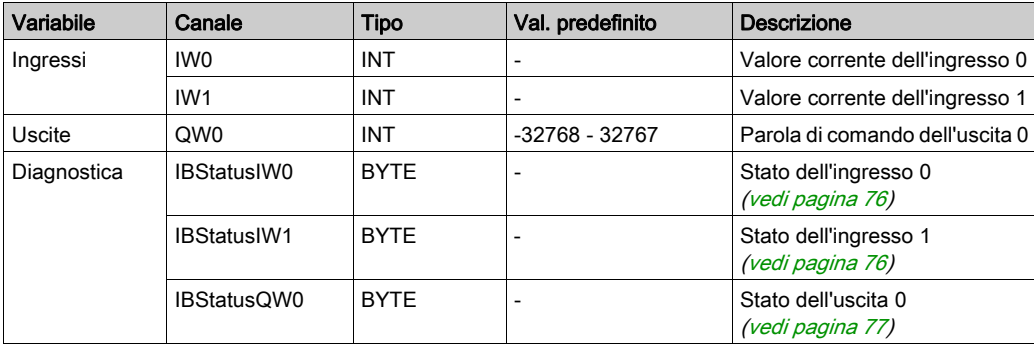

Per ulteriori descrizioni generiche, vedere Descrizione della scheda Mapping I/O (vedi [pagina](#page-25-0) 26).

# Sezione 3.4 Diagnostica dei moduli di I/O analogici TM3

## Diagnostica dei moduli di I/O analogici

#### Introduzione

Lo stato operativo di ogni canale di I/O è dato dai byte di diagnostica nella scheda Mapping I/O:

- IBStatusIWx per il canale di ingresso x
- IBStatusQWx per il canale di uscita x

NOTA: Se il parametro Stato attivato nella scheda Configurazione I/O è disattivato, è possibile aggiornare il valore del byte di diagnostica della funzione TM3 GetModuleInternalStatus. Per maggiori informazioni sulla funzione TM3 GetModuleInternalStatus:

- Fare riferimento a M241 Controller PLCSystem Guida della libreria per Modicon M241 Logic Controller.
- Fare riferimento a M251 Controller PLCSystem Guida della libreria per Modicon M251 Logic Controller.

#### <span id="page-75-0"></span>Descrizione del byte di diagnostica di ingresso

Questa tabella descrive il byte di diagnostica IBStatusIWx:

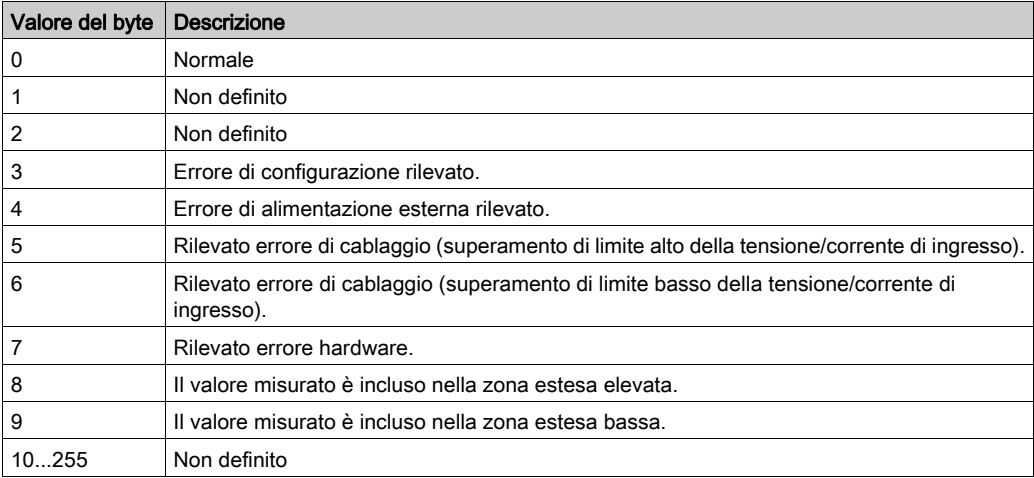

#### <span id="page-76-0"></span>Descrizione del byte di diagnostica di uscita

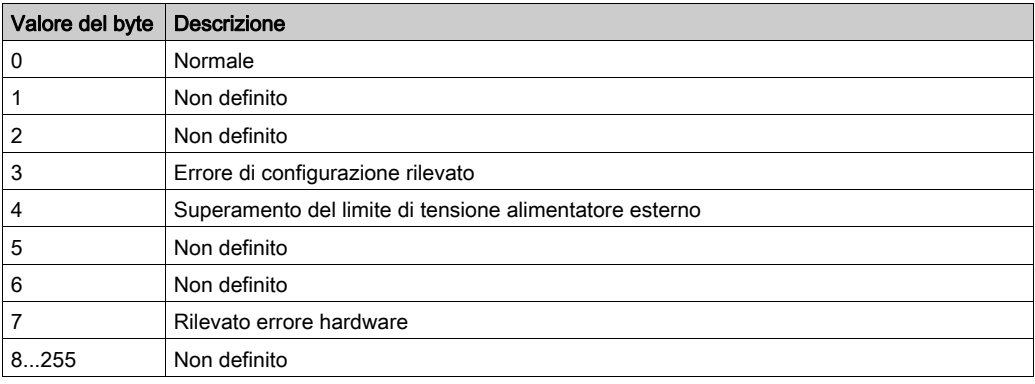

Questa tabella descrive il byte di diagnostica IBStatusQWx:

#### Valori del byte di stato prodotti dai tipi di ingressi dei canali

Nelle seguenti tabelle sono riportati i valori del byte di stato del canale di ingresso (vedi [pagina](#page-75-0) 76) generati dai diversi tipi di ingressi dei canali dei moduli di espansione analogici TM3.

Tipo di ingresso del canale 0...10 V:

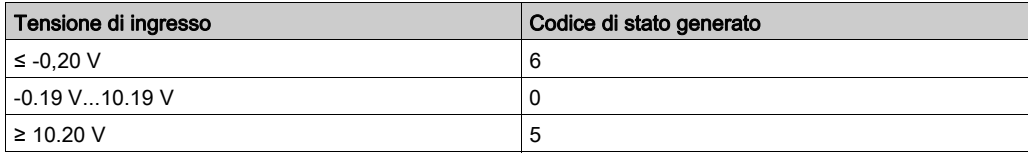

Tipo di canale di ingresso -10...+10 V:

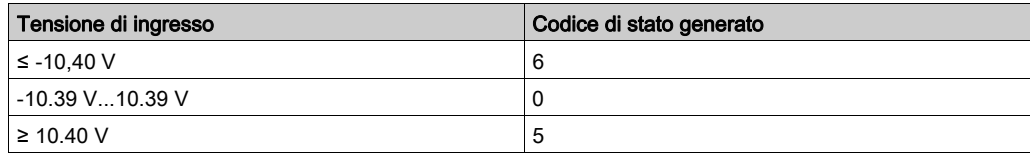

Tipo di canale di ingresso 0...20 mA:

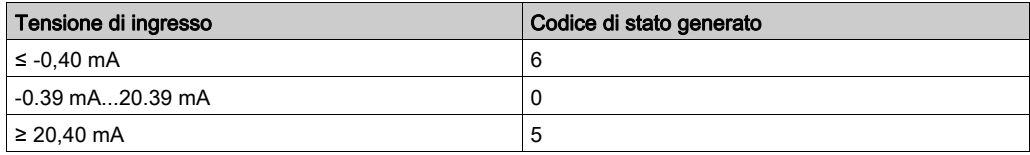

Tipo di canale di ingresso 4...20 mA:

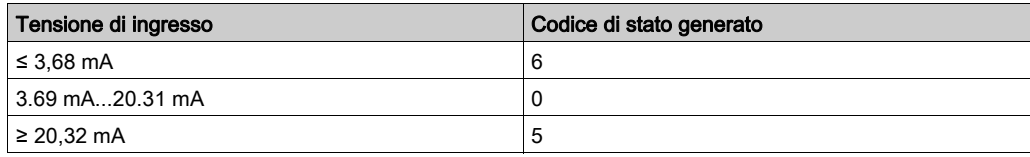

Modalità estesa 0...20 mA dei moduli di espansione TM3AI8/TM3AI8G:

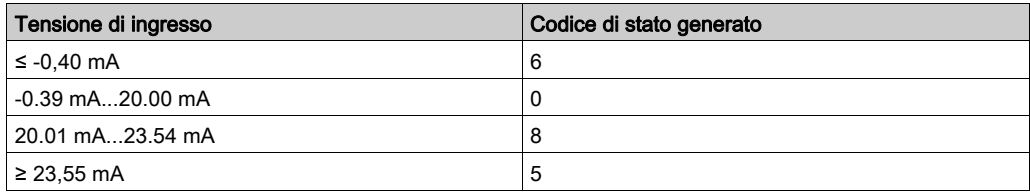

Modalità estesa 4...20 mA dei moduli di espansione TM3AI8/TM3AI8G:

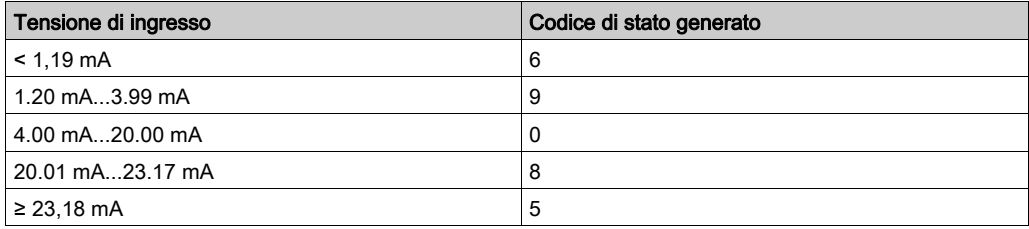

# Capitolo 4 Configurazione dei moduli di I/O Expert TM3

#### Introduzione

Questo capitolo descrive la configurazione dei Moduli di I/O Expert (vedi [pagina](#page-22-0) 23) TM3.

### Contenuto di questo capitolo

Questo capitolo contiene le seguenti sottosezioni:

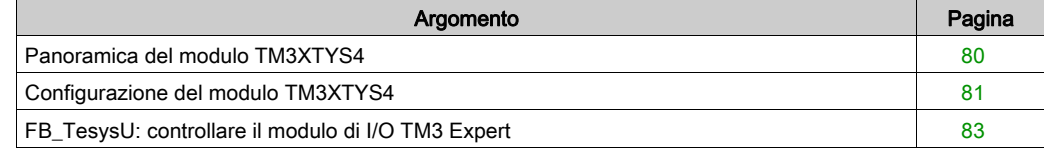

## <span id="page-79-0"></span>Panoramica del modulo TM3XTYS4

#### Introduzione

Il modulo di espansione TeSys TM3XTYS4 è dotato di:

- 4 connettori RJ-45 per collegare i dispositivi del motore starter Tesys
- 2 ingressi digitali per ogni canale:
	- Avanti
	- o Indietro
- 3 uscite digitali per ogni canale:
	- o Ready
	- Run
	- $\circ$  Trip
- Alimentatore rimovibile a 24 Vdc

Il modulo di espansione TeSys è collegato al logic controller tramite il bus TM3. Il modulo di espansione TM3XTYS4 può essere collegato al logic controller in qualunque ordine.

#### Aggiunta e configurazione del modulo TM3XTYS4

Per aggiungere un modulo TM3XTYS4 a un progetto:

- 1. Aggiungere il modulo di espansione *(vedi [pagina](#page-25-1) 26)* al logic controller.
- 2. Configurare gli ingressi e le uscite dei moduli di espansione (vedi [pagina](#page-80-1) 81).
- 3. Inserire un canale *(vedi [pagina](#page-81-0) 82)* che è collegato al dispositivo.
- 4. Selezionare il tipo di dispositivo *(vedi [pagina](#page-81-1) 82)* associato al canale.
- 5. Aggiungere il blocco funzione FB\_TeSysU *(vedi [pagina](#page-82-0) 83)* all'applicazione e configurarlo per poter controllare direttamente il dispositivo dall'applicazione.

# <span id="page-80-0"></span>Configurazione del modulo TM3XTYS4

#### Introduzione

Questo capitolo descrive la configurazione dei Moduli di I/O Expert (vedi [pagina](#page-22-0) 23) TM3.

### <span id="page-80-1"></span>Configurazione del modulo

La configurazione del modulo TM3XTYS4 viene effettuata tramite la scheda Mapping I/O del modulo.

Nella Struttura dispositivi, fare doppio clic sul sottonodo del modulo Modulo\_n, dove n è l'identificativo univoco del modulo. Viene visualizzata la scheda Mapping I/O.

Gli ingressi digitali di questo modulo sono:

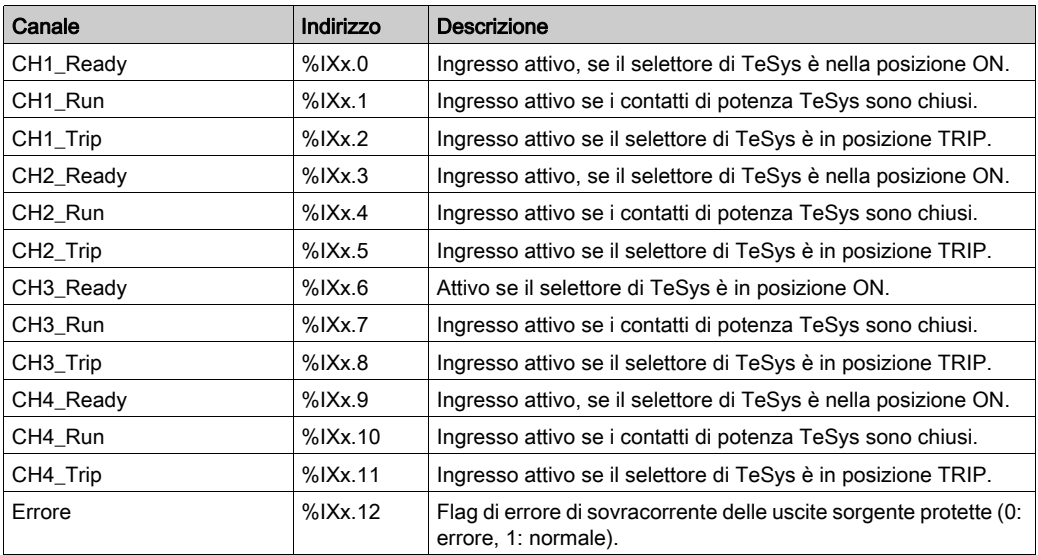

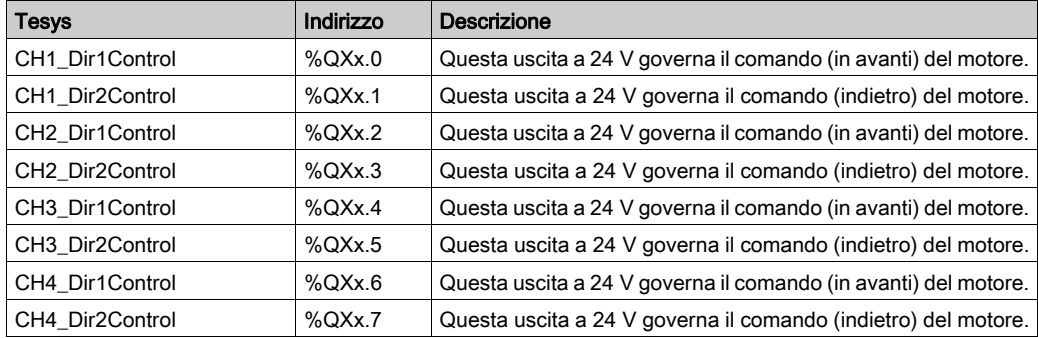

Le uscite digitali di questo modulo sono:

#### <span id="page-81-0"></span>Inserimento di un canale

Ogni canale collegato a un dispositivo può essere configurato separatamente.

Per aggiungere dei canali alla configurazione:

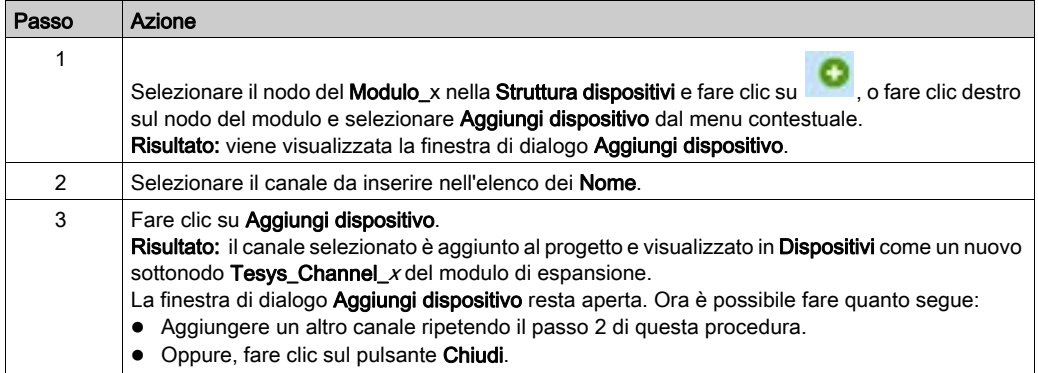

#### <span id="page-81-1"></span>Selezione del tipo di dispositivo associato

Per configurare il tipo di dispositivo associato al canale:

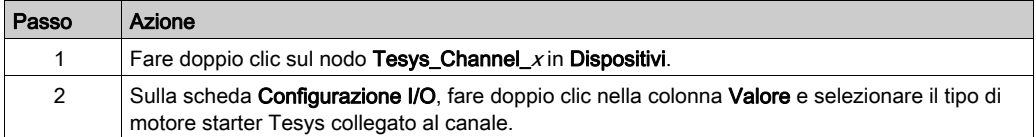

# <span id="page-82-0"></span>FB\_TesysU: controllare il modulo di I/O TM3 Expert

#### Panoramica

Il blocco funzione FB\_TeSysU è incluso nella libreria TM3.

#### Rappresentazione grafica

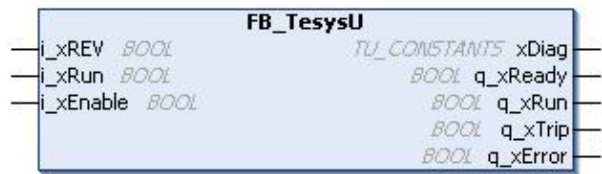

### Descrizione delle variabili di I/O

Questa tabella descrive le variabili di ingresso:

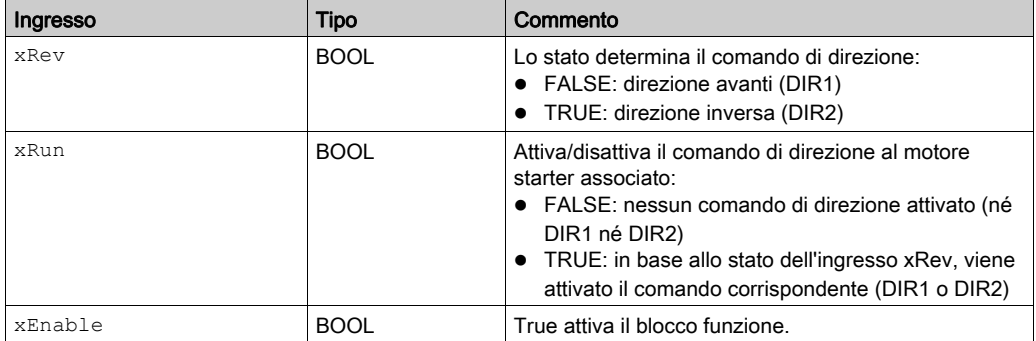

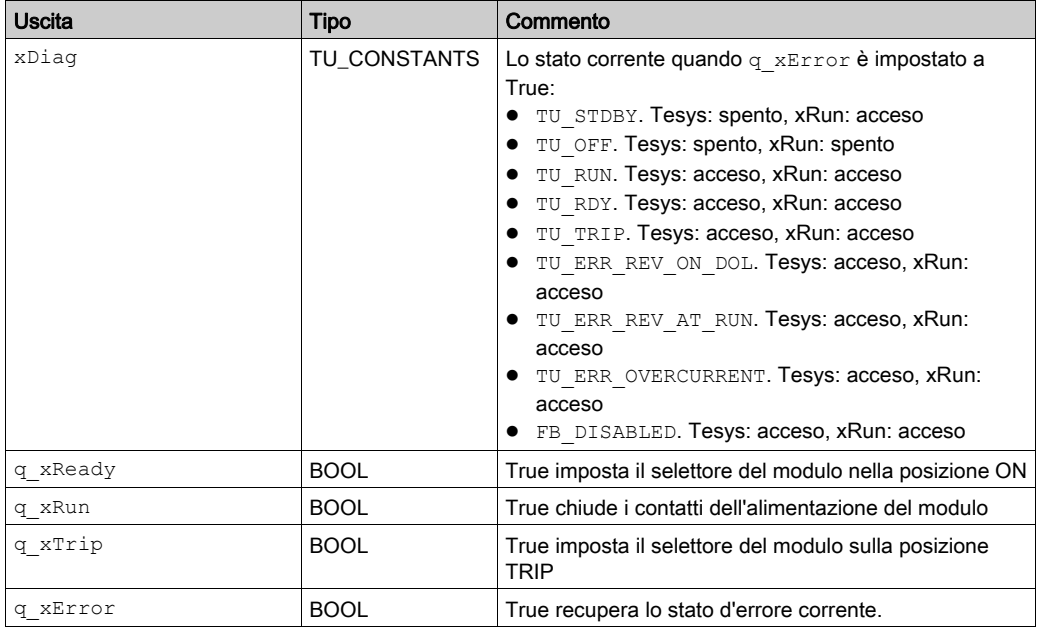

Questa tabella descrive le variabili di uscita:

# Capitolo 5 Configurazione dei moduli Safety TM3

#### Introduzione

Questo capitolo descrive come configurare i TM3 Moduli Safety (vedi [pagina](#page-22-1) 23).

#### Contenuto di questo capitolo

Questo capitolo contiene le seguenti sezioni:

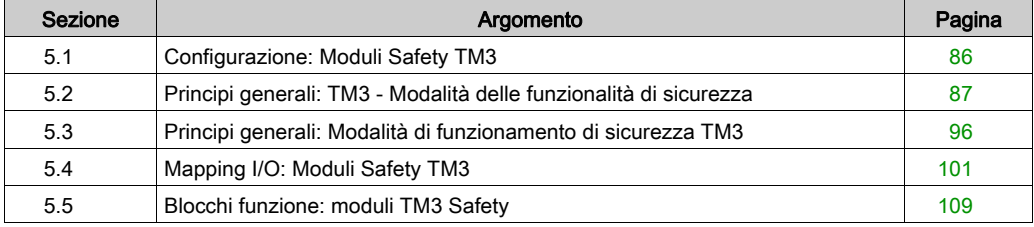

# <span id="page-85-0"></span>Sezione 5.1 Configurazione: Moduli Safety TM3

## Configurazione dei moduli di espansione Safety TM3

#### Introduzione

Per maggiori informazioni sui metodi di termini utilizzati relativamente alla sicurezza funzionale che si applica ai moduli TM3 Safety, fare riferimento al manuale Moduli TM3 Safety Guida hardware (vedi Modicon TM3, Moduli Safety, Guida hardware).

### Configurazione dei moduli

Vedere I/O Configuration *(vedi [pagina](#page-25-2) 26)* per informazioni dettagliate sulla configurazione dei moduli di espansione Safety in SoMachine.

# <span id="page-86-0"></span>Sezione 5.2 Principi generali: TM3 - Modalità delle funzionalità di sicurezza

#### Contenuto di questa sezione

Questa sezione contiene le seguenti sottosezioni:

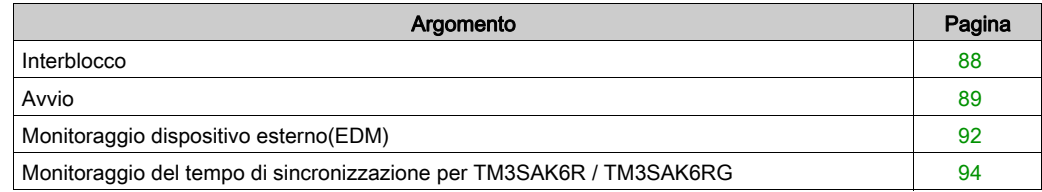

## <span id="page-87-0"></span>**Interblocco**

#### **Descrizione**

In un'operazione su 2 canali, entrambi gli ingressi dei canali devono essere visti aperti prima che venga avviato un ciclo di sicurezza e che l'uscita possa essere chiusa. Questa funzionalità assicura che il circuito d'uscita non possa essere attivato se uno dei due canali non è in grado di essere aperto (ad esempio in caso di malfunzionamento del contatto o di un cortocircuito).

La funzione di interblocco verifica che entrambi i relè K1 e K2 siano aperti prima del ciclo di sicurezza. In caso di interruzione breve dell'alimentazione, uno dei due relè può disinserirsi mentre l'altro rimane inserito. Per consentire il funzionamento del modulo quando viene ristabilita l'alimentazione, l'interruzione deve durare almeno 100ms.

#### Ciclo di accensione

La condizione di interblocco è reimpostata tramite un ciclo di accensione. Le informazioni su un possibile malfunzionamento rilevato, fornito dall'interblocco, vengono interrotte e non ripristinate fino al successivo ciclo di sicurezza.

#### Reset

Il logic controller può richiedere di reimpostare il modulo Safety comunicando con il modulo sul Bus TM3.

Quando il segnale di reimpostazione è attivo, entrambi i relè interni del modulo Safety sono disattivati.

Il segnale di reimpostazione può essere utilizzato per reimpostare il modulo dopo l'attivazione della funzione di interblocco.

NOTA: Il segnale di reimpostazione annulla una funzione di interblocco attivata. Le informazioni su un possibile malfunzionamento rilevato e fornite dall'interblocco, vengono interrotte e non ripristinate prima del successivo ciclo di sicurezza.

L'interruzione della funzione di interblocco potrebbe ridurre il livello di sicurezza del sistema. L'azzeramento di questa funzione deve essere eseguito solo manualmente, dopo aver verificato la funzionalità desiderata.

# **A** AVVERTIMENTO

### FUNZIONAMENTO ANOMALO DELL'APPARECCHIATURA

- Non utilizzare la funzione di azzeramento per eseguire il reset di un interblocco a livello di programma.
- Verificare sempre la notifica dell'interblocco prima di utilizzare la funzione di azzeramento.

#### Il mancato rispetto di queste istruzioni può provocare morte, gravi infortuni o danni alle apparecchiature.

## <span id="page-88-0"></span>Avvio

### **Descrizione**

Per la funzionalità di avvio sono disponibili due modalità:

Avvio non monitorato: Quando non è monitorata, la modalità di avvio può essere:

- Controllata manualmente (condizionata dallo stato di ingresso)
- Automatico (hardware)
- Avvio monitorato: Quando monitorata la modalità di avvio viene controllata manualmente (condizionata dal fronte d'ingresso).

Questa figura rappresenta la sequenza di eventi per le due modalità di avvio disponibili:

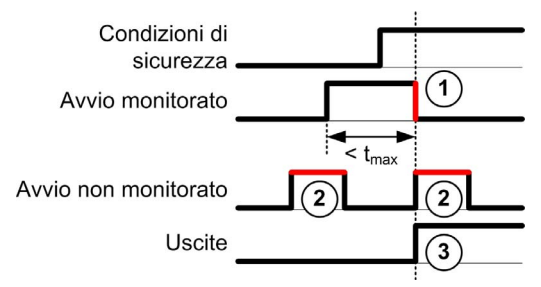

Descrizione degli eventi:

- 1. La condizione di avvio monitorata viene attivata da un fronte di discesa sull'ingresso Avvio.
- 2. La condizione di avvio non monitorata è disponibile a condizione che l'ingresso Avvio sia acceso (On).
	- La condizione di avvio può essere valida prima dell'ingresso di "sicurezza".
- 3. Le uscite vengono attivate solo se l'avvio e le condizioni d'ingresso di "sicurezza" sono validi.

NOTA: Per un avvio monitorato, il fronte di discesa sull'ingresso start deve apparire entro 20 secondi (± 5 secondi) dopo l'attivazione dell'ingresso di avvio alla tensione di alimentazione nominale.

Sia le condizioni di sicurezza sia quelle di avvio devono essere valide prima di consentire l'attivazione delle uscite.

# **A** AVVERTIMENTO

### FUNZIONAMENTO ANOMALO DELL'APPARECCHIATURA

Non utilizzare l'avvio monitorato né quello non monitorato come funzione di sicurezza.

#### Il mancato rispetto di queste istruzioni può provocare morte, gravi infortuni o danni alle apparecchiature.

#### Avvio manuale non monitorato

La condizione di avvio è valida quando l'ingresso Avvio è chiuso (viene premuto l'interruttore Start).

Questa figura illustra come collegare un interruttore su un modulo TM3 safety per configurare una modalità di avvio non monitorata:

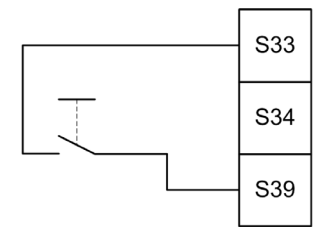

#### Avvio automatico

Non c'è un interblocco sull'avvio quando si utilizza un avvio automatico. Dopo un ciclo di accensione, il comportamento dell'uscita dipende esclusivamente dallo stato degli ingressi.

# **A** AVVERTIMENTO

#### FUNZIONAMENTO ANOMALO DELL'APPARECCHIATURA

Non utilizzare l'avvio automatico se nell'applicazione è necessario un interblocco di avvio dopo lo spegnimento e l'accensione.

Il mancato rispetto di queste istruzioni può provocare morte, gravi infortuni o danni alle apparecchiature.

Il modulo è in modalità di avvio automatico se l'ingresso Avvio è permanentemente chiuso (con collegamento hardware).

Questa figura illustra come collegare un interruttore su un modulo TM3 safety per configurare un avvio automatico:

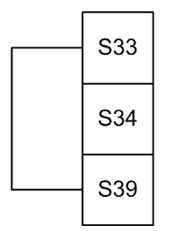

NOTA: Non c'è un interblocco sull'avvio, con l'avvio automatico, dopo un ciclo di accensione.

#### Avvio monitorato

In modalità di avvio automatico, le uscite sono attivate quando:

- Tutti gli ingressi richiesti sono chiusi
- Viene applicato un fronte di discesa all'ingresso Start. Un fronte di discesa significa che è stato premuto e poi rilasciato l'interruttore Start.

Con la tensione nominale, l'interruttore di avvio deve essere rilasciato entri 20 secondi (± 5 secondi) dopo che è stato chiuso. Il ritardo esatto dipende dal valore di tensione e dalla temperatura ambiente

Questa figura illustra come collegare un interruttore su un modulo TM3 safety per configurare un avvio monitorato (quando è presente sul modulo):

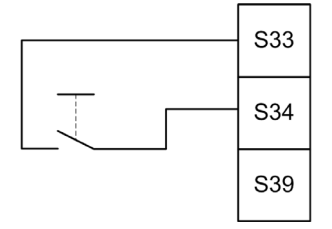

## <span id="page-91-0"></span>Monitoraggio dispositivo esterno(EDM)

#### **Descrizione**

La funzionalità di monitoraggio del dispositivo esterno è utilizzata per assicurare che i contattori esterni controllati dalle uscite del modulo Safety siano in grado di interrompere il circuito di sicurezza. Questa funzionalità è implementata aggiungendo un feedback con contattore esterno alla condizione di avvio del modulo Safety.

Il contattore esterno deve fornire un feedback attraverso un contatto ausiliario normalmente chiuso guidato forzatamente dal suo contatto di sicurezza normalmente aperto. La condizione di avvio è valida solo quando il feedback esterno è chiuso (normalmente chiuso).

Il monitoraggio del dispositivo esterno può essere eseguito su:

- 1 canale il feedback esterno è fornito alla condizione di avvio.
- 2 canali per il rilevamento dei cortocircuiti Il feedback esterno è fornito alla condizione di avvio e all'ingresso S4.

NOTA: Lo stato del dispositivo esterno è monitorato solo quando il modulo di sicurezza sta analizzando la validità della condizione di avvio. Questo le uscite sono attivate, il dispositivo esterno non viene monitorato.

#### Configurazione degli EDM con un canale

Questa figura mostra un esempio di EDM a 1 canale con feedback esterno (K3 e K4) aggiunto alla condizione di avvio, e S41 direttamente collegato a S42:

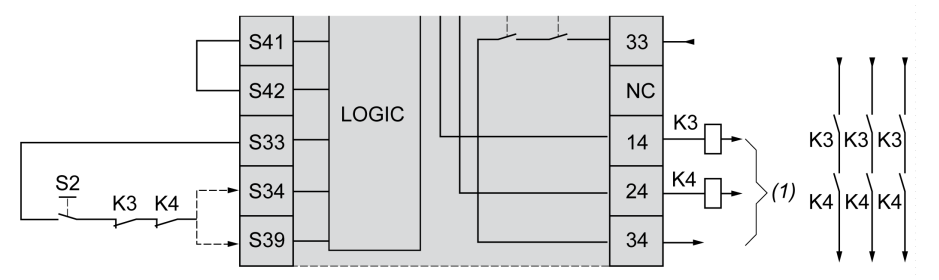

K3 Contattore esterno con un feedback normalmente chiuso e un contatto di sicurezza normalmente aperto

K4 Contattore esterno con un feedback normalmente chiuso e un contatto di sicurezza normalmente aperto S2 Interruttore Start

(1) Uscite di sicurezza

### Configurazione degli EDM con due canali

Questa figura mostra un esempio di EDM a 2 canali con un feedback esterno aggiunto alla condizione di avvio (K3), e l'altro feedback (K4) collegato a S41 e S42:

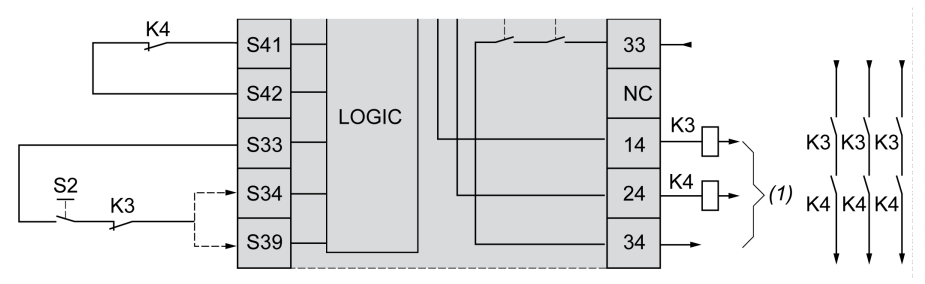

- K3 Contattore esterno con un feedback normalmente chiuso e un contatto di sicurezza normalmente aperto
- K4 Contattore esterno con un feedback normalmente chiuso e un contatto di sicurezza normalmente aperto
- S2 Interruttore Start
- (1) Uscite di sicurezza

## <span id="page-93-0"></span>Monitoraggio del tempo di sincronizzazione per TM3SAK6R / TM3SAK6RG

#### **Descrizione**

Il monitoraggio del tempo di sincronizzazione è rilevante per le applicazioni a 2 canali. Esso monitora entrambi gli ingressi per determinare che siano stati attivati simultaneamente (entro un determinato periodo di tempo). Il monitoraggio del tempo di sincronizzazione consente di rilevare un errore di contatto (cortocircuito) prima dell'attivazione dell'altro ingresso.

Se il monitoraggio del tempo di sincronizzazione è attivato, le uscite possono essere attivate se sia l'ingresso S21-S22 che l'ingresso S31-S32 sono attivati entro 2 o 4 secondi. Il tempo definito dipende da quale ingresso viene prima attivato, come illustrato nella seguente figura. Le uscite non sono attivate se il tempo di sincronizzazione è scaduto.

Questa figura rappresenta il cronogramma del monitoraggio del tempo di sincronizzazione su un modulo TM3SAK6R• in un'applicazione a 2 canali:

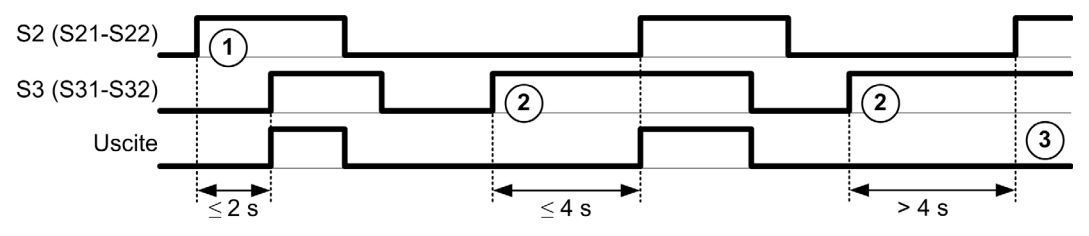

Descrizione degli eventi:

- 1. S21-S22 attivato prima di S31-S32
- 2. S31-S32 attivato prima di S21-S22
- 3. Le uscite non sono attivate perché il tempo di sincronizzazione è scaduto.

#### Controllo del monitoraggio del tempo di sincronizzazione

Il monitoraggio del tempo di sincronizzazione è attivato o disattivato dal logic controller di sistema tramite una comunicazione con il modulo di sicurezza sul bus TM3.

Il monitoraggio del tempo di sincronizzazione è una funzione aggiuntiva che contribuisce al sistema di sicurezza, ma non può in se stesso fornire la sicurezza funzionale.

# **A** AVVERTIMENTO

#### USO ERRATO DELLA CONDIZIONE DEL TEMPO DI SINCRONIZZAZIONE INTERNO

Non usare il monitoraggio del tempo di sincronizzazione per controllare le operazioni relative alla sicurezza.

Il mancato rispetto di queste istruzioni può provocare morte, gravi infortuni o danni alle apparecchiature.

Quando attivato, il tempo di sincronizzazione è monitorato dal microcontroller di sicurezza interno del modulo.

In un'applicazione a 2 canali, l'attivazione simultanea di S21-S22 e S31-S32 viene monitorata se il bit SyncOn è impostato a 1.

# <span id="page-95-0"></span>Sezione 5.3 Principi generali: Modalità di funzionamento di sicurezza TM3

### Contenuto di questa sezione

Questa sezione contiene le seguenti sottosezioni:

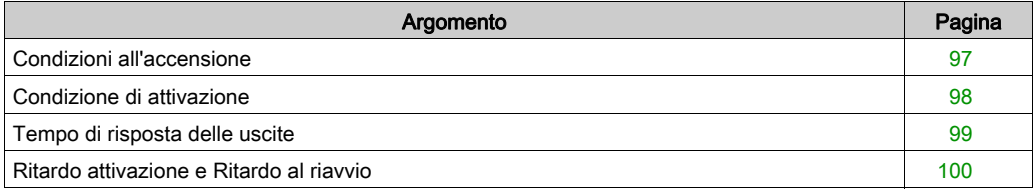

## <span id="page-96-0"></span>Condizioni all'accensione

#### **Descrizione**

Quando si mette sotto tensione il modulo di sicurezza, le uscite sono attivate solo se sono soddisfatte queste tre condizioni:

- La condizione di avvio (vedi [pagina](#page-88-0) 89) è valida.
- Le condizioni di sicurezza (ingressi di sicurezza) indica l'attivazione delle uscite.
- La condizione interna di attivazione (vedi [pagina](#page-97-0) 98) è valida.

# **A** AVVERTIMENTO

#### FUNZIONAMENTO ANOMALO DELL'APPARECCHIATURA

Non utilizzare l'avvio automatico se nell'applicazione è necessario un interblocco di avvio dopo lo spegnimento e l'accensione.

Il mancato rispetto di queste istruzioni può provocare morte, gravi infortuni o danni alle apparecchiature.

## <span id="page-97-0"></span>Condizione di attivazione

#### **Descrizione**

La condizione di attivazione è un controllo interno del modulo necessario per consentire la chiusura del relè interno K2. I relè interni possono essere chiusi solo se sono soddisfatte le seguenti condizioni:

- **•** La condizione di avvio *(vedi [pagina](#page-88-0) 89)* è valida.
- Le condizioni di sicurezza (ingressi di sicurezza) indicano di autorizzare l'attivazione delle uscite.
- La condizione di attivazione interna è valida per K2.

Le uscite di sicurezza sono disattivate:

- se la condizione di attivazione non è valida, oppure
- se le condizioni di sicurezza non sono più valide.

#### Condizione di attivazione

La condizione di attivazione è impostata dal controller logico tramite una comunicazione con il modulo safety sul Bus TM3.

# **A** AVVERTIMENTO

#### USO ERRATO DELLA CONDIZIONE DI ATTIVAZIONE INTERNA

Non usare la condizione di attivazione interna per comandare le operazioni relative alla sicurezza.

#### Il mancato rispetto di queste istruzioni può provocare morte, gravi infortuni o danni alle apparecchiature.

La condizione di Attivazione è confermata dal logic controller del sistema tramite una comunicazione sul Bus TM3.

La condizione di disattivazione è confermata da:

- Il logic controller del sistema tramite una comunicazione sul Bus TM3.
- Dal microcontroller di sicurezza interno del modulo quando:
	- $\circ$  Il tempo di sincronizzazione *(vedi [pagina](#page-93-0) 94)* è attivato e si verifica un timeout.
	- Si verifica un timeout sul Bus TM3.

NOTA: La condizione di attivazione influenza solo il relè interno K2. Il relè interno K1 può essere attivo anche se la condizione di attivazione non è valida.

## <span id="page-98-0"></span>Tempo di risposta delle uscite

#### **Descrizione**

La figura rappresenta il tempo di risposta  $(t<sub>r</sub>)$  tra l'apertura di un ingresso (condizione di sicurezza non valida) e la disattivazione di tutte le uscite:

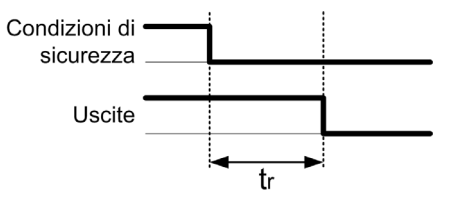

NOTA:  $t_r \le 20$  ms

## <span id="page-99-0"></span>Ritardo attivazione e Ritardo al riavvio

#### Descrizione del ritardo all'attivazione (On Delay)

Il ritardo all'attivazione rappresenta il tempo trascorso tra la conferma della condizione di attivazione e l'attivazione delle uscite.

NOTA: Ritardo attivazione (On delay) ≤ 100 ms

#### Descrizione del ritardo al riavvio

Il ritardo al riavvio rappresenta il tempo necessario per riattivare i relè interni dopo la loro disattivazione.

NOTA: Ritardo riavvio ≤ 300 ms

# <span id="page-100-0"></span>Sezione 5.4 Mapping I/O: Moduli Safety TM3

### Contenuto di questa sezione

Questa sezione contiene le seguenti sottosezioni:

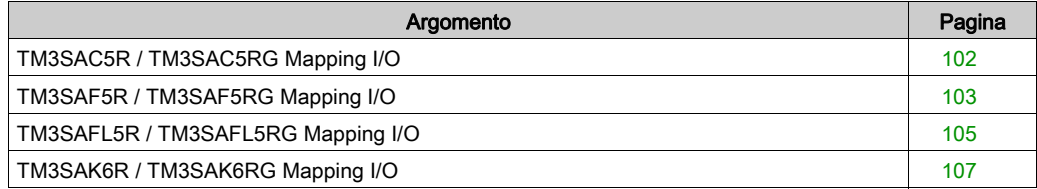

## <span id="page-101-0"></span>TM3SAC5R / TM3SAC5RG Mapping I/O

#### Scheda Mapping I/O

Le variabili sono definite e denominate nella scheda Mapping I/O. In questa scheda vengono fornite anche informazioni aggiuntive, quali l'indirizzamento topologico.

#### Questa tabella descrive la scheda Mapping I/O:

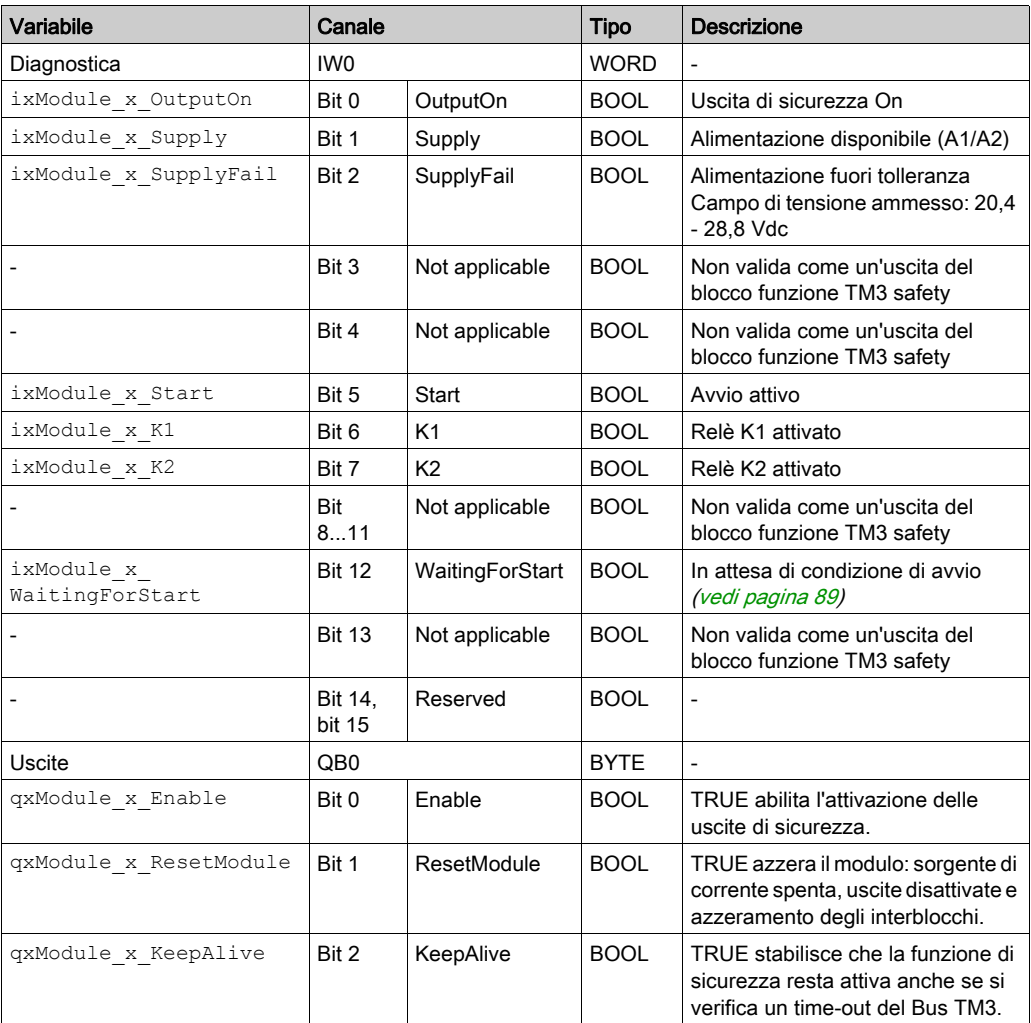

Per ulteriori descrizioni di carattere generale, fare riferimento alla Descrizione della scheda Configurazione degli I/O (vedi [pagina](#page-25-0) 26).

## <span id="page-102-0"></span>TM3SAF5R / TM3SAF5RG Mapping I/O

### Scheda Mapping I/O

Le variabili sono definite e denominate nella scheda Mapping I/O. In questa scheda vengono fornite anche informazioni aggiuntive, quali l'indirizzamento topologico.

Questa tabella descrive la scheda Mapping I/O:

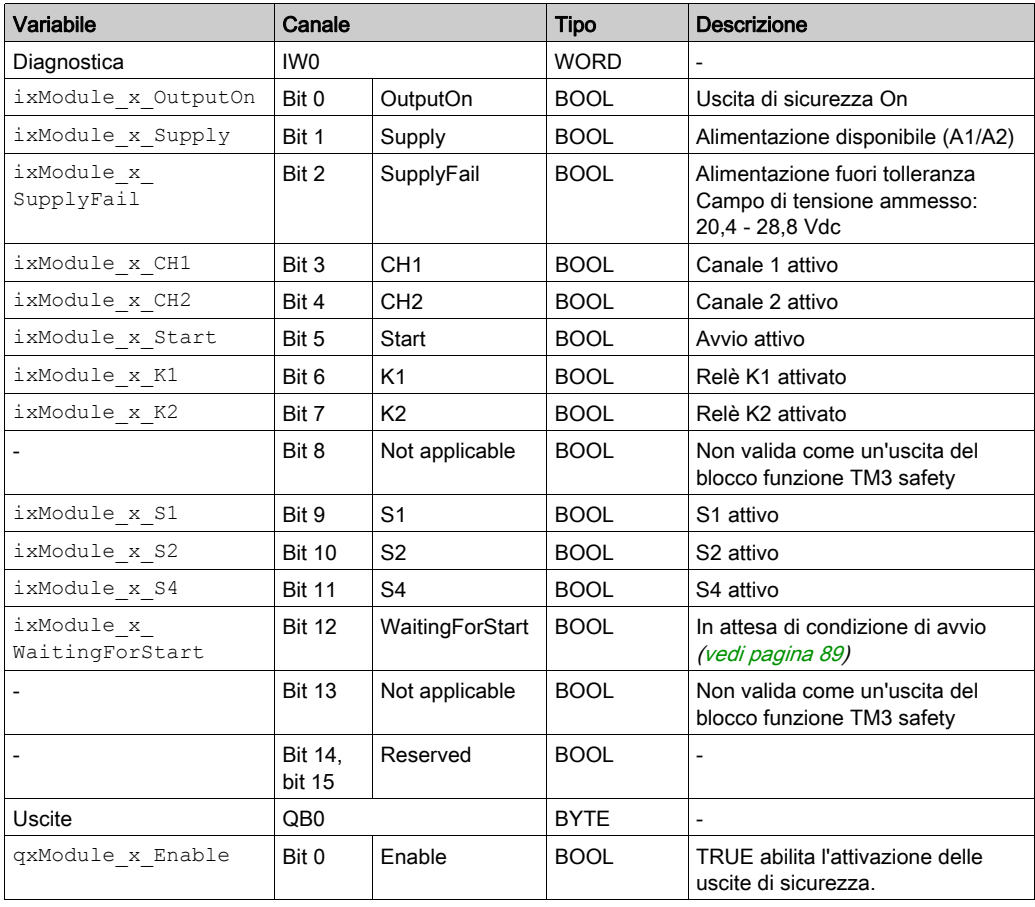

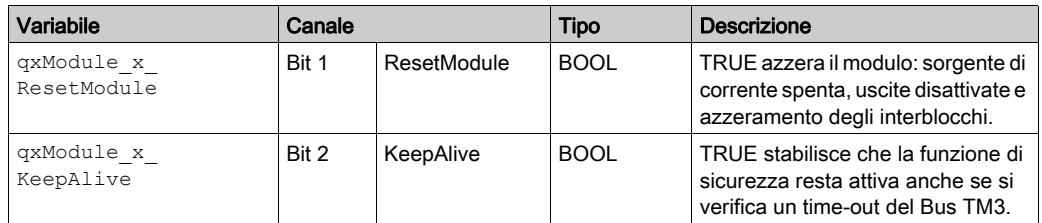

Per ulteriori descrizioni di carattere generale, fare riferimento alla Descrizione della scheda Configurazione degli I/O (vedi [pagina](#page-25-0) 26).

# <span id="page-104-0"></span>TM3SAFL5R / TM3SAFL5RG Mapping I/O

### Scheda Mapping I/O

Le variabili sono definite e denominate nella scheda Mapping I/O. In questa scheda vengono fornite anche informazioni aggiuntive, quali l'indirizzamento topologico.

Questa tabella descrive la scheda Mapping I/O:

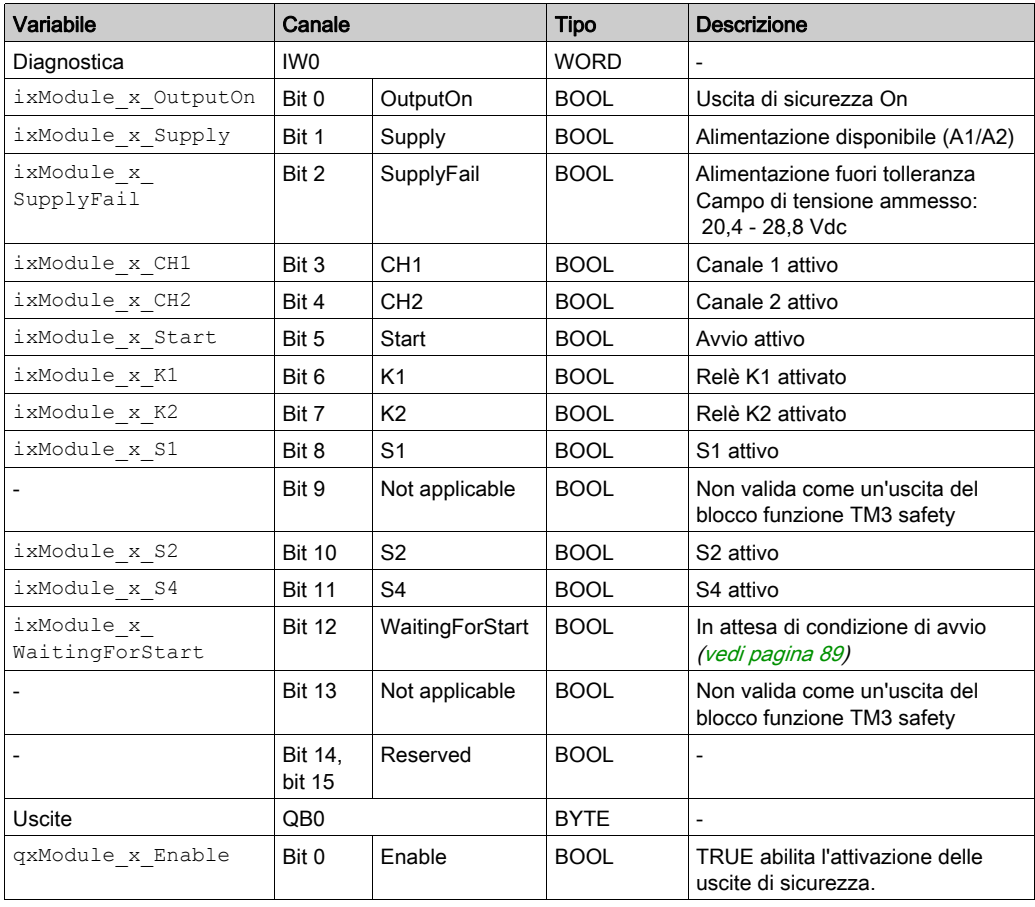

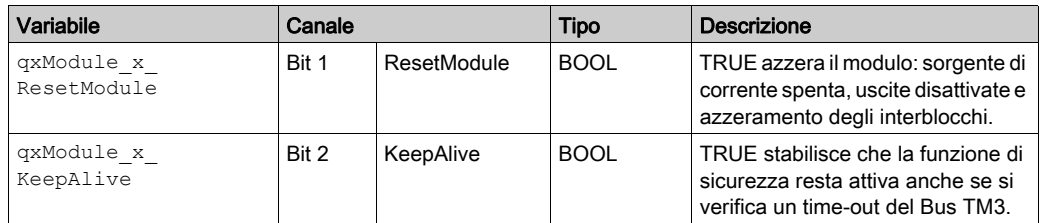

Per ulteriori descrizioni di carattere generale, fare riferimento alla Descrizione della scheda Configurazione degli I/O (vedi [pagina](#page-25-0) 26).

## <span id="page-106-0"></span>TM3SAK6R / TM3SAK6RG Mapping I/O

### Scheda Mapping I/O

Le variabili sono definite e denominate nella scheda Mapping I/O. In questa scheda vengono fornite anche informazioni aggiuntive, quali l'indirizzamento topologico.

Questa tabella descrive la scheda Mapping I/O:

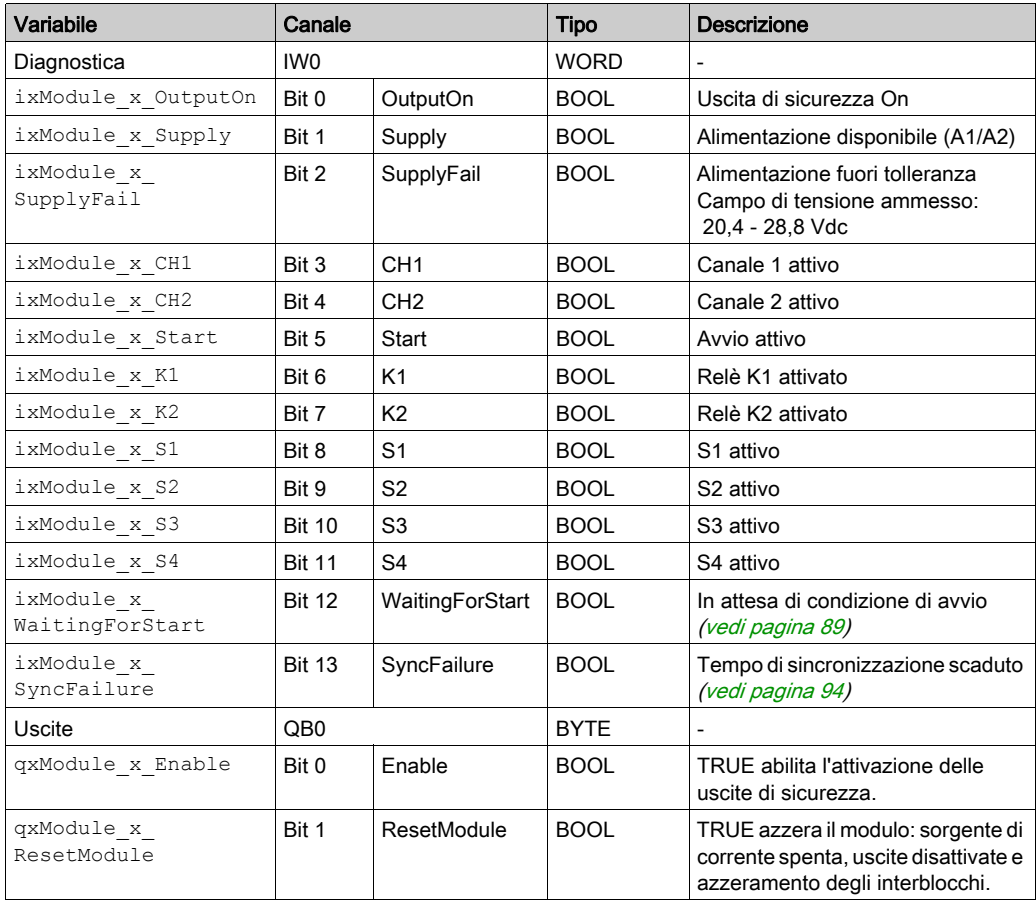

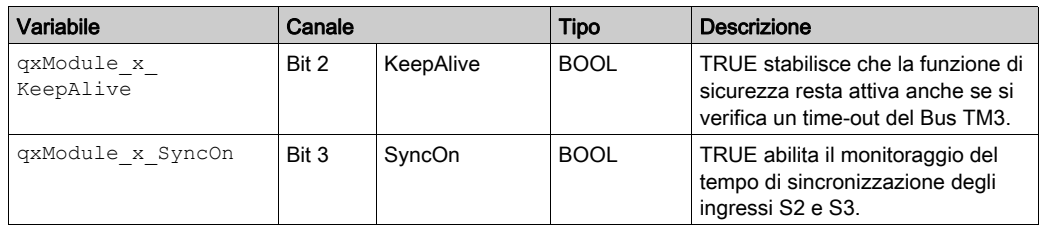

Per ulteriori descrizioni di carattere generale, fare riferimento alla Descrizione della scheda Configurazione degli I/O (vedi [pagina](#page-25-0) 26).
# Sezione 5.5 Blocchi funzione: moduli TM3 Safety

#### Contenuto di questa sezione

Questa sezione contiene le seguenti sottosezioni:

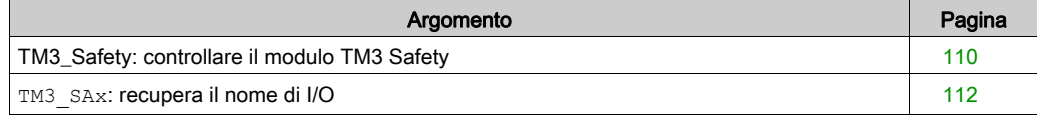

### <span id="page-109-1"></span><span id="page-109-0"></span>TM3\_Safety: controllare il modulo TM3 Safety

#### Panoramica

Il blocco funzione TM3\_Safety è incluso nella libreria TM3 Safety.

#### Rappresentazione grafica

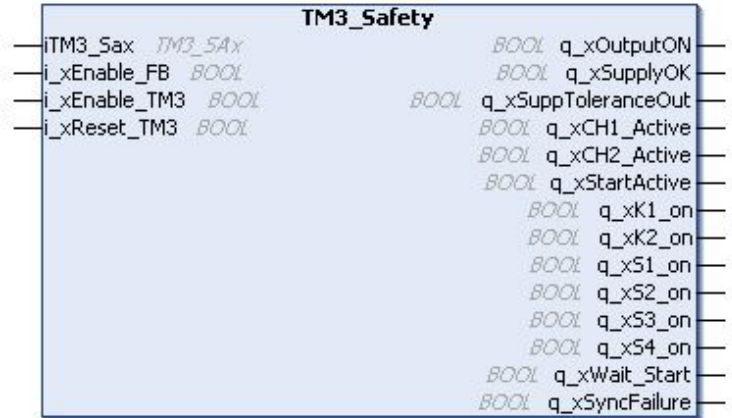

#### Descrizione delle variabili di I/O

Questa tabella descrive le variabili di ingresso:

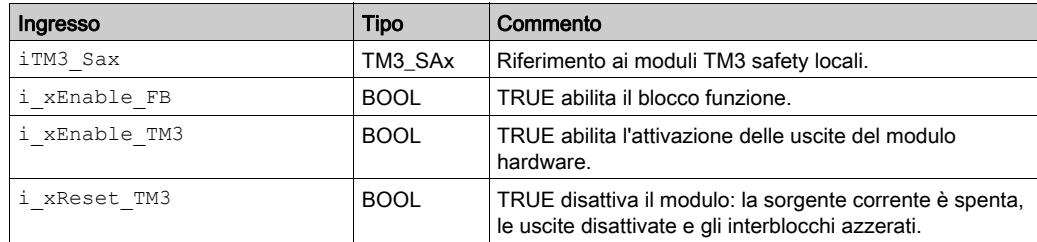

Questa tabella descrive le variabili di uscita:

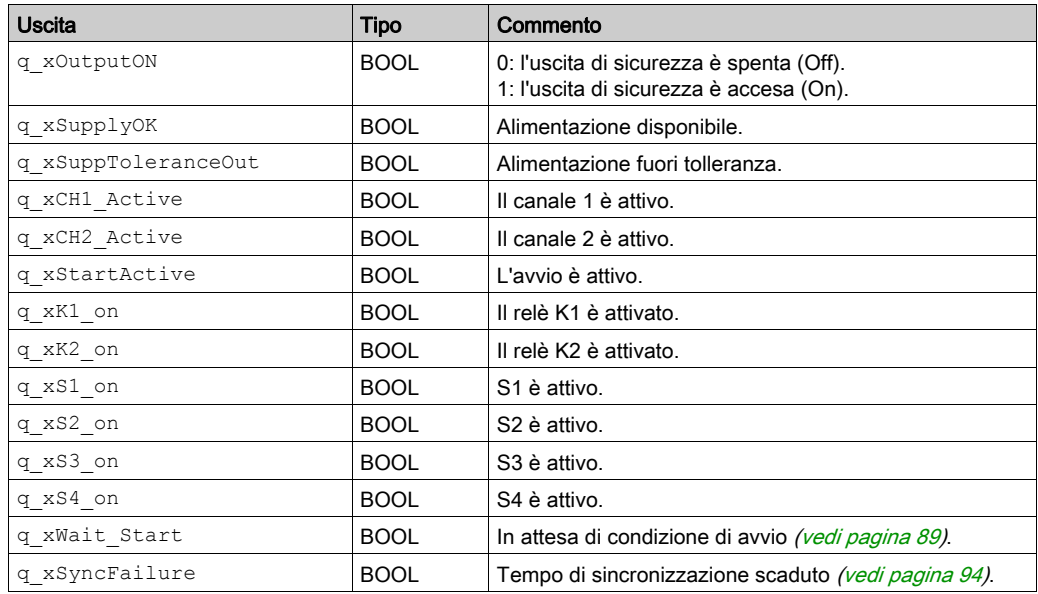

NOTA: Non tutte le uscite sono valide per tutti i modelli dei moduli TM3 safety. Per determinare quali delle uscite sono valide per quale modello di modulo TM3 safety, fare riferimento a Mapping I/O per i modelli individuali (vedi [pagina](#page-100-0) 101).

### <span id="page-111-1"></span><span id="page-111-0"></span>**TM3\_SAx**: recupera il nome di I/O

#### Descrizione del blocco funzione

Il blocco funzione TM3\_SAx recupera il nome di I/O.

Dopo aver recuperato il nome di I/O, TM3 SAx diventa il parametro di ingresso del blocco funzione TM3\_Safety.

#### Rappresentazione grafica

TM3\_SAx

Module\_type\_Id xType

# Capitolo 6 Configurazione dei moduli di I/O trasmettitore e ricevitore TM3

#### Introduzione

Questo capitolo descrive come configurare i moduli di I/O Ricevitore e Trasmettitor[e](#page-24-0) (vedi [pagina](#page-24-0) 25) TM3.

#### Contenuto di questo capitolo

Questo capitolo contiene le seguenti sottosezioni:

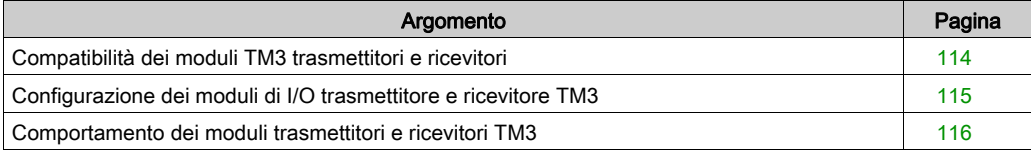

### <span id="page-113-0"></span>Compatibilità dei moduli TM3 trasmettitori e ricevitori

#### Compatibilità con il Logic Controller

I moduli TM3 trasmettitori e ricevitori richiedono che i controller dispongano di firmware compatibile per poter funzionare correttamente.

I moduli TM3 trasmettitori e ricevitori possono apparire inizialmente capaci di funzionare con versioni del firmware di controllo inferiori alle versioni compatibili. Tuttavia, esiste il rischio che i moduli TM3 trasmettitori e ricevitori possano funzionare non correttamente, ovvero che i moduli di I/O disturbino il regolare funzionamento del bus di I/O TM3, diano indicazioni di stati di errori spuri del modulo di I/O o funzionino in modo non previsto.

# A AVVERTIMENTO

#### FUNZIONAMENTO ANOMALO DELL'APPARECCHIATURA

- Verificare che la versione del firmware nel logic controller M241/M251 sia 4.0.2.12 o successiva.
- Aggiornare il controller alla versione 4.0.2.12 o superiore nel caso in cui contenga una versione del firmware inferiore.

#### Il mancato rispetto di queste istruzioni può provocare morte, gravi infortuni o danni alle apparecchiature.

Le versioni compatibili del firmware con i moduli TM3 trasmettitori e ricevitori si trovano sul sito web Schneider Electric. Seguire le istruzioni sottostanti per scaricare i file appropriati:

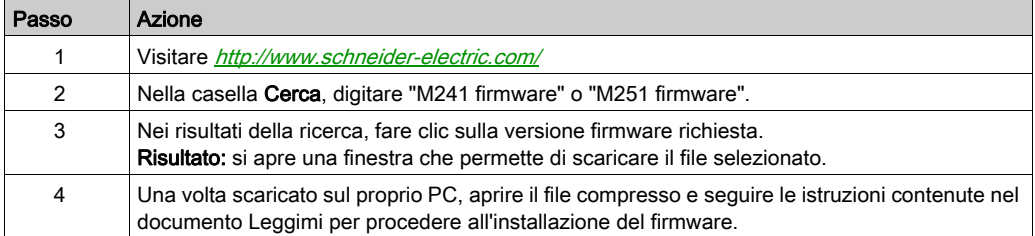

### <span id="page-114-1"></span><span id="page-114-0"></span>Configurazione dei moduli di I/O trasmettitore e ricevitore TM3

#### Introduzione

Il modulo trasmettitore TM3XTRA1 è dotato di:

- 1 connettore RJ-45
- 1 vite di messa a terra funzionale
- 2 LED di stato (collegamento e alimentazione)

Il modulo ricevitore TM3XREC1 è dotato di:

- 1 connettore RJ-45
- 2 LED di stato (collegamento e alimentazione)
- Alimentatore rimovibile a 24 Vdc

Il modulo di espansione trasmettitore è collegato al logic controller mediante il bus TM3. Il trasmettitore deve essere l'ultimo modulo fisico direttamente collegato al logic controller.

Il modulo ricevitore è collegato al modulo trasmettitore mediante un cavo specifico (VDIP1845460••).

È possibile poi aggiungere ulteriori moduli TM3 al modulo ricevitore tramite il bus esteso TM3.

NOTA: Non è possibile usare i moduli di espansione TM2 nelle configurazioni che comprendono i moduli trasmettitori/ricevitori TM3.

#### Configurazione dei moduli

I moduli di espansione TM3XTRA1 e TM3XREC1 non hanno proprietà configurabili in SoMachine.

### <span id="page-115-0"></span>Comportamento dei moduli trasmettitori e ricevitori TM3

#### Panoramica

Nei moduli trasmettitori e ricevitori TM3 possono verificarsi le seguenti condizioni eccezionali:

- Cavo trasmettitore/ricevitore scollegato o rotto durante il funzionamento
- Rimozione dell'alimentazione del modulo ricevitore durante il funzionamento
- Modulo ricevitore scollegato durante l'avvio
- Modulo ricevitore alimentato dopo il controller

I moduli TM3 posizionati prima del modulo Trasmettitore sono chiamati "Locali", e quelli dopo il modulo Ricevitore "Remoti".

Gli I/O che possono essere integrati nel controller sono indipendenti dagli I/O aggiunti nel formato per moduli I/O di espansione. È importante che la configurazione degli I/O logici nel programma coincida con la configurazione degli I/O fisici dell'installazione. Se si aggiungono o si rimuovono I/O fisici nel bus di espansione degli I/O, oppure, a seconda del riferimento del controller, nel controller (sotto forma di cartucce), è indispensabile aggiornare la configurazione dell'applicazione. Questo vale anche per i dispositivi del bus di campo eventualmente presenti nell'installazione. Altrimenti, è possibile che il bus di campo o di espansione non funzioni più, mentre gli I/O integrati eventualmente presenti nel controller continuano a funzionare.

# **A** AVVERTIMENTO

#### FUNZIONAMENTO ANOMALO DELL'APPARECCHIATURA

Aggiornare la configurazione del programma ogni volta che si aggiunge o si elimina qualsiasi tipo di espansione degli I/O nel bus degli I/O o si aggiunge o si elimina un dispositivo nel bus di campo.

Il mancato rispetto di queste istruzioni può provocare morte, gravi infortuni o danni alle apparecchiature.

#### Cavo del trasmettitore/ricevitore scollegato o rotto durante il funzionamento

Il logic controller prova ripetutamente ad accedere ai moduli collegati al modulo ricevitore.

Quando il modulo ricevitore rileva un cavo scollegato:

- tutti i moduli locali continuano a funzionare.
- $\bullet$  tutti i moduli in remoto passano allo stato Reset.
- $\bullet$  il LED di I/O è acceso e il bit di stato TM3 (plc\_r.i\_lwSystemFault\_1.1)) è impostato a 0.
- $\bullet$  Le informazioni di diagnostica per i moduli in remoto sono disponibili nell'array TM3 MODULE R.
- In SoMachine viene visualizzato un segno rosso davanti al modulo TM3 in cui sono stati rilevati degli errori.

Ricollegando il cavo non si ripristina il funzionamento normale. Solo un ciclo di spegnimentoaccensione del logic controller o un reset ripristina il funzionamento normale dopo aver scollegato e poi ricollegato il cavo.

#### Rimozione dell'alimentazione del modulo ricevitore durante il funzionamento

Quando il modulo ricevitore rileva un cavo scollegato:

- Tutti i moduli locali continuano a funzionare.
- $\bullet$  il LED di I/O LED is on, and TM3 status bit (plc\_r.i\_lwSystemFault\_1.1) is set to 0.
- Le informazioni di diagnostica per i moduli in remoto sono disponibili nell'array TM3\_MODULE\_R.
- In SoMachine viene visualizzato un segno rosso davanti al modulo TM3 in cui sono stati rilevati degli errori.

Il ripristino dell'alimentazione provoca il passaggio dei moduli TM3 collegati al modulo ricevitore allo stato Reset. Solo un ciclo di spegnimento-accensione del logic controller o un reset ripristina il funzionamento normale.

#### Modulo ricevitore scollegato durante l'avvio

Se il modulo ricevitore non era collegato al logic controller all'avvio, non si verifica alcuna azione perché il bus TM3 non è avviato.

#### Modulo ricevitore alimentato dopo il controller

Se si utilizzano due alimentazioni separate per il modulo ricevitore e il controller, l'alimentazione del modulo ricevitore deve essere inserita prima dell'alimentazione del controller. Il bus TM3 non si avvia se non viene rispettato l'ordine corretto di applicazione dell'alimentazione e se tutti i moduli si trovano nello stato Reset (tutte le uscite sono forzate a 0).

Se il modulo ricevitore e il logic controller sono alimentati dalla stessa alimentazione, l'intera configurazione inizia a funzionare.

Se viene alimentato solo il modulo ricevitore (logic controller non alimentato), i moduli TM3 dopo il modulo ricevitore si trovano nello stato Reset (tutte le uscite sono forzate a 0).

# Glossario

## A

#### applicazione

Un programma che include dati di configurazione, simboli e documentazione.

### B

#### bus di espansione

Un bus di comunicazione elettronica tra i moduli di espansione degli I/O e un controller.

## C

#### configurazione

La disposizione e l'interconnessione dei componenti hardware di un sistema e i parametri hardware e software che determinano le caratteristiche operative del sistema.

#### controller

Realizza l'automazione dei processi industriali (noto anche come programmable logic controller o controller programmabile).

### F

#### funzione

Un'unità di programmazione con 1 ingresso, che restituisce 1 risultato immediato. Tuttavia, a differenza degli FBs, viene richiamata direttamente con il proprio nome (anziché tramite un'istanza), non ha uno stato permanente da una chiamata all'altra e può essere utilizzata come operando in altre espressioni di programmazione.

Esempi: operatori booleani (AND), calcoli, conversioni (BYTE\_TO\_INT)

### H

#### **HE10**

Connettore rettangolare per i segnali elettrici con frequenze sotto 3 MHz, in conformità alle IEC 60807-2.

# I

#### I/O

(ingresso/uscita)

#### I/O digitale

(ingresso/uscita digitale) Un collegamento di un singolo circuito sul modulo elettronico che corrisponde direttamente a un bit della tabella di dati. Il bit della tabella di dati mantiene il valore del segnale sul circuito di I/O. Permette alla logica di controllo di disporre di un accesso digitale ai valori di I/O.

## M

#### morsettiera

La *morsettiera* è il componente che si monta in un modulo elettronico e che fornisce le connessioni elettriche tra il controller e i dispositivi di campo.

## R

#### RJ45

Un tipo di connettore a 8 pin standard per i cavi di rete definito per Ethernet.

# Indice analitico

### A

accensione, [97](#page-96-0) attivazione, [98](#page-97-0) ritardo, [100](#page-99-0) automatico avvio, [89](#page-88-1) avvio automatico, [89](#page-88-1) monitorato, [89](#page-88-1) non-monitorato, [89](#page-88-1)

## $\mathbf C$

Configurazione, [33](#page-32-0), [86](#page-85-0), [115](#page-114-1)

### E

EDM monitoraggio dispositivo esterno, [92](#page-91-0)

## F

FB\_TeSysU controllo del modulo di I/O Expert TM3, [83](#page-82-0)

## I

I/O, nome TM3 SAx, [112](#page-111-1) Informazioni generali sulla configurazione degli I/O, [16](#page-15-0) Ingressi standard, [16](#page-15-1), [17](#page-16-0), [19](#page-18-0), [23](#page-22-0), [25](#page-24-1) interblocco, [88](#page-87-0)

### M

Moduli d I/O analogici TM3 diagnostica, [76](#page-75-0)

Moduli di espansione aggiunta, [26](#page-25-0) configurazione, [26](#page-25-1) proprietà, [26](#page-25-2) Moduli di espansione di I/O Expert TM3 TM3, [115](#page-114-1) TM3XTYS4, [81](#page-80-0) Moduli di espansione di I/O ExpertTM3 TM3XTYS4, [80](#page-79-0) Moduli di espansione digitali TM3 TM3, [33](#page-32-0) Moduli di espansione Safety TM3 TM3, [86](#page-85-0) Moduli di I/O analogici TM3 TM3AI2H / TM3AI2HG , [37](#page-36-0) TM3AI4 / TM3AI4G , [39](#page-38-0) TM3AI8 / TM3AI8G , [42](#page-41-0) TM3AM6 / TM3AM6G , [67](#page-66-0) TM3TI4 / TM3TI4G , [46](#page-45-0) TM3TI4D / TM3TI4DG , [50](#page-49-0) TM3TI8T / TM3TI8TG , [53](#page-52-0) TM3TM3 / TM3TM3G , [71](#page-70-0) Moduli di I/O anlogici TM3 TM3AQ2 / TM3AQ2G , [61](#page-60-0) TM3AQ4 / TM3AQ4G , [63](#page-62-0) Moduli di I/O digitali specifiche, [16](#page-15-1), [17](#page-16-0), [19](#page-18-0), [23](#page-22-0), [25](#page-24-1) Moduli di I/O misti analogici specifiche, [22](#page-21-0) Moduli di ingresso analogici specifiche, [20](#page-19-0) Moduli di uscita analogici specifiche, [21](#page-20-0) Moduli Expert, [80](#page-79-1) Moduli Safety TM3 TM3SAC5R / TM3SAC5RG , [102](#page-101-0) TM3SAF5R / TM3SAF5RG , [103](#page-102-0) TM3SAFL5R / TM3SAFL5RG , [105](#page-104-0) TM3SAK6R / TM3SAK6RG , [107](#page-106-0) Modulo TeSys, [80](#page-79-1)

monitoraggio dispositivo esterno EDM, [92](#page-91-0) monitorato avvio, [89](#page-88-1)

### N

non-monitorato avvio, [89](#page-88-1)

## R

reset, [88](#page-87-0) riavvio ritardo, [100](#page-99-0) ritardo attivazione, [100](#page-99-0) riavvio, [100](#page-99-0)

## S

Specifiche moduli di I/O digitali, [16](#page-15-1), [17](#page-16-0), [19](#page-18-0), [23](#page-22-0), [25](#page-24-1) moduli di I/O misti analogici, [22](#page-21-0) Moduli di ingresso analogici, [20](#page-19-0) moduli di uscita analogici, [21](#page-20-0)

# T

tempo di risposta uscita, [99](#page-98-0) tempo di sincronizzazione, [94](#page-93-1) TM3, [13](#page-12-0) TM3 digitali, [13](#page-12-0) TM3 safety TM3\_Safety, [110](#page-109-1) TM3\_SAx, [112](#page-111-1) TM3\_Safety controllo del modulo safetyTM3, [110](#page-109-1) TM3\_SAx recupero nome di I/O, [112](#page-111-1) TM3TeSysU FB\_TeSysU, [83](#page-82-0)

## U

uscita tempo di risposta, [99](#page-98-0) Uscite relè, [16](#page-15-1), [17](#page-16-0), [19](#page-18-0), [23](#page-22-0), [25](#page-24-1) Uscite transistor standard, [16](#page-15-1), [23](#page-22-0), [25](#page-24-1) Uscite transistor standard , [17](#page-16-0), [19](#page-18-0)